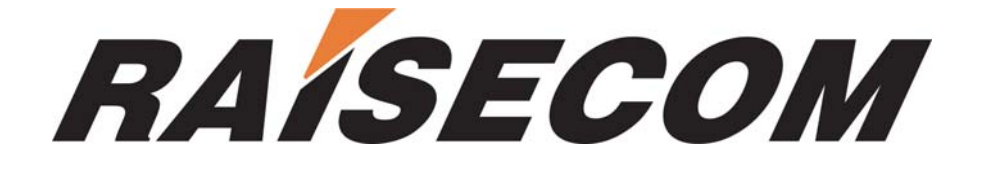

# **RC003COMM (RC004-16) EMS**

# **User Manual**

**RC-A043-V27-050909-EN** 

**Beijing Raisecom Science & Technology Co., Ltd. Copyright © 2005 Raisecom Company** 

# **Legal Notices**

**Beijing Raisecom Science & Technology Co., Ltd** makes no warranty of any kind with regard to this manual, including, but not limited to, the implied warranties of merchantability and fitness for a particular purpose. **Beijing Raisecom Science & Technology Co., Ltd** shall not be held liable for errors contained herein or direct, indirect, special, incidental or consequential damages in connection with the furnishing, performance, or use of this material.

## **Warranty**

A copy of the specific warranty terms applicable to your Raisecom product and replacement parts can be obtained from Service Office.

# **Restricted Rights Legend**

All rights are reserved. No part of this document may be photocopied, reproduced, or translated to another language without the prior written consent of **Beijing Raisecom Science & Technology Co., Ltd.** The information contained in this document is subject to change without notice.

# **Copyright Notices**

Copyright ©2005 Raisecom. All rights reserved.

No part of this publication may be excerpted, reproduced, translated or utilized in any form or by any means, electronic or mechanical, including photocopying and microfilm, without permission in Writing from **Beijing Raisecom Science & Technology Co., Ltd.**

# **Trademark Notices**

#### **RAISECOM** is the trademark of **Beijing Raisecom Science & Technology Co., Ltd.**

Java™ is a U.S. trademark of Sun Microsystems, Inc. Microsoft® is a U.S. registered trademark of Microsoft Corporation. Windows NT® is a U.S. registered trademark of Microsoft Corporation. Windows® 2000 is a U.S. registered trademark of Microsoft Corporation.

Windows® XP is a U.S. registered trademark of Microsoft Corporation.

Windows® and MS Windows® are U.S. registered trademarks of Microsoft Corporation.

# **Contact Information**

# **Technical Assistance Center**

The Raisecom TAC is available to all customers who need technical assistance with a Raisecom product, technology or solution. You can communicate with us through the following methods:

# **Add: 1120, Haitai Tower, 229 Fourth North Loop Middle Road, Haidian District,**

**Beijing 100083** 

**Tel: +86-10-82884499 Ext.878 (International Department)**

**Fax: +86-10-82885200, +86-10-82884411** 

# **World Wide Web**

You can access the most current Raisecom product information on the World Wide Web at the following URL:

[http://www.raisecom.com](http://www.raisecom.com/)

# **Feedback**

Comments and questions about this manual are welcomed. Please review the FAQ in the related manual, and if your question is not covered, send email by using the following web page: <http://www.raisecom.com/en/xcontactus/contactus.htm>.

If you have comments on the EMS specification, instead of the web page above, please send comments to:

[export@raisecom.com](mailto:export@raisecom.com)

We hope to hear from you!

# **CONTENTS**

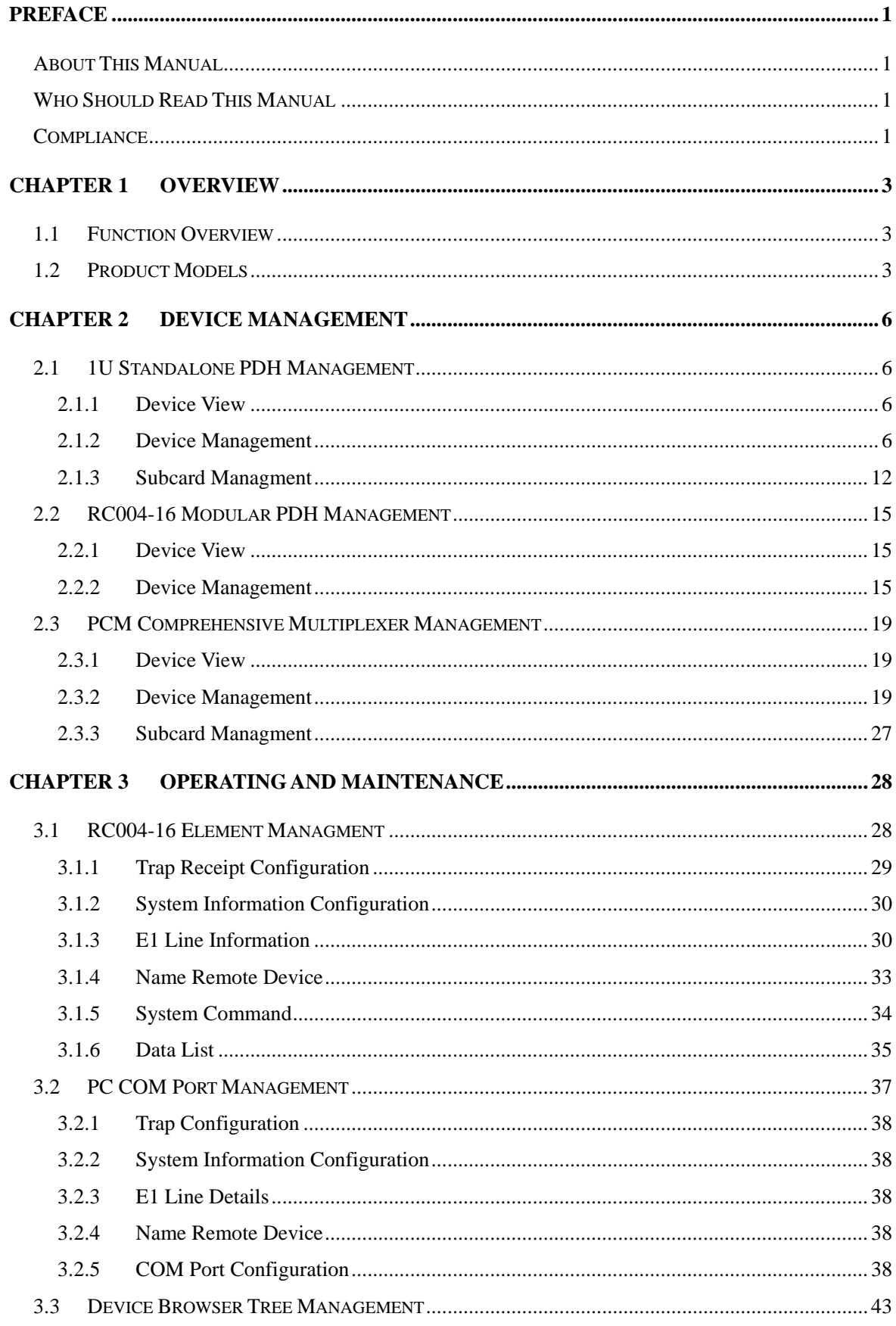

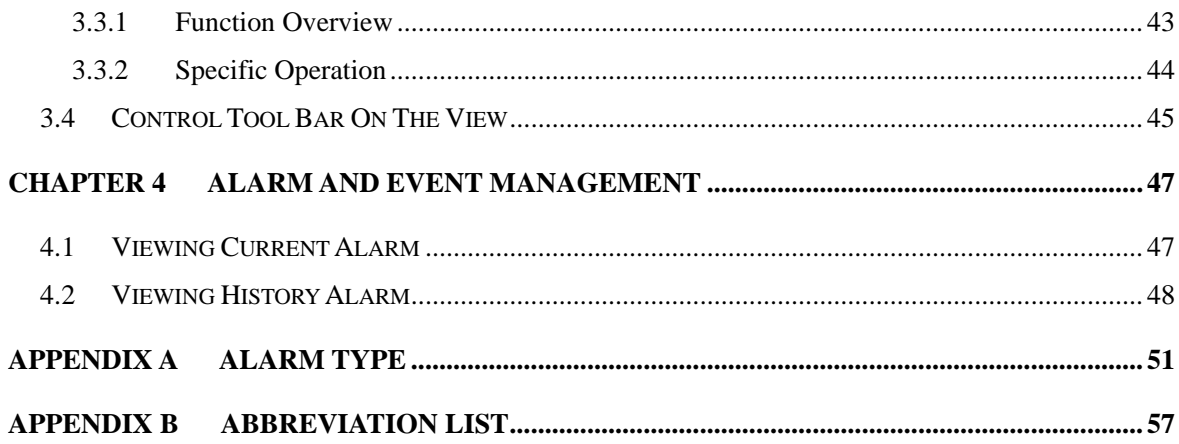

# **Preface**

### <span id="page-5-0"></span>**About This Manual**

This manual introduces primary functions of the configuration management software for RC series products.

### **Who Should Read This Manual**

Sales and marketing engineers, after service staff and telecommunication network design engineers could use this manual as a valuable reference. If you want to get an overview on features, applications, architectures and specifications of Raisecom RC series integrated access devices, you could find useful information in this manual as well.

### **Compliance**

The RC series products developed by Raisecom are strictly complied with the following standards as well as ITU-T, IEEE, IETF and related standards from other international telecommunication standard organizations:

YD/T900-1997 SDH Equipment Technical Requirements - Clock

YD/T973-1998 SDH 155Mb/s and 622Mb/s Technical conditions of optical transmitter module and receiver module

YD/T1017-1999 Network node interface for the Synchronous Digital Hierarchy (SDH)

YD/T1022-1999 Requirement of synchronous digital hierarchy (SDH) equipment function

YD/T1078-2000 SDH Transmission Network Technique Requirements-Interworking of Network Protection Architectures

YD/T1111.1-2001 Technical Requirements of SDH Optical Transmitter/Optical Receiver Modules——2.488320 Gb/s Optical Receiver Modules

YD/T1111.2- 2001 Technical Requirements of SHD Optical Transmitter/Optical Receiver Modules——2.488320 Gb/s Optical Transmitter Modules

YD/T1179- 2002 Technical Specification of Ethernet over SDH

G.703 Physical/electrical characteristics of hierarchical digital interfaces

G.704 Synchronous frame structures used at 1544, 6312, 2048, 8448 and 44 736 kbit/s hierarchical levels

G.707 Network node interface for the synchronous digital hierarchy (SDH)

G.774 Synchronous digital hierarchy (SDH) - Management information model for the network element view

G.781 Synchronization layer functions

G.783 Characteristics of synchronous digital hierarchy (SDH) equipment functional blocks

G.784 Synchronous digital hierarchy (SDH) management

G.803 Architecture of transport networks based on the synchronous digital hierarchy (SDH)

G.813 Timing characteristics of SDH equipment slave clocks (SEC)

G.823 The control of jitter and wander within digital networks which are based on the 2048 kbit/s hierarchy

G.825 The control of jitter and wander within digital networks which are based on the synchronous digital hierarchy (SDH)

G.826 End-to-end error performance parameters and objectives for international, constant bit-rate digital paths and connections

G.828 Error performance parameters and objectives for international, constant bit-rate synchronous digital paths

G.829 Error performance events for SDH multiplex and regenerator sections

G.831 Management capabilities of transport networks based on the synchronous digital hierarchy (SDH)

G.841 Types and characteristics of SDH network protection architectures

G.842 Interworking of SDH network protection architectures

G.957 Optical interfaces for equipments and systems relating to the synchronous digital hierarchy

G.691 Optical interfaces for single channel STM-64 and other SDH systems with optical amplifiers

G.664 Optical safety procedures and requirements for optical transport systems

I.731 ATM Types and general characteristics of ATM equipment

I.732 ATM Functional characteristics of ATM equipment

IEEE 802.1Q Virtual Local Area Networks (LANs)

IEEE 802.1p Traffic Class Expediting and Dynamic Multicast Filtering

IEEE 802.3 CSMA/CD Access Method and Physical Layer Instruction

<span id="page-7-0"></span>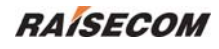

# **Chapter 1 Overview**

This chapter describes the architectures and functions of RC003COMM(RC004-16) EMS, and consists of the following sections:

- $\Diamond$  Function overview
- $\Diamond$  Product models

## **1.1 Function Overview**

**RC003COMM(RC004-16) EMS** (Element Management System) provides GUI for device management. A device view generated by the EMS is identical with appearance of the real device. In addition, that view could truly reflect current status of the device, so you can monitor and maintain the device in a centralized and quick way.

**RC003COMM(RC004-16) EMS** enables you to manage RC003 standalone PDH, RC004-16 Modular PDH and RC3000 PCM comprehensive Multiplexer.

**RC003COMM(RC004-16) EMS** supports two management modes. The first mode enables you to manage devices connected to COM ports on a PC through the Agent software running on the PC. At present, you can manage up to 16 COM ports in this mode, and each port can connect 1 to 40 devices depending on the type of those connected devices. The manageable devices in this mode cover 1U standalone PDH. The second mode enables you to manage PDH modules through the Agent software running on the RC004-16 NMS master control card which is plugged in Slot 0 of Chassis 1. Slot 1 to 15 could be used to insert PDH modules. One Agent software could manage up to 4 10U big chassis.

## **1.2 Product Models**

| <b>Serial Number</b> | <b>Product Model Identification</b>             |
|----------------------|-------------------------------------------------|
| 1                    | RC801-240B(REV.B) Dual-strand PDH               |
| 2                    | RC803-240B(REV.B) Single-strand PDH, 1310 nm TX |
| 3                    | RC805-240B(REV.B) Single-strand PDH, 1550 nm TX |
| $\overline{4}$       | MS2104-240(REV.B) Dual-strand PCM               |
| 5                    | MS2304-240(REV.B) Single-strand PCM, 1310 nm TX |
| 6                    | MS2504-240(REV.B) Single-strand PCM, 1550 nm TX |
| $\overline{7}$       | RC801-480B(REV.A) Dual-strand PDH               |
| 8                    | RC803-480B(REV.A) Single-strand PDH, 1310 nm TX |
| 9                    | RC805-480B(REV.A) Single-strand PDH, 1550 nm TX |
| 10                   | RC801-120C(REV.A) Dual-strand PDH               |
| 11                   | RC803-120C(REV.A) Single-strand PDH, 1310 nm TX |
| 12                   | RC805-120C(REV.A) Single-strand PDH, 1550 nm TX |

*Table 1-1 Standalone PDH Product Model Table* 

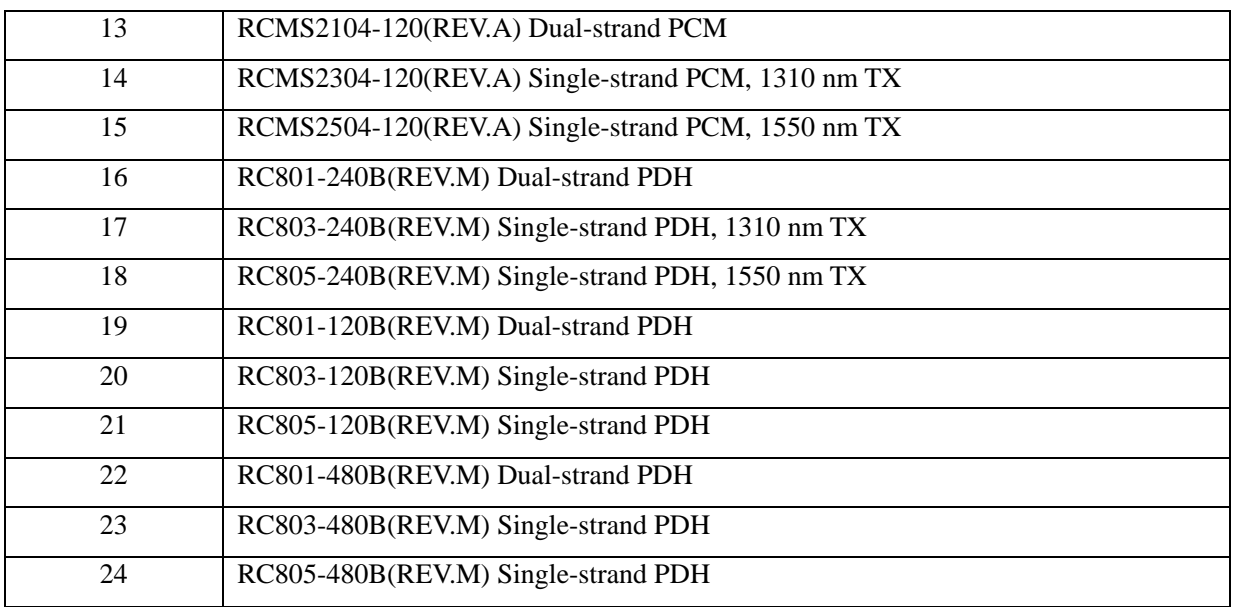

#### *Table 1-2 RC004-16 Product Model Table*

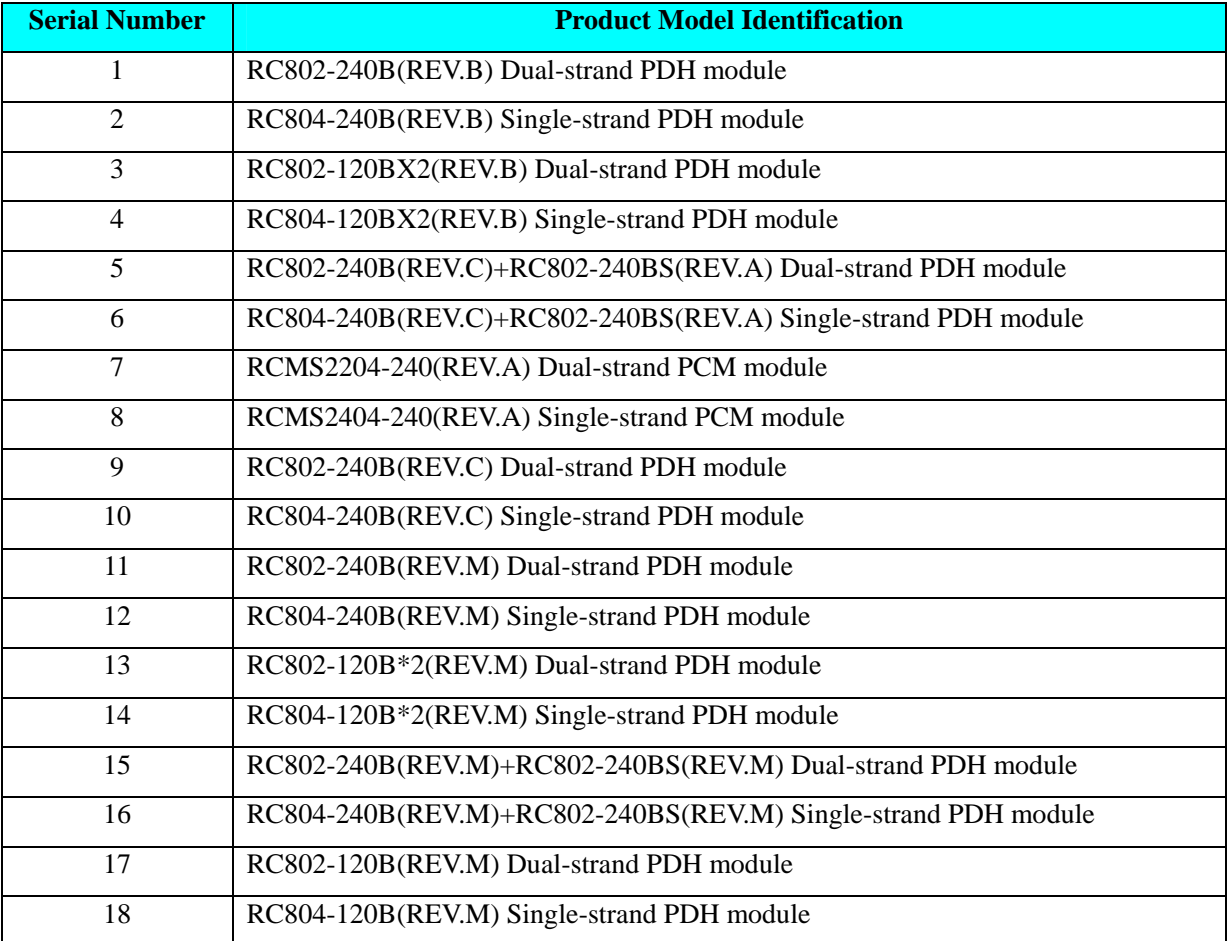

| <b>Serial Number</b> | <b>Product Model Identification</b> |
|----------------------|-------------------------------------|
|                      | 8M Optical Line Card                |
| 2                    | 2E1 Line Card (with ADM)            |
| 3                    | 2E1 Line Card (without ADM)         |
| 4                    | 4E1 Line Card                       |

*Table 1-3 The Line Cards supported by Current PCM Comprehensive Multiplexer Table* 

*Table 1-4 The User Cards Supported by Current PCM Comprehensive Multiplexer* 

| <b>Serial Number</b> | <b>Product Model Identification</b>         |
|----------------------|---------------------------------------------|
| 1                    | 8-Channel FXS User Card                     |
| $\overline{2}$       | 8-Channel FXO User Card                     |
| 3                    | 8-Channel FXS&FXO Mixed User Card           |
| $\overline{4}$       | 8-Channel EM2 User Card                     |
| 5                    | 4-Cannel EM4 User Card                      |
| 6                    | Single-Channel V35 User Card                |
| $\overline{7}$       | Single-Channel V24 User Card                |
| 8                    | 10MBase-T Ethernet User Card                |
| 9                    | RS232 Asynchronized Communication User Card |
| 10                   | RS422 Asynchronized Communication User Card |
| 11                   | Magnet Telephone Card                       |

# **Chapter 2 Device Management**

<span id="page-10-0"></span>This chapter describes the functions and service management of device, and consists of the following sections:

- $\Diamond$  1U standalone PDH management
- $\triangle$  RC004-16 modular PDH management
- $\Diamond$  PCM comprehensive Multiplexer management

#### **2.1 1U Standalone PDH Management**

#### **2.1.1 Device View**

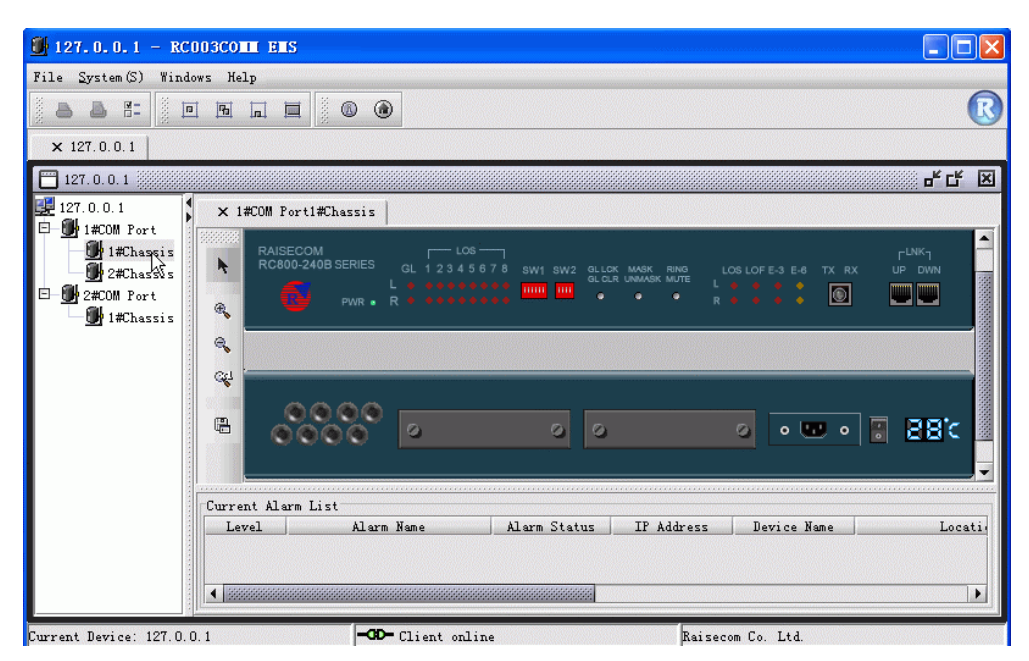

*Figure 2-1 The Device View of Standalone PDH* 

As the figure shows above, the chassis tree and device view are located on the left side and right side of the window respectively. Double click a chassis node beneath the chassis tree, the view for front panel and rear panel of this device will be displayed in the right tab page.

The view area could accommodate multiple views. When there're more than one window opened simultaneously, user can access each view simply by double clicking the relevant tab, and the one will be bulged for displaying the intended view.

#### **2.1.2 Device Management**

Right click the front panel or rear panel, you'll see a menu listing several items popup. Here's an example of this menu:

| RAISECOM<br>RC800-240B SERIES | $-108 -$<br>GL 12345678<br>L e essesses <mark>min</mark> mi<br>Tnterface Info | SW1 SW2 | GL LCK MASK<br><b>RING</b><br>GL CLR UNMASK MUTE<br>٠<br>٠ | LOS LOF E-3 E-6<br>$- + + + +$<br><b>R</b> | $r^{LNK}$<br>TX RX<br><b>DWN</b><br>UP.<br>$\circ$ |
|-------------------------------|-------------------------------------------------------------------------------|---------|------------------------------------------------------------|--------------------------------------------|----------------------------------------------------|
|                               | Config<br>Loop Test                                                           |         |                                                            |                                            |                                                    |
|                               | Refresh<br>Remote Device                                                      |         |                                                            |                                            |                                                    |
|                               | Save Config<br>Clear Config                                                   | ø.      | ø                                                          | o.<br>o Brit                               | 28 d<br>$\ddot{\bullet}$<br>$\circ$                |

*Figure 2-2 The right click menu* 

Select [**Interface Info**] from the right click menu to launch the **Interface Information** dialog box, which provides access to the information like LOS Status, LOF Status, Loop Status and so on. The following figure is an example of this window:

|              |     | Interface Information           |            |        |        |                        |            | $\times$ |
|--------------|-----|---------------------------------|------------|--------|--------|------------------------|------------|----------|
|              |     | Device Type RC805-240B (REV. M) |            |        |        |                        |            | Close    |
| Desc         |     |                                 |            |        |        |                        |            |          |
|              |     | Loc Int Int LOS Status          | LOF Status | $E-3$  | $E-6$  | Fiber Port Loop Status |            |          |
| Local $0pt1$ |     | Normal                          | Normal     | Normal | Normal | Open                   | Remote Out |          |
| Local E1     |     |                                 |            |        |        |                        |            |          |
| Local E1     | 2   |                                 |            |        |        |                        |            |          |
| Local E1     | lз. |                                 |            |        |        |                        |            |          |
| Local E1     | 4   |                                 |            |        |        |                        |            |          |
| Remote Opt 1 |     |                                 |            |        |        |                        |            |          |
| Remote E1    | 1   |                                 |            |        |        |                        |            |          |
| Remote E1    | 2   |                                 |            |        |        |                        |            |          |
| Remote E1    | 3   |                                 |            |        |        |                        |            |          |
| Remote E1    | 4   |                                 |            |        |        |                        |            |          |

*Figure 2-3 The Interface Information dialog box* 

L**Note:** The **Interface Information** dialog box launched from the front panel only displays information of E1 lines within basic subsystems, the information of expansion cards would be displayed in the dialog box launched from subcards.

#### ¾ **Configuration**

Select <**Config**> from the right click menu, a **Config Management** dialog box similar to the following will appear. From it, you can make configuration for the alarm and fiber port.

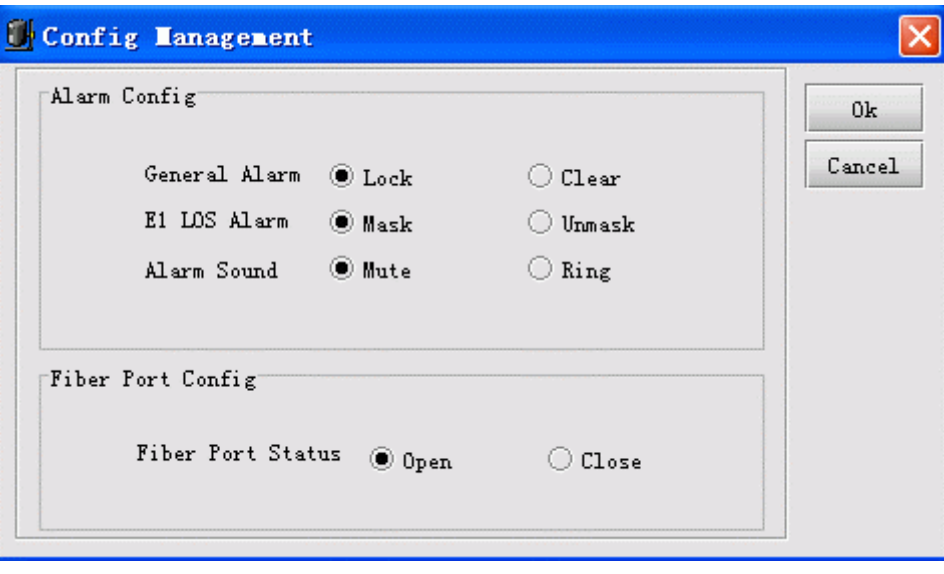

*Figure 2-4 The Config Management interface* 

#### ¾ **Loop Test**

Select [**Loop Test**] from the right click menu, you will see a **Config Management** dialog box popup. It enables you to make relevant configuration for loop test.

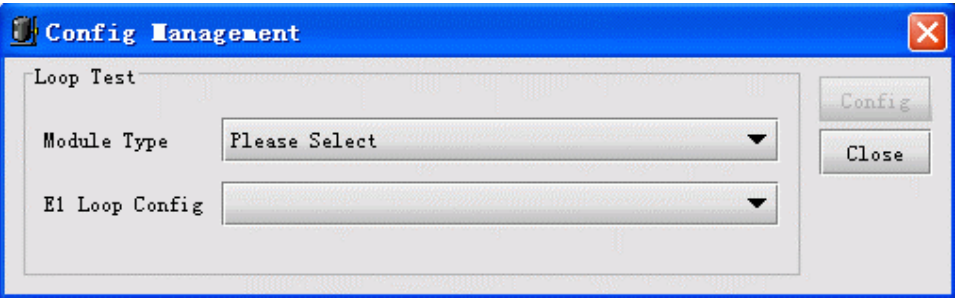

*Figure 2-5 The Loop Test interface* 

To do so, you need:

Firstly, select the module type to be configured.

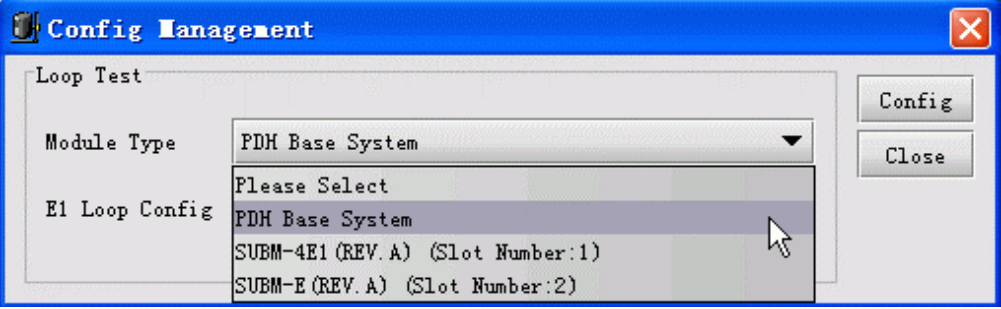

*Figure 2-6 The Loop Test configuration procedure* 

L**Note:** The <**Config**> button will be disable if this item is not specified.

After you have selected the module type, its relevant E1 Line will appear in the **E1 Loop Config** drop down menu. In this way, the <**Config**> button is enable.

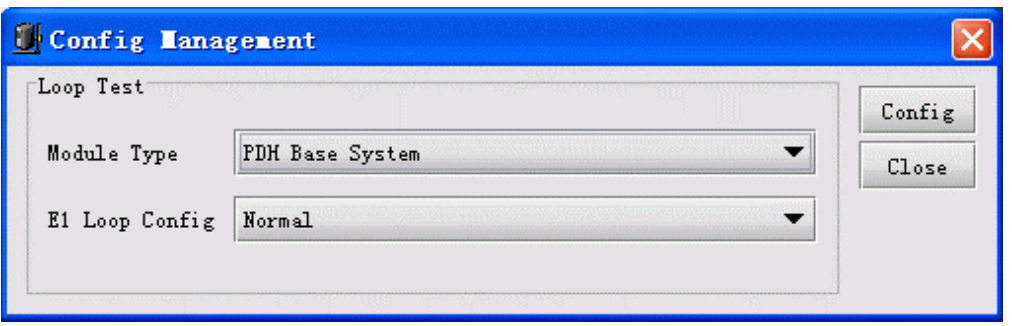

*Figure 2-7 The Loop Test configuration procedure* 

Next, select a loop item for E1 line.

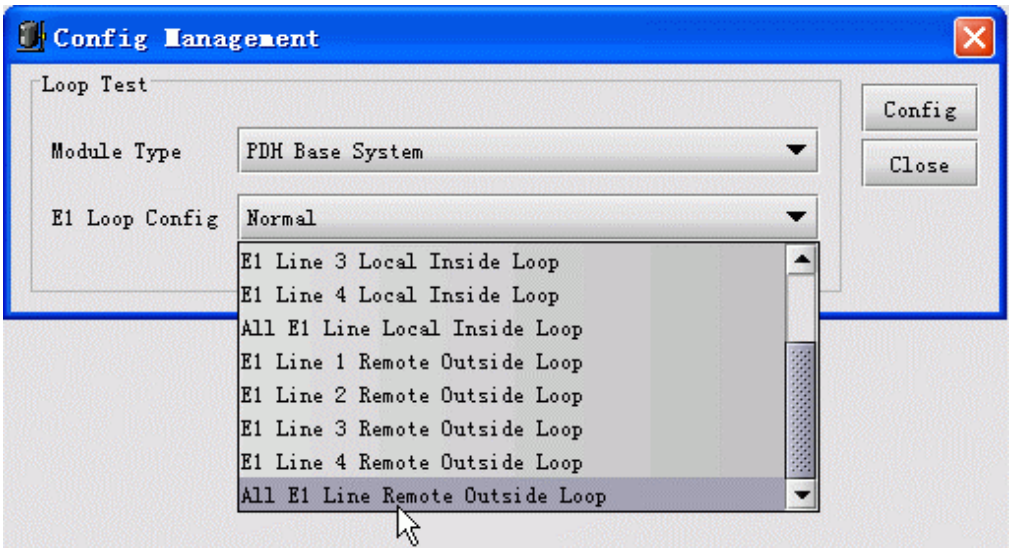

*Figure 2-8 The Loop Test configuration procedure* 

Click <**Config**> to apply the configuration.

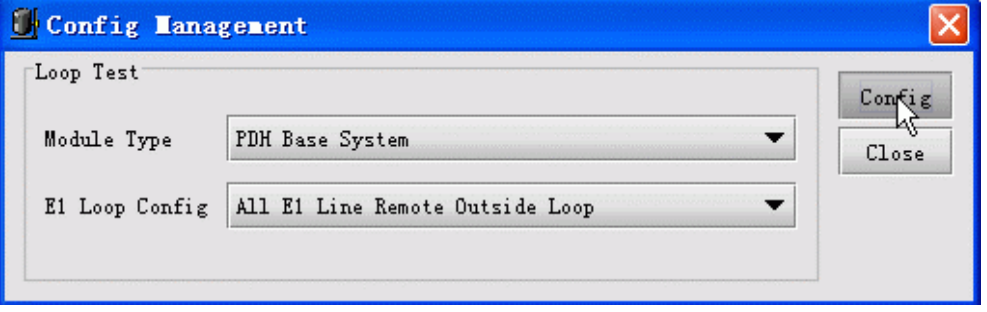

*Figure 2-9 The Loop Test configuration procedure* 

At last, when you complete configuration, click <**Close**> to exit this dialog box.

L**Note:** The **Loop Test** dialog box for RCMS Ethernet Multiplexer is differing from the preceding one, it can be used for configuring more than one line loop simultaneously. Here's an example of this window:

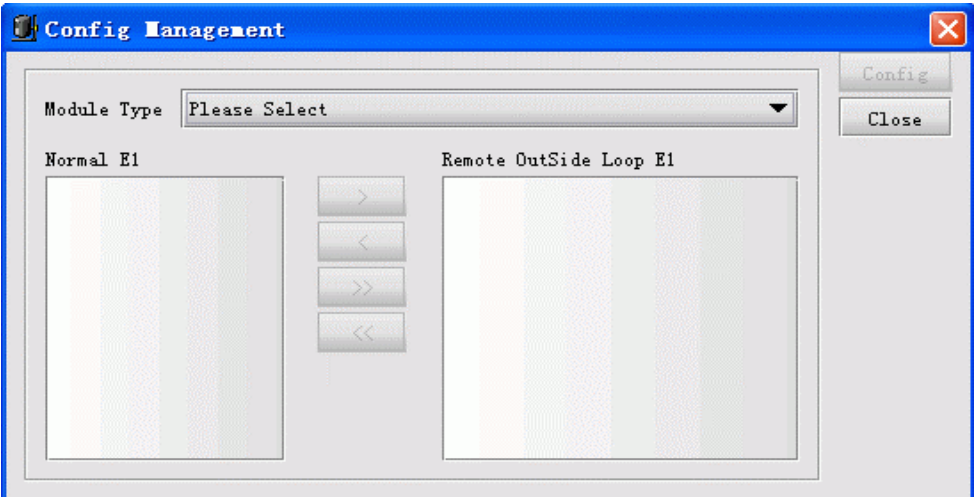

*Figure 2-10 The Loop Test interface of RCMS-2000 Device* 

To perform loop test for RCMS-2000 device, do the following:

Firstly, select the module type to be configured.

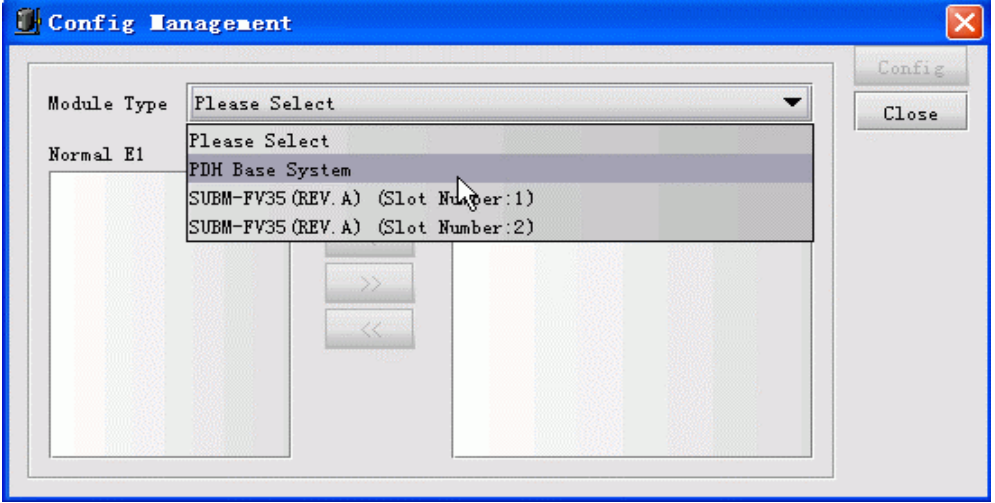

*Figure 2-11 The Loop Test configuration procedure of RCMS-2000 Device* 

Secondly, select the lines to be configured in "Normal" and "Loop" status.

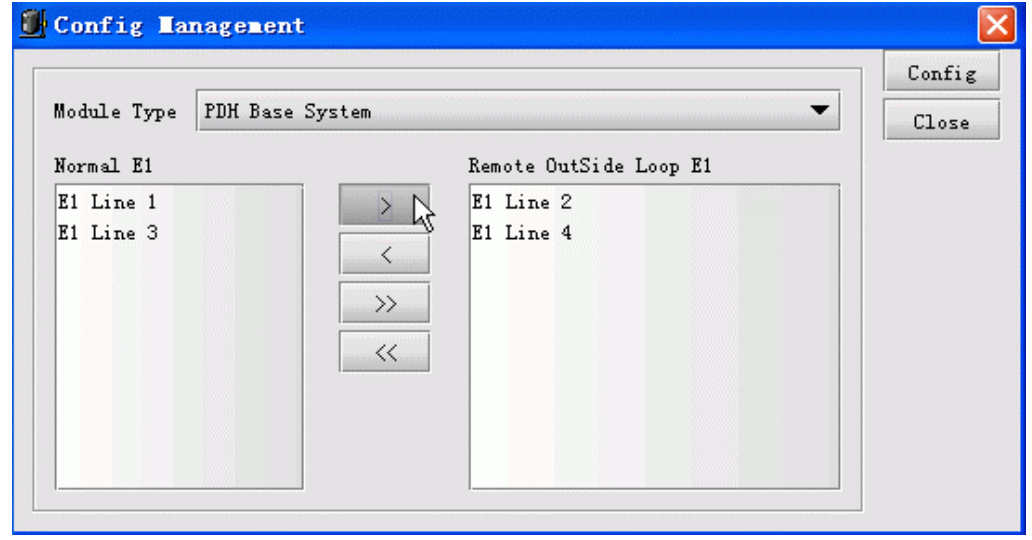

*Figure 2-12 The Loop Test configuration procedure of RCMS-2000 Device* 

| <b>Item</b> | <b>Description</b>                                  |
|-------------|-----------------------------------------------------|
|             | Move selected item(s) from left list to right list. |
|             | Move selected item(s) from right list to left list. |
| >>          | Move all item(s) from left list to right list.      |
| <<          | Move all item $(s)$ from right list to left list.   |

*Table 2-1 The descriptions for each button available on the window*

Thirdly, configure loop or normal settings for the E1 line.

At last, when you finish configuration, click the <**Close**> button to exit this dialog box.

#### ¾ **Refresh**

Select [**Refresh**] from the right click menu to perform refresh operation, the current device view will turn to latest status correspondingly. When Trap messages from the device cannot be received appropriately, this operation is useful for user to monitor that device real-timely.

#### ¾ **Open Remote Device View**

Select [**Remote Device**] from the right click menu to open the views for remote device. You will see a prompt message appear when this selected one is not connected.

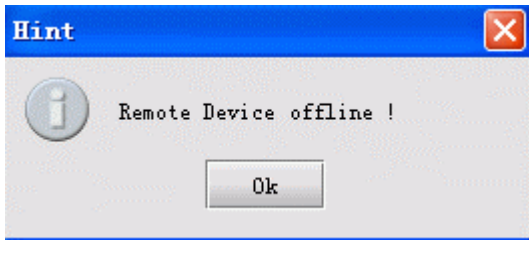

*Figure 2-13 The Hint message* 

L**Note**: This function is only available in standalone PDH of REV.M version.

#### ¾ **Save Configuration**

Select [**Save Config**] from the right click menu to apply configuration for this device. When restart after power off, the device will resume to its previously saved configuration automatically. For example, when enable the "Alarm Sound Output" feature and perform "Save Config" operation, after you turn off and restart the device, the "Alarm Sound Output" item will be still in enable state.

#### ¾ **Clear Configuration**

This function is only available in standalone PDH of REV.M version.

Select [Clear Config] from the right click menu to perform clearance operation. Thus the device will not perform reconfiguration after restart, and will resume to settings preconfigured at factory automatically.

#### <span id="page-16-0"></span>¾ **Refresh Chassis Temperature**

Double click the temperature icon presented on rear panel view, the temperature value of current device will update simultaneously, as the figure shows below:

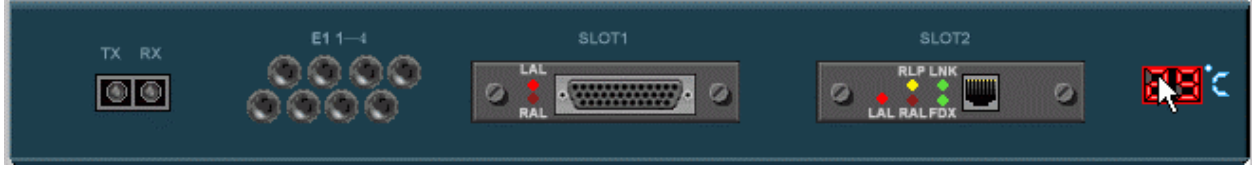

*Figure 2-14 Refreshing chassis temperature* 

#### **2.1.3 Subcard Managment**

#### ¾ **Subcard Model**

The device with expansion slot(s) currently supports 4 kinds of expansion cards, they are:

| <b>Serial</b>  | <b>Model</b>  | <b>Expansion Card Model</b>         | <b>Description</b> | <b>Extended E1</b> |
|----------------|---------------|-------------------------------------|--------------------|--------------------|
| <b>Number</b>  | <b>Number</b> |                                     |                    | <b>Count</b>       |
|                |               | SUBM-4E1(REV.A) 4E1 Line Sub-module | Unintelligent      | $\overline{4}$     |
|                |               |                                     | Card               |                    |
| $\overline{2}$ | 16            | SUBM-E(REV.A) Ethernet Sub-module   | Intelligent        |                    |
|                |               |                                     | Card               |                    |
| $\mathcal{R}$  | 20            | SUBM-E(REV.B) Ethernet Sub-module   | Intelligent        | 1                  |
|                |               |                                     | Card               |                    |
| $\overline{4}$ | 19            | SUBM-FV35(REV.A) Frame, V35 Sub-    | Intelligent        |                    |
|                |               | module                              | Card               |                    |

*Table 2-2 Expansion Card Model Table* 

The extended E1 Line number may be varying when plugging different expansion cards into expansion slots. The corresponding relationships between them are as follows:

*Table 2-3 The Subcard Model Corresponding to Line Number of Expansion Card* 

| <b>Expansion Card Model</b>            |            | <b>E1 Line Sequence (Slot   E1 Line Sequence (Slot</b> |
|----------------------------------------|------------|--------------------------------------------------------|
|                                        |            | 2)                                                     |
| SUBM-4E1(REV.A) 4E1 Line Sub-module    | 5, 6, 7, 8 | 8, 7, 6, 5                                             |
| SUBM-E(REV.A) Ethernet Sub-module      |            |                                                        |
| SUBM-E(REV.B) Ethernet Sub-module      |            |                                                        |
| SUBM-FV35(REV.A) Frame, V35 Sub-module |            |                                                        |

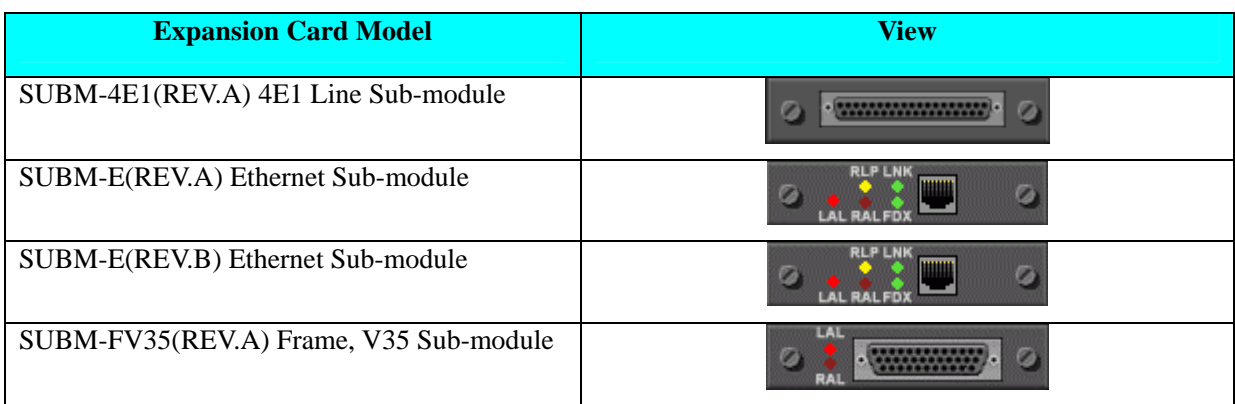

#### *Table 2-4 The Views of Expansion Cards in Support*

*Table 2-5 SUBM-E Indicator Table* 

| <b>Indicator</b> | <b>Description</b>                                                                    |
|------------------|---------------------------------------------------------------------------------------|
| LAL              | Indicates alarm status at local side. It represents "or" relationship among LOF, CRC  |
|                  | and AIS. When one of these has alarm generated, the LAL indicator turns to "Red";     |
|                  | when there're no alarms generated among the three, it presents "Dark Red".            |
| <b>RLP</b>       | Indicates loop status of remote module. When the module is looping toward remote      |
|                  | side, this indicator turns to "Yellow", otherwise it presents "Dark Yellow".          |
| <b>RAL</b>       | Indicates alarm status of remote module. When the module working on remote device     |
|                  | has any type of alarm generated, this indicator will turns to "Red", when there're no |
|                  | alarms generated, it presents "Dark Red".                                             |
| <b>LNK</b>       | Indicates LINK state of Ethernet interface on local module. When LINK UP, this        |
|                  | indicator presents "Green"; otherwise (LINK DOWN), it presents "Dark Green".          |
| FDX:             | Indicates duplex state. When the duplex state of Ethernet interface on this module is |
|                  | configured as Full Duplex, this indicator presents "Green", otherwise (Half Duplex),  |
|                  | it presents "Dark Green".                                                             |

#### *Table 2-6 SUBM-FV35 Indicator Table*

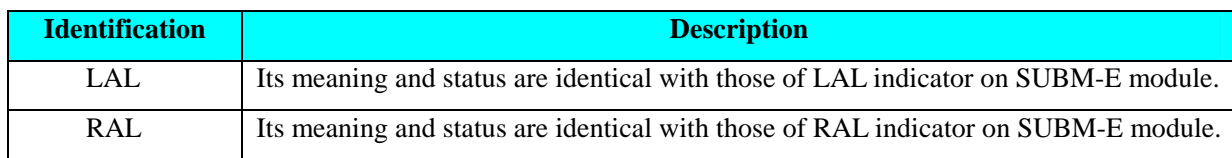

#### ¾ **Subcard Operation**

Select a card and right click, you will get a menu displaying several items. From this menu, you can:

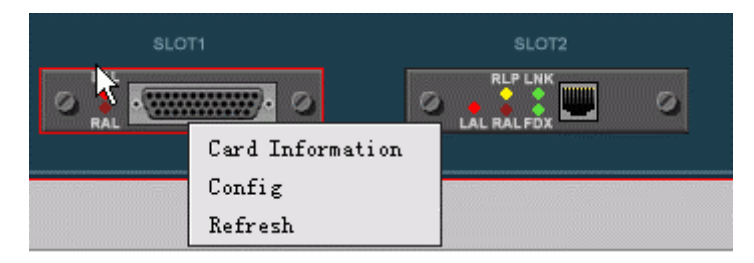

*Figure 2-15 The right click menu available on the expansion card* 

#### 1. View card information

Select [**Card Information**] item, the **Card Information** dialog box will popup for displaying related information:

|                                                        |   | SUBM-FV35 (REV. A)                                                  |       |       | Slot Number                                |            |                    | Slot 1              |  |  |
|--------------------------------------------------------|---|---------------------------------------------------------------------|-------|-------|--------------------------------------------|------------|--------------------|---------------------|--|--|
| Module Loop Status<br>Module Remote E1 LoopStatus Loop |   | Loop                                                                |       |       | Module Loop Test Function                  |            |                    | Enable              |  |  |
|                                                        |   |                                                                     |       |       | Module Remote E1 Loop Test Function Enable |            |                    |                     |  |  |
| Desc                                                   |   |                                                                     |       |       |                                            |            |                    |                     |  |  |
|                                                        |   | Local/Remote Interface Type Interface Index LOS Status   LOF Status |       |       | CRC Status                                 | AIS Status | <b>RALM</b> Status | Loop Status         |  |  |
| E1<br>Local                                            |   |                                                                     | Alarm | Alarm | Normal                                     | Normal     | Normal             | Remote OutSide Loop |  |  |
| E <sub>1</sub><br>Remote                               | 5 |                                                                     | Alarm | Alarm | Normal                                     | Normal     | Normal             | Remote OutSide Loop |  |  |

*Figure 2-16 The Card Information dialog box* 

#### 2. Configuration

Select [**Config**] item, the **Config Management** dialog box will be displayed as follow:

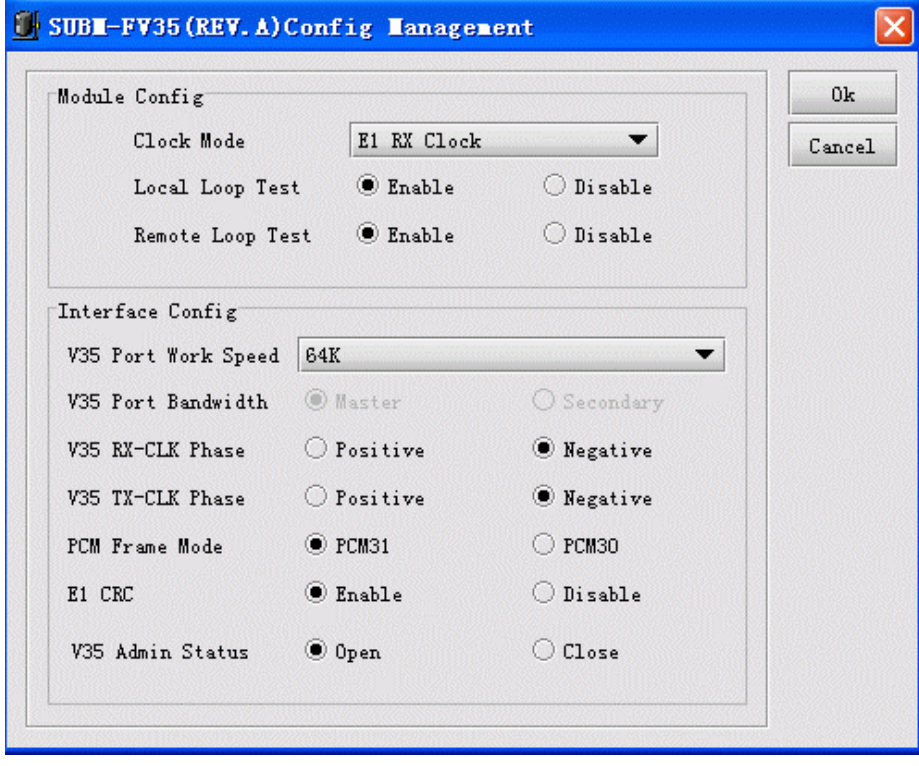

*Figure 2-17 The Config Management dialog box for expansion subcard* 

#### 3. Refresh

Select [**Refresh**] item, the card type and indicators on it will update simultaneously.

## <span id="page-19-0"></span>**2.2 RC004-16 Modular PDH Management**

#### **2.2.1 Device View**

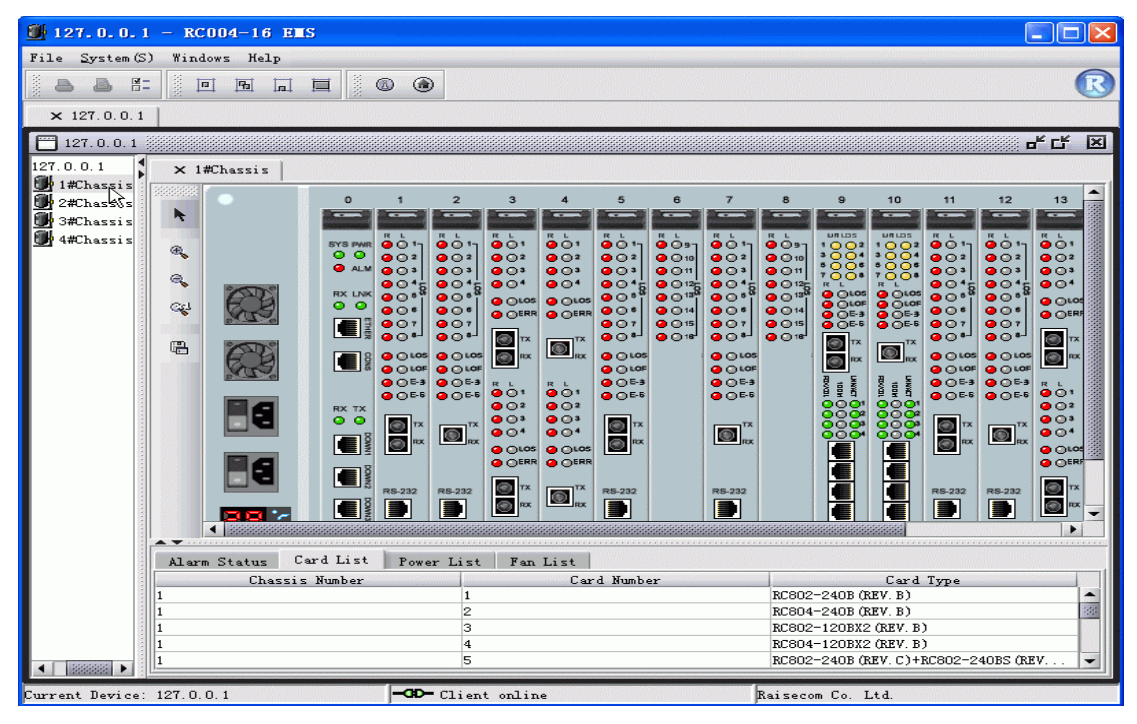

*Figure 2-18 The Device View of RC004-16 device* 

Double click a node beneath the chassis tree on left to open the corresponding chassis view.

If some a chassis view has already been opened, when double clicking this node, the relevant tab will bulge for displaying the view.

#### **2.2.2 Device Management**

#### ¾ **Operations On Master Network Card**

The Master Network Card resides in the slot 0 of first chassis. Select it and right click, you'll see a menu popup:

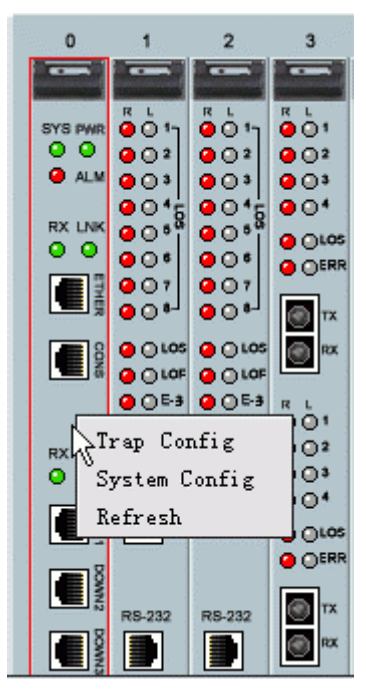

*Figure 2-19 The right click menu available on the master control card* 

The [**Trap Config**] and [**System Config**] item are also available from the menu bar on top of the EMS window. See relevant description in this manual for details.

Select [**Refresh**] item to refresh the state of ALM indicator on master network card. The ALM indicator is used to identify if there're alarms generated on current chassis. If there are, the indicator will turn to "red", otherwise it will be in "gray". The alarm indicator will take effective only in case you configure the "Chassis Alarm" item to be enabled in "System Config".

#### ¾ **Operations On PDH Module**

The following section describes operations on modular PDH by taking RC804-120B\*2(REV.M) as example. The panel of RC804-120B\*2(REV.M) comprises two parts, the Up PDH and Down PDH.

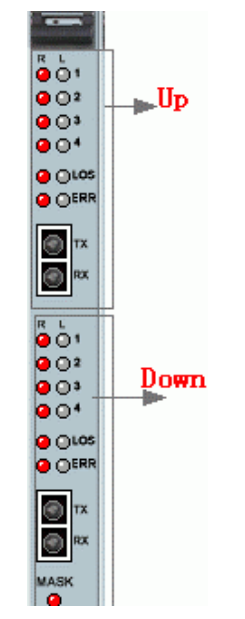

*Figure 2-20 The demonstration of PDH module* 

Select a card from the slots labeled from 1 to 15 on RC004-16 chassis, you'll see a menu shown in

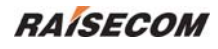

below appear:

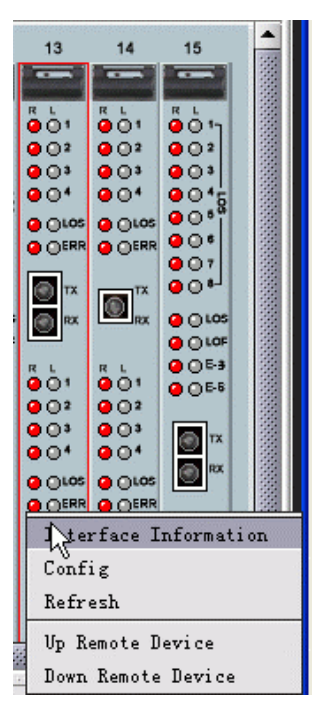

*Figure 2-21 The right click menu available on the PDH module* 

#### **1. Interface Information**

Select [**Interface Information**] from the right click menu to launch the **Show Interface Information**  dialog box.

|                             | Device Type RC804-120BX2 (REV. M) |              |               |                  |                           |                     |  |
|-----------------------------|-----------------------------------|--------------|---------------|------------------|---------------------------|---------------------|--|
| Card Number 14              |                                   |              |               |                  |                           |                     |  |
| Desc                        |                                   |              |               |                  |                           |                     |  |
| Module $\blacktriangledown$ |                                   | Local/Remote | Inteface Type | Interface Number | Loop Status               |                     |  |
| Up.                         | Local                             |              | E1 Port       |                  | Normal                    | Normal <sup>4</sup> |  |
| Up                          | Local                             |              | E1 Port       | 12               | Normal                    | Normal              |  |
| Up                          | Local                             |              | E1 Port       | з                | Normal                    | Normal              |  |
| Up                          | Local                             |              | E1 Port       | 4                | Normal                    | Normal              |  |
| Up                          | Remote                            |              | E1 Port       |                  | Normal                    | Alarm               |  |
| Up                          | Remote                            |              | E1 Port       | 2                | Normal                    | Alarm               |  |
| Up.                         | Remote                            |              | E1 Port       | з                | Remote OutSide Loop Alarm |                     |  |
| Up.                         | Remote                            |              | E1 Port       | 4                | Normal                    | Alarm               |  |
| Up                          | Local                             |              | Optical Port  |                  | N/A                       | Normal              |  |
| Up                          | Remote                            |              | Optical Port  |                  | N/A                       | LOS LOE             |  |
| Down                        | Local                             |              | E1 Port       |                  | Normal                    | Normal              |  |
| Down                        | Local                             |              | E1 Port       | 2                | Normal                    | Normal              |  |
| Down                        | Local                             |              | E1 Port       | з                | Normal                    | Normal              |  |
| Down                        | Local                             |              | E1 Port       | 4                | Normal                    | Normal              |  |
| Down                        | Remote                            |              | E1 Port       |                  | Normal                    | Alarm               |  |
| Down                        | Remote                            |              | E1 Port       | 12               | Remote OutSide Loop Alarm |                     |  |
| Down                        | Remote                            |              | E1 Port       | з                | Normal                    | Alarm               |  |

*Figure 2-22 The Show Interface Information dialog box* 

Where the **Desc** table at lower section of this window displays a list of information for selected card, including Module (Up or Down), Local/Remote, Interface Type (E1 port or Optical Port), Loop Status, Alarm Status and so forth.

#### **2. Cofiguration**

Select [**Config**] from the right click menu to launch the dialog box show in below.

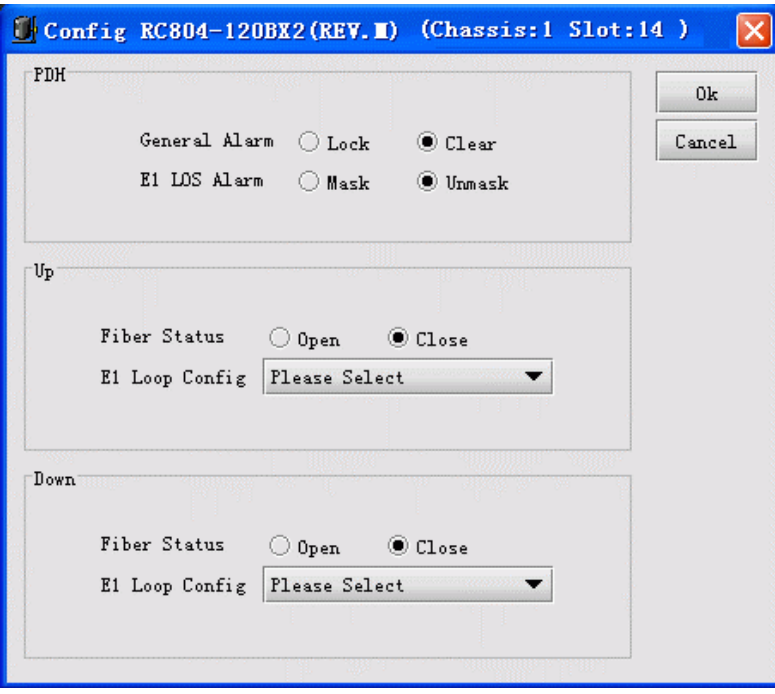

*Figure 2-23 The Config interface* 

#### **3. Refresh**

Select [**Refresh**] from the right click menu to perform refresh operation, the current view will turn to latest status correspondingly. When Trap messages from that card could not be received appropriately, this operation is useful for user to observe alarm indicator real-timely.

#### **4. Up Remote PDH Device**

Select [**Up Remote Device**] from the right click menu to open the view for remote 1U device(s) linked to optical port of up remote PDH module.

#### **5. Down Remote PDH Device**

Select [**Down Remote Device**] from the right click menu to open the view for remote 1U device(s) linked to optical port of down remote PDH module.

# <span id="page-23-0"></span>**2.3 PCM Comprehensive Multiplexer Management**

#### **2.3.1 Device View**

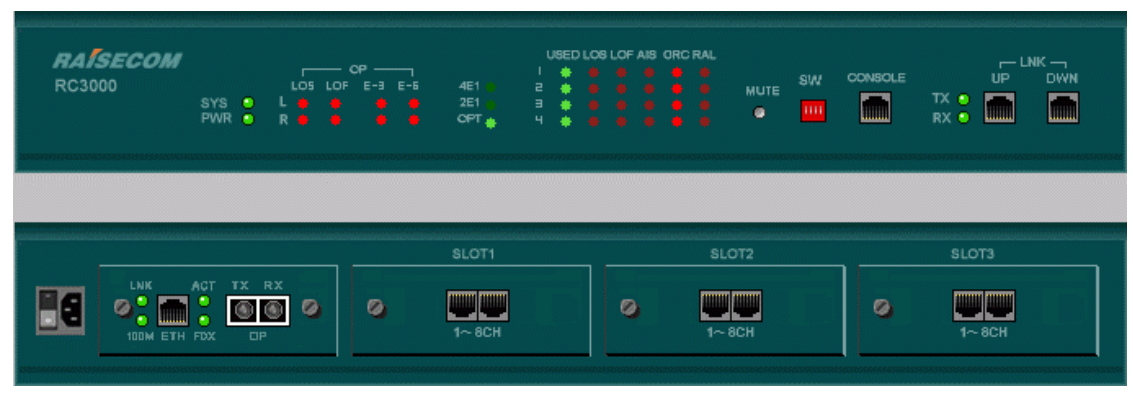

*Figure 2-24 The view of PCM Comprehensive Multiplexer* 

## **2.3.2 Device Management**

Right click on front panel or rear panel of the device, you will see a menu shown in figure 2-25 appear. Select one of the items to perform relevant operation.

| Hardware Version: |
|-------------------|
| Chassis Confiq    |
| E1 Config         |
| Cross Config      |
| System Reset      |
| Clear Alarm Sound |
| Init System Info  |
| Init Cross Info   |
| Refresh           |
| Line Card Info    |
| User Card Info    |
| Data Store        |
| Data ReStore      |
|                   |

*Figure 2-25 The right click menu launched from the front or rear panel* 

#### ¾ **Hardware Version**

The operation interface launched by the [**Hardware Version**] item is similar to the following figure:

| Device Version          |                            |
|-------------------------|----------------------------|
|                         |                            |
| Device ID               | 1                          |
| Device Type             | RC3000-PCM                 |
| Device Hardware Version | A.0                        |
| Device Software Version | B.0                        |
|                         |                            |
|                         |                            |
|                         | Refresh<br>Close<br>Export |

*Figure 2-26 The Device Version dialog box* 

*Table 2-7 Description of information available on this interface* 

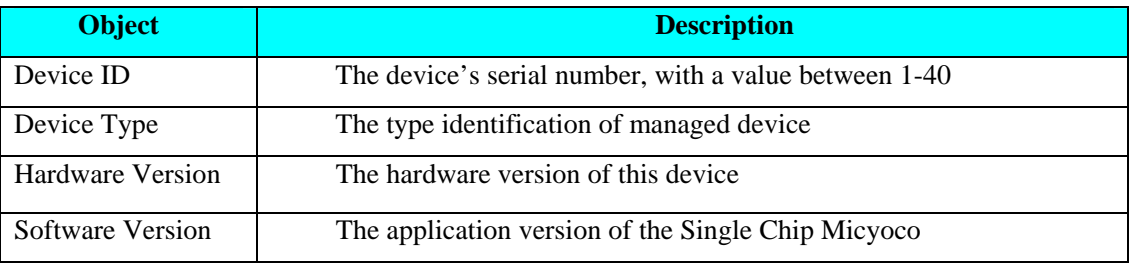

#### ¾ **Chassis Configuration**

The operation interface launched by the [**Chassis Config**] item is similar to the following figure:

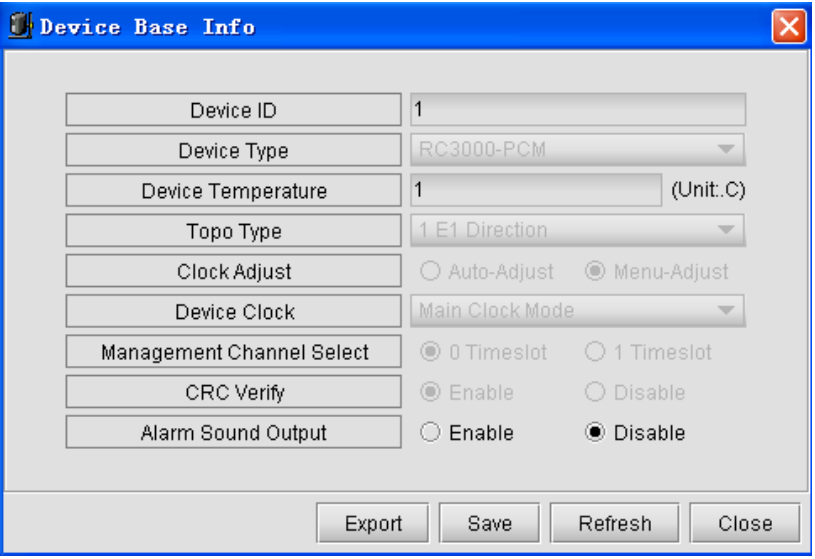

*Figure 2-27 The chassis configuration interface* 

#### ¾ **E1 Line Configuration**

The E1 line configuration feature is used to view and configure information of E1 line, including E1 port useable, frame mode, and controls on various alarm outputs. It enables you to configure one or more lines at one time.

To perform configuration, do the following:

Firstly, select [**E1 Config**] from the right click menu available on device panel, you will see a window similar to the following popup.

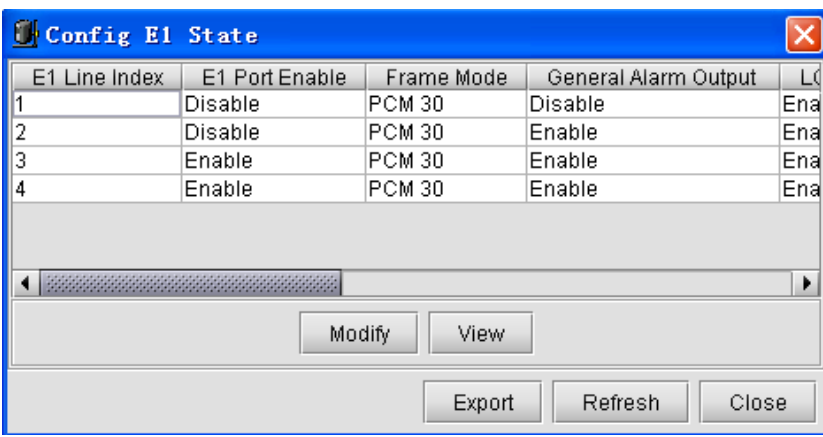

*Figure 2-28 The E1 Line configuration interface* 

Next, select a row of information to be modified, and click the <**Modify**> button to enter the Modify dialog box.

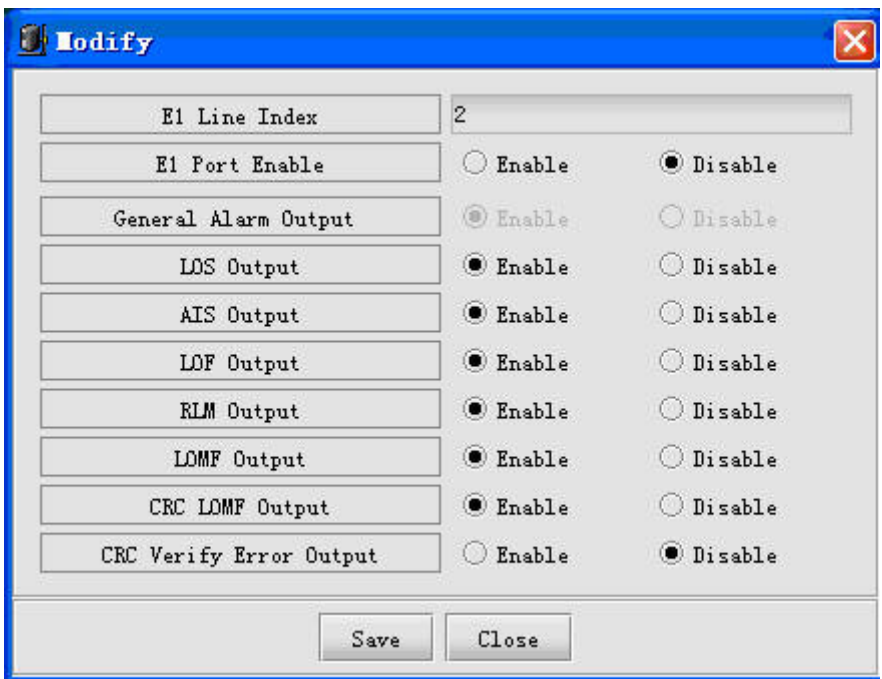

*Figure 2-29 The E1 information configuration interface* 

When select more than one line for modification, the window will be like this:

| Batch Modify            |                        |                  |
|-------------------------|------------------------|------------------|
|                         | E1 Line Index          |                  |
| $\mathbf{1}$<br>2       |                        |                  |
| 3                       |                        |                  |
|                         |                        |                  |
|                         |                        |                  |
| E1 Line Index           | $\mathbf{1}$           |                  |
| El Port Enable          | Enable                 | <b>O</b> Disable |
| General Alarm Output    | O Enable               | <b>O</b> Disable |
| LOS Output              | <b>B</b> Enable        | O Disable        |
| AIS Output              | <b>B</b> Enable        | O Disable        |
| LOF Output              | <b><i>C</i></b> Enable | O Disable        |
| <b>RLM</b> Output       | <b>B</b> Enable        | O Disable        |
| LOMF Output             | <b>B</b> Enable        | O Disable        |
| CRC LOMF Output         | <b>B</b> Enable        | O Disable        |
| CRC Verify Error Output | O Enable               | <b>O</b> Disable |
|                         |                        |                  |
| Save                    | Close                  |                  |
|                         |                        |                  |

*Figure 2-30 The Batch Modify dialog box* 

L**Note:** 1. The number of E1 line is determined by the type of Line Interface Card.

2. The cross information and alarm outputs of the E1 line can be configurable only when the line is enabled.

3. Alarm Output Control is the master switch of E1 alarm outputs. Only when this function is enabled that the remainder of outputs could take effective.

Finally, after you finish configuration, click the <**Save**> button to apply the modification, or click <**Close**> button to quit without any change.

#### ¾ **Cross Configuration**

Click <**Cross Config**> from the right click menu, you will see a dialog box similar to the following appear:

|                      | In Line E1 Line 1 $\blacktriangledown$ In Channel All Channels $\nblacktriangledown$ |                     | Out Line E1 Line 2           | $\mathbf{v}$   | Out Channel All Channels |    |  |
|----------------------|--------------------------------------------------------------------------------------|---------------------|------------------------------|----------------|--------------------------|----|--|
| Cross Mode           | Cross De                                                                             |                     | Line Index                   | Channel Index  | Cross Mode               |    |  |
| 俣                    | E1 Line 1 : Channel 1                                                                |                     | E1 Line 2                    |                | ➾                        | E1 |  |
|                      | E1 Line 1 : Channel 17                                                               | <b>Unidirection</b> | E1 Line 2                    | $\overline{2}$ | $\mathbf{w}$             |    |  |
|                      | E1 Line 2 : Channel 1                                                                |                     | E1 Line 2                    |                | w                        |    |  |
|                      | E1 Line 1 : Channel 17                                                               |                     | E1 Line 2                    | 4              | <b>MA</b>                |    |  |
|                      | E1 Line 1 : Channel 1                                                                | O Bidirection       | E1 Line 2                    | 5              | <b>WA</b>                |    |  |
|                      | E1 Line 1 : Channel 17                                                               |                     | E1 Line 2                    | 6              | <b>MAG</b>               |    |  |
|                      | E1 Line 1 : Channel 1                                                                | V Auto Delete       | E1 Line 2                    |                | 777 a                    |    |  |
|                      | E1 Line 1 : Channel 17                                                               |                     | E1 Line 2                    | 8              | w                        |    |  |
|                      | E1 Line 1 : Channel 1                                                                | Raw Data            | E1 Line 2                    | g              | w                        |    |  |
|                      | E1 Line 1 : Channel 17                                                               |                     | E1 Line 2                    | 10             | <b>MA</b>                |    |  |
|                      | E1 Line 1 : Channel 1                                                                |                     | E1 Line 2                    | 11             | <b>MA</b>                |    |  |
|                      | E1 Line 1 : Channel 17                                                               |                     | E1 Line 2                    | 12             | w                        |    |  |
|                      | E1 Line 1 : Channel 1                                                                |                     | E1 Line 2                    | 13             | m                        |    |  |
|                      | E1 Line 1 : Channel 17                                                               |                     | E1 Line 2                    | 14             | w                        |    |  |
|                      | E1 Line 1 : Channel 1                                                                |                     | E1 Line 2                    | 15             | w                        |    |  |
| $\blacktriangleleft$ | ٠                                                                                    |                     | ( <b>BERGERS BERGERS 200</b> |                |                          | ۱  |  |

*Figure 2-31 The Cross Configuration dialog box* 

#### ¾ **Description of Cross Configuration interface**

As the figure shows above, the **Cross Configuration** dialog box consists of two tables, the **In Line Cross** table and **Out Line Cross** table. They are respectively located on left side and right side of this window. Where the **In Line Cross** table is intended to indicate if there is incoming cross data, and which channel of line they're sourcing from, while the **Out Line Cross** table presents the same information for outgoing cross data.

The previous window contains a column named "**Cross Mode**", whose detailed implication are listed in the following table:

| <b>Icon</b>  | <b>Implication</b>                                                                                                    |
|--------------|----------------------------------------------------------------------------------------------------|
| $\leftarrow$ | The channel has incoming cross data delivered.                                                                        |
| €.           | The channel has outgoing cross data delivered.                                                                        |
| ⇔            | The channel has bi-directional cross data delivered, i.e. it has both<br>incoming cross data and outgoing cross data. |
|              | The channel has no cross data delivered on it.                                                                        |

*Table 2-8 The Implication of Cross Mode Icon* 

Not all types of line are crossable at present. The following table gives out crossable lines in support by current version:

*Table 2-9 The Cross Line Type* 

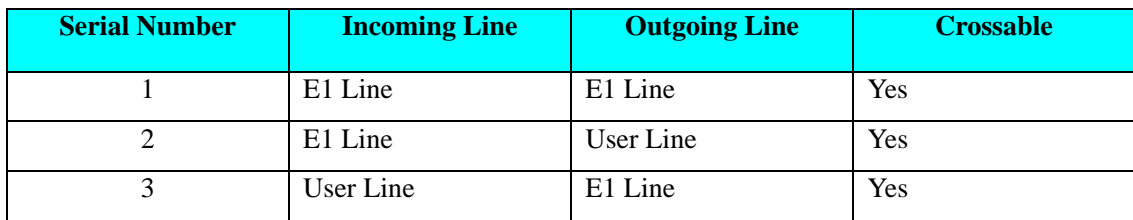

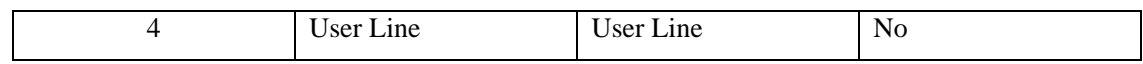

Plus, the Cross table contains a column of "**Cross State**", which is used to identify the context of cross data. In **In Line Cross** table, it represents the source of existing cross data within specific channel, i.e. which channel belonging to which line it comes from; while in **Out Line Cross** table, it presents where the existing cross data transfer to, i.e. transfer these data to which cannel within which line.

For description on each control of **Cross Configuration** interface, refer to the following table:

| <b>Object</b>      | <b>Description</b>                                                                   |
|--------------------|--------------------------------------------------------------------------------------|
| Unidirection       | When this item is selected, the system will do incoming cross configuration for      |
|                    | selected incoming line.                                                              |
| <b>Bidirection</b> | When this item is selected, the system will do incoming cross configuration for      |
|                    | both incoming channels and outgoing channels. It servers as bi-directional           |
|                    | configuration.                                                                       |
| Auto Delete        | When this item is selected, for instance, to configure bi-directional cross for      |
|                    | Channel A and Channel B, if the Channal A already has cross data outgoing to         |
|                    | Channel C, the system will automatically delete these outgoing cross data $(A -$     |
|                    | $\geq$ C), and establish bi-directional cross between Cannel A and B (A<- $\geq$ B); |
|                    | Otherwise, besides establishing bi-directional cross $(A \le B)$ , the previous      |
|                    | outgoing cross $(A \rightarrow C)$ will not be deleted.                              |
| Raw Data           | When this item is selected, the data in cross table will be displayed as original    |
|                    | data, and the type of line and chanel will not be displayed.                         |
| Refresh            | Obtain latest data from device and update the Incoming and Outgoing Cross            |
|                    | tables.                                                                              |
| Cross              | This button is used to initiate cross configuation for channels of selected lines.   |
| Delete             | Remove the existing cross data.                                                      |
| Close              | Clicking this button will exit the configuration interface.                          |

*Table 2-10 The Controls available on Cross Configuration dialog box* 

L**Note:** Your system only allows one incoming cross data staying in each channel of line. When configure incoming cross or bi-directional cross for a channel with existence of incoming cross, the system will delete previous incoming cross data, and replace it with new one.

# **RAISECOM**

|                                        |                    | In Line E1 Line 1 $\blacktriangledown$ In Channel   All Channels $\blacktriangledown$ |                     | Out Line El Line 2 $\blacktriangledown$ |               | Out Channel All Channels |         |  |
|----------------------------------------|--------------------|---------------------------------------------------------------------------------------|---------------------|-----------------------------------------|---------------|--------------------------|---------|--|
| Channel Index                          | Cross Mode<br>≃    |                                                                                       |                     | Line Index                              | Channel Index | Cross Mode               |         |  |
| $\overline{2}$                         |                    | 1:1                                                                                   |                     |                                         | 2             | ➾<br>$\overline{m}$      | $1:3 -$ |  |
| $\overline{3}$                         |                    | 1:17<br>2:1                                                                           | <b>Unidirection</b> |                                         | 3             | $\overline{m}$           |         |  |
| $\overline{4}$                         |                    | 1:17                                                                                  |                     |                                         |               | $\overline{m}$           |         |  |
| 5                                      |                    | 1:1                                                                                   | ○ Bidirection       |                                         | 5             | $\overline{m}$           |         |  |
| 6                                      |                    | 1:17                                                                                  |                     |                                         | ĥ             | $\overline{\mathbf{w}}$  |         |  |
| $\overline{7}$                         |                    | 1:1                                                                                   | V Auto Delete       |                                         |               | $\overline{m}$           |         |  |
| 8                                      |                    | 1:17                                                                                  |                     |                                         | l8            | $\overline{H}$           |         |  |
| 9                                      |                    | 1:1                                                                                   | V Raw Data          | 2                                       | 19            | $\overline{H}$           |         |  |
| 10                                     |                    | 1:17                                                                                  |                     |                                         | 10            | $\overline{m}$           |         |  |
| 11                                     |                    | 1:1                                                                                   |                     |                                         | 11            | $\overline{m}$           |         |  |
| 12                                     |                    | 1:17                                                                                  |                     |                                         | 12            | $\overline{m}$           |         |  |
| 13                                     |                    | 1:1                                                                                   |                     |                                         | 13            | $\overline{m}$           |         |  |
| 14                                     |                    | 1:17                                                                                  |                     |                                         | 14            | $\overline{m}$           |         |  |
| 15                                     |                    | 1:1                                                                                   |                     |                                         | 15            | $\overline{M}$           |         |  |
| $\overline{a}$<br>$\blacktriangleleft$ | 388888888888888888 | $\cdot$ $\cdot$<br>Þ.                                                                 |                     |                                         |               | --                       | ٠       |  |

*Figure 2-32 The appearance of Cross Configuration interface when Raw Data option is selected* 

L**Note:** In the "Cross State" column of preceding figure, the line number from 1-4 presents E1 line, and the scope of 5-8 presents user line.

#### ¾ **Cross Operation**

Select successive rows with equivalent amount in both In Line and Out Line Cross tables. Then select <**Unidirection>** or <**Bidirection>** option, as well as the <**Auto Delete>** option as applicable. After you complete selection, click the <**Cross**> button.

L**Note:** 1. If the rows you selected from both Incoming and Outgoing Line Cross tables are not successive, the cross configuration could not be performed.

2. If the amount of selected rows in both tables are not consistent, the cross configuration could not be performed as well.

3. In case of no rows selected in the Incoming and Outgoing Line Cross tables, or rows in the two are all selected, the system will perform cross configuration for current lines in both tables by crossing the corresponding channels from top to bottom.

#### ¾ **Delete Operation**

Select the row(s) to be deleted from the In Line Cross table and click the <**Delete**> button. At this time, the system will give a **Confirm** dialog box for your confirmation. Click <**Yes**> to perform deletion operation.

L**Note:** Select row(s) in the Incoming Line Cross table, thus you can delete the intended rows.

Selecting in the Outgoing Line Cross table will take no effectiveness.

#### ¾ **System Reset**

Select <**System Reset**> to restart the device after then.

#### ¾ **Clear Alarm Sound**

When the device encountered alarms and its "Alarm Sound Output" feature is enabled, performing <**Clear Alarm Sound**> operation will stop the playing alarm sound.

#### ¾ **System Information Initialization**

Select <**Init System Info**>, all the settings of your system will resume to the settings preconfigured at factory.

#### ¾ **Cross Connect Information Initialization**

Select <**Init Cross Info**>, all the cross data will resume to the settings preconfigured at factory.

#### ¾ **Line Card Property**

The line card is fixed in the first slot of rear panel. Executing the [**Line Card Property**] command will trigger the property interface of line card.

The operation of accessing and configuring properties of line card can not only be initiated from right click menu available on front and rear panels, but also available from the right click menu on line card.

#### ¾ **User Card Property**

The user card, hotswapable, is populated from Slot 2-4 on rear panel of the device. Executing [**User Card Property**] command will launch the property interface of user card, which is shown as follows:

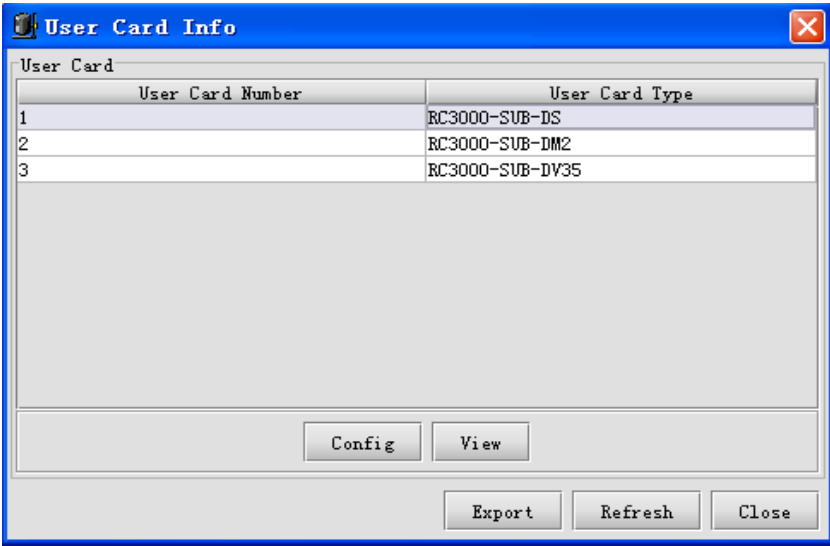

*Figure 2-33 The User Card Property interface* 

<span id="page-31-0"></span>L**Note:** Your system allows you to perform configuration through one of the following ways:

Select a row in the previous window, and click the <**Config**> button;

Select a row in the previous window and right click;

Double click a row to launch the configuration dialog box.

# **2.3.3 Subcard Managment**

The PCM Comprehensive Multiplexer embraces two types of subcard, the line card and user card. In general, a device is equipped with only one line card, which is fixed, along with three slots for accommodating user cards, which are hotswapable. The following table gives out the types of line card and user card that are in support by current version.

| <b>Serial</b><br><b>Number</b> | <b>Line Card</b><br><b>Type</b> | <b>Illustration</b>                                                          | <b>Type Identification</b> | <b>Description</b>       |
|--------------------------------|---------------------------------|------------------------------------------------------------------------------|----------------------------|--------------------------|
| 1                              | Line<br>4E1<br>Card             | ø<br>ø<br>$1 - 4E1$                                                          | RC3000-SB-U4E1             | Support for 4<br>E1 line |
| 2                              | Line<br>2E1<br>Card             | -2-<br>OLT<br>oіл<br>IN                                                      | RC3000-SB-U2E1             | Support for 2<br>E1 line |
| 3                              | 8M Optical<br>Line Card         | LNK<br>ACT<br>RX<br>ø<br><b>FDX</b><br>$\Box P$<br><b>ETH</b><br><b>MOD1</b> | RC3000-SB-UOPT             | Support for 4<br>E1 line |

*Table 2-11 The Line Card Type* 

L**Note:** The 2E1 Line Card is categorized into two types, with one supporting for Add-Drop Mode (ADM), while the other not.

*Table 2-22 The User Card Type* 

| <b>Serial</b><br><b>Number</b> | <b>User Card Type</b>   | <b>Illustration</b> | <b>Identification</b> |
|--------------------------------|-------------------------|---------------------|-----------------------|
|                                | 8-Channel FXS User Card | Ø<br>$1 - 8CH$      | RC3000-SUB-DS         |
| 2                              | 8-Channel FXO User Card | Ø<br>$1 - 8CH$      | <b>RC3000-SUB-DO</b>  |

<span id="page-32-0"></span>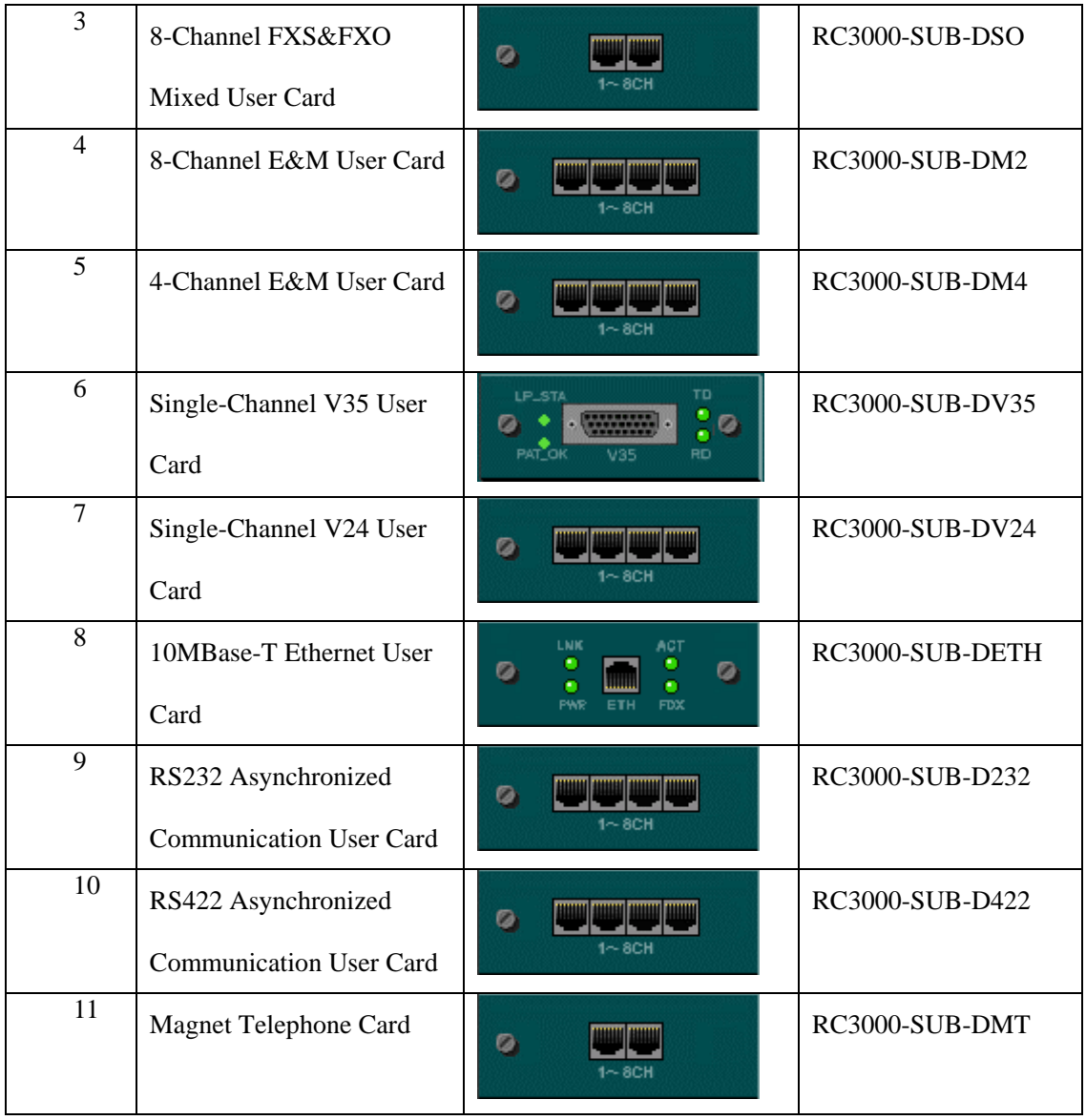

Select a sub-card and right click to perform operation through the popup menu. See relevant section for details.

# **Chapter 3 Operating And Maintenance**

This chapter introduces the related knowledge of device's operating and maintenance, and consists of the following sections:

- $\triangle$  RC004-16 element management
- PC COM port managemetn
- $\Diamond$  Device browser tree management

# **3.1 RC004-16 Element Managment**

The main view of RC004-16 EMS looks like the following figure.

<span id="page-33-0"></span>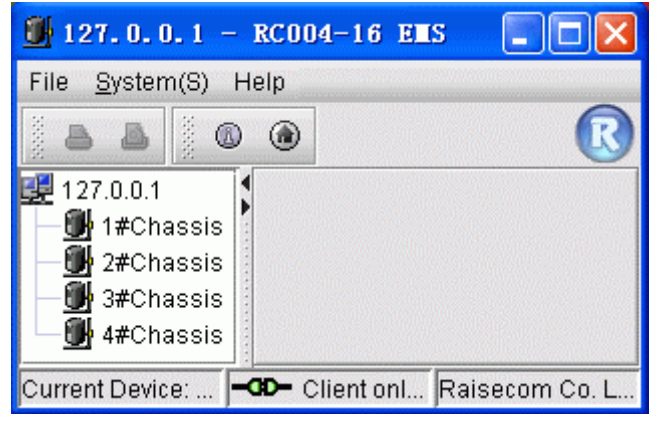

*Figure 3-1 The main view of EMS* 

The RC004-16 EMS "System" menu contains the following sub menus:

- $\Diamond$  Trap Config
- $\diamond$  Sytem Config
- $\div$  E1 Line Detail
- $\Diamond$  Name Remote Device
- $\diamond$  System Command

#### **3.1.1 Trap Receipt Configuration**

Select [**System**] in menu bar on top of the **EMS** window, and select the [**Trap Config**] item, a configuration dialog box similar to following will popup.

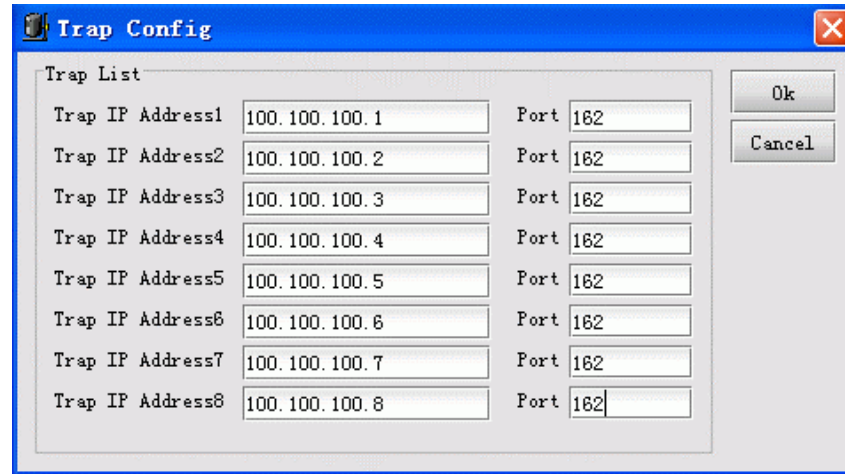

*Figure 3-2 The Trap Config dialog box* 

From this interface, you can view and modify target address and port number configured for device proxy software when sending alarm notification. Generally, the port number is set to 162. You have to set the IP address of the host where network management software runs as Trap IP Address at least, otherwise the network management software could not receive alarms from devices managed by the proxy software appropriately. The system now allows configuring up to 8 alarm receipt targets.

The information available on this interface are as follows:

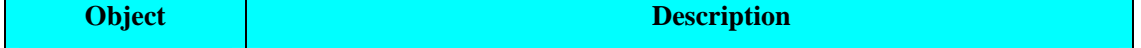

<span id="page-34-0"></span>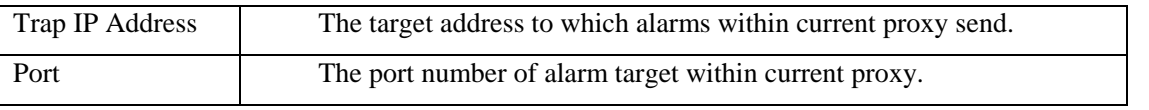

After you finish modification, click the <**OK**> button to accept these changes, or click <**Cancel**> to exit without any modification.

#### **3.1.2 System Information Configuration**

Select [**System**] in menu bar on top of the **EMS** window, and select [**System Config**] item, a configuration dialog box will popup.

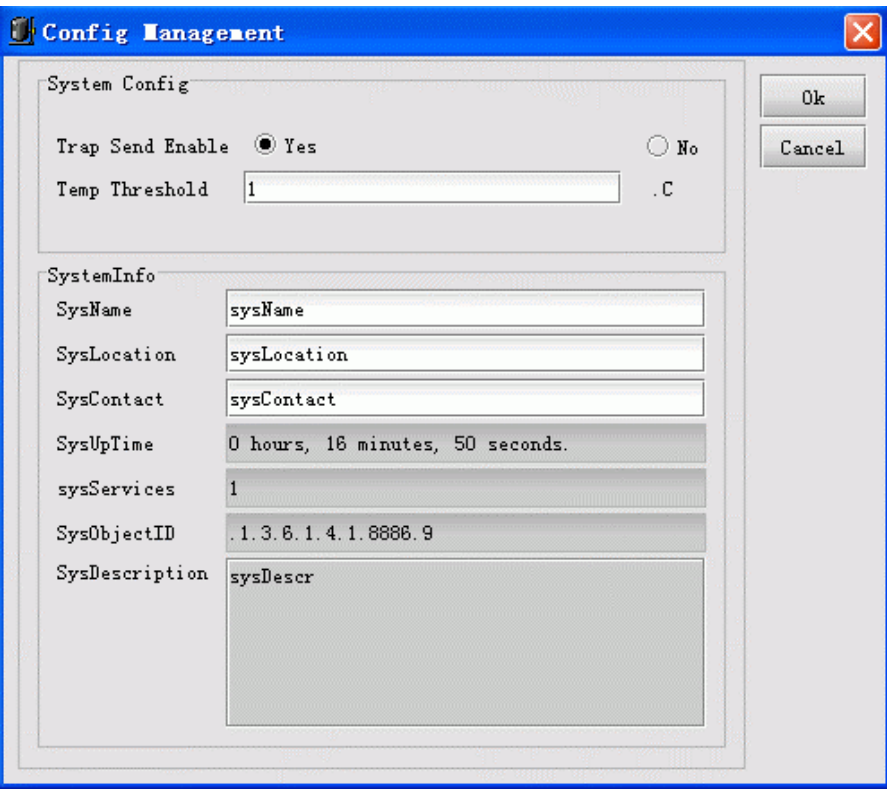

*Figure 3-3 The Config Management dialog box* 

The operation buttons available on this interface are as follows:

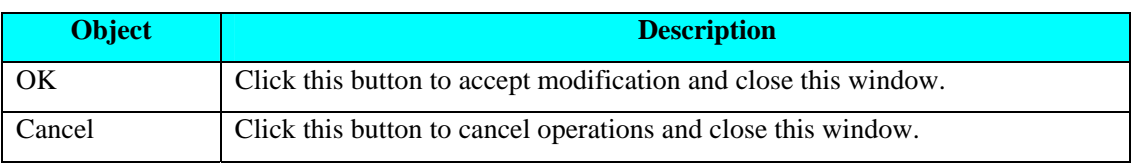

#### **3.1.3 E1 Line Information**

This function deals with information of E1 Line at local or remote side that user has configured, including user information, line state and so forth in concerns.

To configure the line information, do the following:

Select [**System**] menu in menu bar on top of the **EMS** window, and select [**E1 Line Detail**] item, a configuration dialog box similar to the following will popup.

| Please Select  | Chassis Number    | 1Chassis $\blacktriangledown$ | Card Number<br>All<br>$\overline{\phantom{a}}$ |                          | Refresh<br>Config |
|----------------|-------------------|-------------------------------|------------------------------------------------|--------------------------|-------------------|
| E1 Line Detail |                   |                               |                                                |                          | Close             |
| Chassis Number | Card Number<br>13 | Local/Remote<br>Remote        | Interface Number<br>18                         | Line Detai               |                   |
|                | 14                | Local                         | 1                                              |                          |                   |
|                | 14                | Local                         | 2                                              |                          |                   |
|                | 14                | Local                         | 3                                              |                          |                   |
|                | 14                | Local                         | 4                                              |                          |                   |
|                | 14                | Local                         | 5                                              |                          |                   |
|                | 14                | Local                         | 6                                              |                          |                   |
|                | 14                | Local                         | 7                                              |                          |                   |
|                | 14                | Local                         | 8                                              |                          |                   |
|                | 14                | Remote                        | $\mathbf{1}$                                   |                          |                   |
|                | 14                | Remote                        | 2                                              |                          |                   |
|                | 14                | Remote                        | 3                                              |                          |                   |
|                | 14                | Remote                        | 4                                              |                          |                   |
|                | 14                | Remote                        | 5                                              |                          |                   |
|                | 14                | Remote                        | 6                                              |                          |                   |
|                | 14                | Remote                        | 7                                              | 羅                        |                   |
|                | 14                | Remote                        | 8                                              |                          |                   |
|                | 15                | Local                         | $\mathbf{1}$                                   | $\overline{\phantom{a}}$ |                   |

*Figure 3-4 The E1 Line Detail dialog box* 

In this interface, select chassis number and card number.

| A11<br>1Chassis<br>2Chassis<br>447<br>3Chassis<br>4Chassis |                  |
|------------------------------------------------------------|------------------|
|                                                            | Interface Number |

*Figure 3-5 The operations on E1 Line Detail interface* 

Then, select the local/remote E1 line to be configured, which can be accessible by clicking the <**Config**> button on right.

| Please Select                 | Chassis Number | 1Chassis $\blacktriangledown$<br>Card Number | All<br>$\blacktriangledown$ | Refresh<br>Config |
|-------------------------------|----------------|----------------------------------------------|-----------------------------|-------------------|
| E1 Line Detail<br>Card Number | Local/Remote   | Interface Number                             | Line Detail                 | Close             |
|                               | Local          | $\vert$ 1                                    |                             |                   |
|                               | Local          | 2                                            |                             | 灦                 |
|                               | Local          | 3                                            |                             |                   |
|                               | Local          | 4                                            |                             |                   |
|                               | Local          | 5                                            |                             |                   |
|                               | Local          | 6                                            |                             |                   |
|                               | Local          | 7                                            |                             |                   |
|                               | Local          | 8                                            |                             |                   |
|                               | Remote         | 1                                            |                             |                   |
|                               | Remote         | 2                                            |                             |                   |
|                               | Remote         | l3                                           |                             |                   |
|                               | Remote         | 4                                            |                             |                   |
|                               | Remote         | 5                                            |                             |                   |
|                               | Remote         | 6                                            |                             |                   |
|                               | Remote         | 7                                            |                             |                   |
|                               | Remote         | 8                                            |                             |                   |
|                               | Local          | 1                                            |                             |                   |

*Figure 3-6 The E1 Line Detail dialog box* 

Afterwards, move your cursor into the text box for inputting information on popup box, the system will give a prompt message providing you with information of E1 Lines needed to be configured.

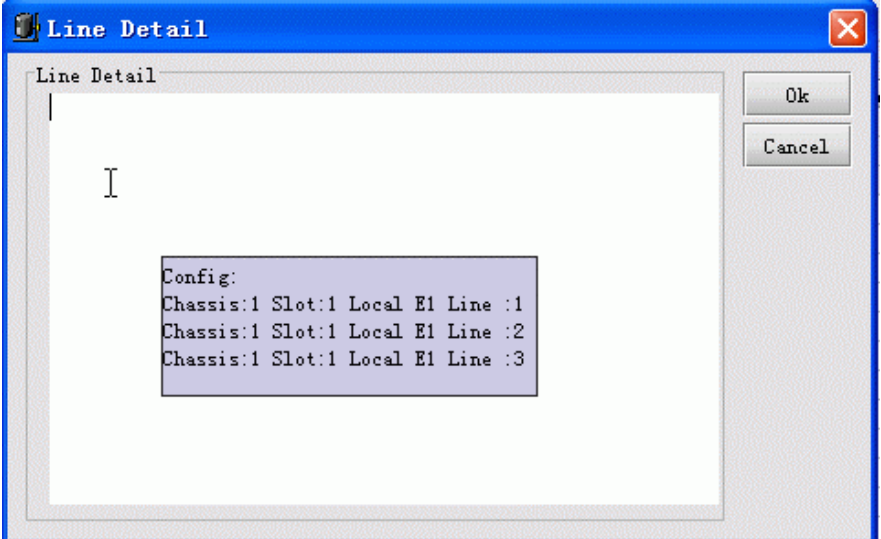

*Figure 3-7 The Line Detail dialog box* 

Input appropriate information in this box. For example, the words of "**E1 Line**" we entered.

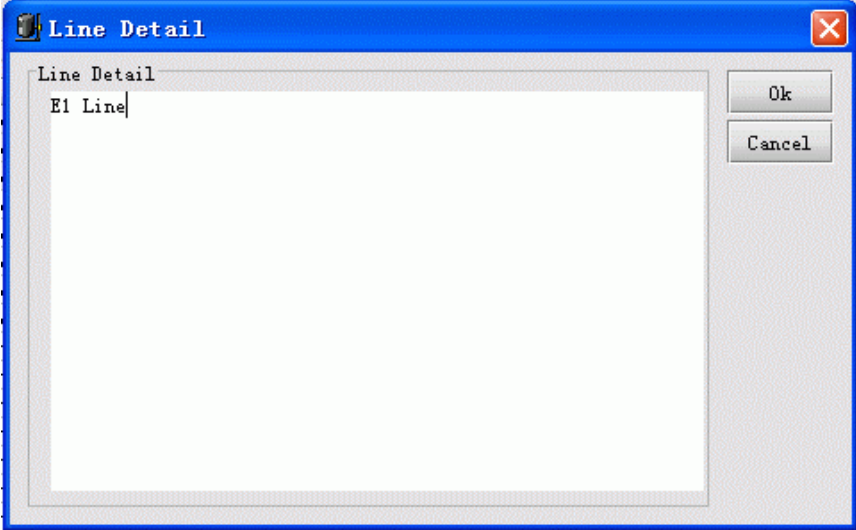

*Figure 3-8 The Line Detail dialog box* 

After then, click the <**OK**> button to save the information into database.

When complete successfully, a Hint message will appear informing you with this success.

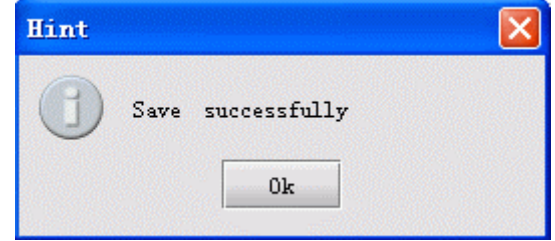

*Figure 3-9 The Prompt Message* 

At last, click the <**OK**> button on this prompt, the information table will be refreshed.

<span id="page-37-0"></span>

| Please Select  | Chassis Number | 1Chassis $\blacktriangledown$ | Card Number<br>A11<br>$\overline{\phantom{a}}$ | Refresh<br>Config |
|----------------|----------------|-------------------------------|------------------------------------------------|-------------------|
| E1 Line Detail | Local/Remote   | Interface Number              | Line Detail                                    | Close             |
| Card Number    | Local          | 1                             | E1 Line                                        | ٠                 |
|                | Local          | 2                             | E1 Line                                        | W.                |
|                | Local          | з                             | E1 Line                                        |                   |
|                | Local          | 4                             |                                                |                   |
|                | Local          | 5                             |                                                |                   |
|                | Local          | 6                             |                                                |                   |
|                | Local          | 7                             |                                                |                   |
|                | Local          | l8                            |                                                |                   |
|                | Remote         | $\mathbf{1}$                  |                                                |                   |
|                | Remote         | 2                             |                                                |                   |
|                | Remote         | 3                             |                                                |                   |
|                | Remote         | 4                             |                                                |                   |
|                | Remote         | 5                             |                                                |                   |
|                | Remote         | 6                             |                                                |                   |
|                | Remote         | 7                             |                                                |                   |
|                | Remote         | 8                             |                                                |                   |
|                | Local          | $\mathbf{1}$                  |                                                |                   |
|                | Local          | 2                             |                                                |                   |

*Figure 3-10 The E1 Line Detail dialog box* 

#### **3.1.4 Name Remote Device**

#### ¾ **Function description**

It provides the capability to name managed remote device. While the device has alarm generated, its name will be shown in the "Host Name" field of alarm message, thus you can differentiate the alarm of remote device from that of local device.

#### ¾ **Interface description**

Select [**System**\**Name Remote Device**], you will see a dialog box popup for configuring.

<span id="page-38-0"></span>

|                    | <b>Name Remote Device</b>   |                                         |                  |         |
|--------------------|-----------------------------|-----------------------------------------|------------------|---------|
| Please Select      |                             |                                         |                  | Refresh |
|                    |                             |                                         |                  |         |
|                    | Chassis Number<br>1         | Card Number<br>All $\blacktriangledown$ |                  | Config  |
| Name Remote Device |                             |                                         |                  | Close   |
| Card Number        | Local Device Type           | Module                                  | Remote Device ID |         |
|                    | RC802-240B(REV.B)           | PDH                                     |                  |         |
| 12                 | RC804-240B(REV.B)           | <b>PDH</b>                              |                  |         |
| 3                  | RC802-120BX2(REV.B)         | PDH(Down Module)                        |                  |         |
| l3                 | RC802-120BX2(REV.B)         | PDH(Up Module)                          |                  |         |
| 4                  | RC804-120BX2(REV.B)         | PDH(Down Module)                        |                  |         |
| 14                 | RC804-120BX2(REV.B)         | PDH(Up Module)                          |                  |         |
| 5                  | RC802-240B(REV.C)+RC802-240 | <b>PDH</b>                              |                  |         |
| ß                  | RC802-240B(REV.C)+RC802-240 | <b>PDH</b>                              |                  |         |
| 17                 | RC804-240B(REV.C)+RC802-240 | <b>PDH</b>                              |                  |         |
| 18                 | RC804-240B(REV.C)+RC802-240 | <b>PDH</b>                              |                  |         |
| 19                 | RCMS2204-240(REV.A)         | PDH                                     |                  |         |
| 10                 | RCMS2404-240(REV.A)         | PDH                                     |                  |         |
| 11                 | RC802-240B(REV.C)           | PDH                                     |                  |         |
| 12                 | RC804-240B(REV.C)           | PDH                                     |                  |         |
| 13                 | RC802-120B*2(REV.M)         | PDH(Down Module)                        |                  |         |
| 13                 | RC802-120B*2(REV.M)         | PDH(Up Module)                          |                  |         |
| 14                 | RC804-120B*2(REV M)         | PDH(Down Module)                        |                  |         |
|                    |                             |                                         |                  |         |

*Figure 3-11 Name Remote Device* 

Click <**Refresh**> button to synchronize the device information. After then, the device information would be synchronized to database, meanwhile, the data presented in table on interface would be updated also.

Select one or more rows, and click <**Config**> button to launch the dialog box for modifying identification of remote device.

Click <**Close**> button, you will exit the configuration interface.

The operation on this interface is similar to that of line information, see section 3.1.3 for reference.

#### **3.1.5 System Command**

The "System Command" menu contains the following sub menus: Save Config, Delete Config, and Restart.

#### ¾ **Function description**

**Save Configuration Files**: Supports for storing the system configuration, device configuration and other information into Flash chip. Once restart the Agent, these information would be automatically loaded by Agent.

**Erase Configuration Files** Execute this command will remove the profiles stored in Flash, and when you restart the Agent after deletion, all the information would be resumed to configuration at factory.

**Reboot**: Execute this command will restart the Agent.

#### <span id="page-39-0"></span>¾ **Operation description**

Select any item from the [**System Command**] menu, the system will give a prompt for confirming this operation. Click <**Yes**> button to execute the command, then a progress bar indicating this command is being executed on the Agent side will popup after your successful initiation.

L**Note:** Do not pull or plug the card, cold start the device during this period, or this may lead to the failure of execution.

#### **3.1.6 Data List**

The data list is located beneath the device view. Four lists are provided for managing RC004-16 element currently, these are: alarm list, card list, power list, and fan list.

#### ¾ **Alarm List**

The alarm list presents you the newly generated yet haven't been acknowledged or cleared alarms. Here's an example of this list:

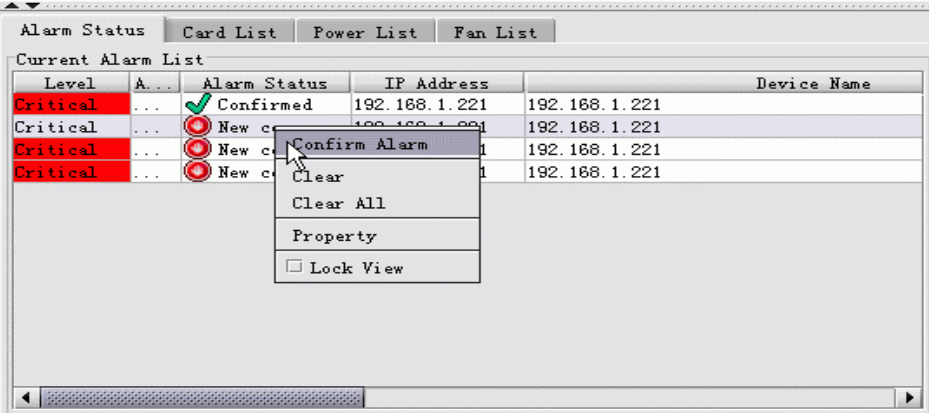

*Figure 3-12 The Alarm List* 

#### ¾ **Card List**

The card list displays all the modules plugged in current device. Provision of information include the chassis and slot number where the module resides and so on. When click a module on device view, the corresponding row in card list would be highlighted.

| Пŀ                           | $127.0.0.1 - RCO04-16 EIS$                       |                                                                                                    |                                                                                                    |                                                                                                    |                                                                                                    |                                                                                                    |                                                                                                    | п                                                                                                    |
|------------------------------|--------------------------------------------------|----------------------------------------------------------------------------------------------------|----------------------------------------------------------------------------------------------------|----------------------------------------------------------------------------------------------------|----------------------------------------------------------------------------------------------------|----------------------------------------------------------------------------------------------------|----------------------------------------------------------------------------------------------------|----------------------------------------------------------------------------------------------------|
| $File$ System $(S)$          | Windows Help                                     |                                                                                                    |                                                                                                    |                                                                                                    |                                                                                                    |                                                                                                    |                                                                                                    |                                                                                                    |
| 臣                            | F <sub>b</sub><br> n <br>$\overline{\mathbf{u}}$ | 0<br>⊕<br>亘                                                                                                    |                                                                                                    |                                                                                                    |                                                                                                    |                                                                                                    |                                                                                                    |                                                                                                    |
| × 127.0.0.1                  |                                                  |                                                                                                    |                                                                                                    |                                                                                                    |                                                                                                    |                                                                                                    |                                                                                                    |                                                                                                    |
| 127.0.0.1                    |                                                  |                                                                                                    |                                                                                                    |                                                                                                    |                                                                                                    |                                                                                                    |                                                                                                    | 武兵<br>×                                                                                                    |
| 127.0.0.1                    | X 1#Chassis                                      |                                                                                                    |                                                                                                    |                                                                                                    |                                                                                                    |                                                                                                    |                                                                                                    |                                                                                                    |
| 1#Chassis                    |                                                  | $\overline{2}$<br>$\mathbf 0$<br>4                                                                                                    | $\mathbf{3}$<br>4                                                                                                    | 5<br>6                                                                                                    | $\overline{7}$<br>8                                                                                                    | 9<br>10                                                                                                    | 11<br>12                                                                                                    | 13                                                                                                    |
| 2#Chass\s                    | ŕ                                                |                                                                                                    |                                                                                                    |                                                                                                    |                                                                                                    |                                                                                                    |                                                                                                    | q                                                                                                    |
| 3#Chassis<br>ши<br>4#Chassis | ۹<br>٩<br>œ<br>唱                                 | 901<br>001<br>SYS PWR<br>۰<br>۰<br>QQ2<br>$Q^2$<br>A M<br>$\bullet$ $\circ$<br>$\bullet$ $\circ$<br>∙⊙•<br>$\bullet$ $\circ$<br>ξ<br><b>RX LNK</b><br>$\bullet$ o<br>$\bullet$ $\circ$<br>$\bullet$<br>o<br>$\bullet$ $\circ$<br>$\bullet$ $\circ$<br>$\bullet$ or<br>$\bullet$ 0 7<br>e,<br>$\bullet$ $\circ$ $\circ$<br>00 <sup>8</sup><br>$Q$ $Q$ LOS<br>$00^{105}$<br>E<br>00 <sup>10F</sup><br>$Q$ $Q$ LOF<br>$Q$ $O$ E-3<br>$Q$ $Q$ E-3<br>$Q$ $O$ E-B<br>$00E-5$<br>RX TX<br>o<br>۰<br>$\bullet$ $\sim$<br>$\boxed{\textcolor{blue}{\textcolor{blue}{\mathbf{0}}}}^{\textcolor{blue}{\mathsf{rx}}}$<br>$\odot$ <sup>RX</sup><br>I EB<br>E<br><b>RS-232</b><br>RS-232 | R L<br>$\bullet$ $\circ$<br>$\bullet$ o<br>$Q^2$<br>$Q^2$<br>$\bullet$ $\circ$<br>$Q^3$<br>$\bullet$ o*<br>$Q^4$<br>0008<br>$Q^2$ $Q$ LOS<br><b>O</b> OFRR<br><b>O</b> OERR<br>O <sub>IX</sub><br>TX<br>$\circ$ $\cdot$<br>$^{\circ}$<br>lox<br>R <sub>L</sub><br>$\bullet$ $\circ$<br>$\bullet$ $\circ$<br>$Q^2$<br>$Q^2$<br>$\bullet$ $\circ$<br>$\bullet$ $\circ$<br>$\bullet$ $\circ$ $^{\circ}$<br>$\bullet$ $\circ$<br>$Q^2$ $Q$ LOS<br>$0$ $\circ$<br><b>O</b> OERR<br><b>O</b> OFRR<br>◉<br>ltx<br><b>TX</b><br>$\circledast$<br>⊛<br>lax | R L<br>901<br>$\bullet$ Os-<br>$\bullet$ $\circ$ $\circ$<br>$Q^2$ 010<br>$\bullet$ $\circ$ $\circ$<br>$Q^{\odot n}$<br>$\bullet\circ$<br>$Q = 125$<br>$Q^{\alpha}$<br>$\bullet\circ$<br>9014<br>$\bullet\circ$<br>$Q$ $O$ 15<br>$\bullet$ or<br>ை<br>$Q^2$ (318)<br>$00^{105}$<br>00 <sup>10F</sup><br>0053<br>00E<br>$^\circledR$<br>TX<br>$^{\circledR}$<br>Rx<br><b>RS-232</b> | R L<br>RL<br>001<br>QO97<br>QQ2<br>$Q^2$ 010<br>Q <sub>011</sub><br>$\bullet$ $\circ$<br>$\bullet \circ \cdot$<br>$Q$ $Q$ 12 <sub>5</sub><br>$Q^{\frac{13}{2}}$<br>$\bullet$<br>00<br>$Q^2$ 014<br>$Q$ $Q$ 15<br>$\bullet$ $\circ$<br>00 <sup>1</sup><br>$Q$ $Q$ 18<br>00105<br>0010F<br>0053<br>$Q$ $O$ E-5<br>$\bullet$ .<br><b>RS-232</b> | URLDS<br>URLDS<br>1002<br>100 <sup>2</sup><br>∗ōō∗<br>3004<br>$^{\circ}$ Oo $^{\circ}$<br>000<br>100<br>100<br>$R^-$<br>00 <sub>res</sub><br>0000<br>$\frac{1}{2}$ OLOF<br><b>O</b> OLOF<br>$Q^2$ $Q^2$ = 3<br>$O(E-5)$<br>$Q$ $Q$ <sub>E-6</sub><br>$\circledcirc$<br>l۳x<br>$\circ$ .<br>۳<br>RX<br>HEBL <sup>1</sup><br><b>DRRRF</b><br>10X-00<br>医细<br>Ē<br>000<br>oōō<br>800<br>E | R L<br>R L<br>00 <sub>1</sub><br>90h<br>QQ2<br>QQ2<br>$\bullet$ $\circ$<br>$Q^3$<br>$\bullet$ $\circ$<br>O <sub>5</sub><br>$\bullet$<br>$\bullet\circ$<br>$\bullet$ $\circ$<br>∙⊙•<br>QQ7<br>QQ7<br>⊶⊙ه<br>$00*$<br>$00^{105}$<br>$Q^2$ $Q$ LOS<br>0010F<br>$00^{105}$<br>0053<br>$Q$ $Q$ E-3<br>$Q$ $O$ E-B<br>$Q$ $OE$<br>$\circledcirc$<br><b>TX</b><br>$\bigcirc$ <sub>rx</sub><br><b>O</b> <sup>RX</sup><br><b>RS-232</b><br>RS-232 | R L<br>$\bullet$ $\circ$<br>$Q^2$<br>$\bullet$ $\circ$<br>$\bullet$ o*<br>0000<br><b>O</b> OFRI<br>◉<br><b>TX</b><br>lox<br>R <sub>1</sub><br>$\bullet$ <sup>o</sup><br>$Q^2$<br>$\bullet$ $\circ$<br>$\bullet$ $\circ$<br>0000<br><b>O OFRF</b><br>۳<br>TX<br>$\circledcirc$<br>RX |
|                              |                                                  |                                                                                                    |                                                                                                    |                                                                                                    |                                                                                                    |                                                                                                    |                                                                                                    | ٠                                                                                                    |
|                              | Alarm Status                                     | Card List<br>Power List                                                                                                    | Fan List                                                                                                    |                                                                                                    |                                                                                                    |                                                                                                    |                                                                                                    |                                                                                                    |
|                              |                                                  | Chassis Number                                                                                                    |                                                                                                    | Card Number                                                                                                    |                                                                                                    |                                                                                                    | Card Type                                                                                                    |                                                                                                    |
|                              |                                                  |                                                                                                    | 1                                                                                                    |                                                                                                    |                                                                                                    | RC802-240B (REV. B)                                                                                                    |                                                                                                    |                                                                                                    |
|                              |                                                  |                                                                                                    | $\overline{2}$<br>з                                                                                                    |                                                                                                    |                                                                                                    | RC804-240B (REV. B)<br>RC802-120BX2 (REV. B)                                                                                                    |                                                                                                    | X)                                                                                                    |
|                              |                                                  |                                                                                                    | 4                                                                                                    |                                                                                                    |                                                                                                    | RC804-120BX2 (REV. B)                                                                                                    |                                                                                                    |                                                                                                    |
|                              |                                                  |                                                                                                    | 5                                                                                                    |                                                                                                    |                                                                                                    | RC802-240B (REV. C)+RC802-240BS (REV. .                                                                                                    |                                                                                                    |                                                                                                    |
| Current Device: 127.0.0.1    |                                                  |                                                                                                    | <b>OD</b> Client online                                                                                                    |                                                                                                    |                                                                                                    | Raisecom Co. Ltd.                                                                                                    |                                                                                                    |                                                                                                    |

*Figure 3-13 The Card List* 

#### ¾ **Power List**

The power list displays the powers populated on current device. Provision of information include the chassis number where the power resides, power status (alarm, normal) and so on. When click a power on device view, the corresponding row in power list would be highlighted.

| X 1#Chassis                                                 |                                                                       |                                                                                                    |                                                                                                    |                                                                                                    |                                                                             |                                                                                                    |                                                                                                    |                                                                                                    |                                                                                                    |                                                                                                    |                                                                                                    |
|-------------------------------------------------------------|-----------------------------------------------------------------------|----------------------------------------------------------------------------------------------------|----------------------------------------------------------------------------------------------------|----------------------------------------------------------------------------------------------------|-----------------------------------------------------------------------------|----------------------------------------------------------------------------------------------------|----------------------------------------------------------------------------------------------------|----------------------------------------------------------------------------------------------------|----------------------------------------------------------------------------------------------------|----------------------------------------------------------------------------------------------------|----------------------------------------------------------------------------------------------------|
| ŕ<br>$\mathcal{R}_{\mathbf{q}}$<br>٩<br>QJ.<br>$\mathbb{R}$ | RX LNK<br>$\circ$ $\circ$<br>RX TX<br>$\circ$ $\circ$<br>E<br>E<br>EK | $\frac{0.015}{0.000}$<br>$\bullet$ $\circ$ $\circ$<br>00 <sup>6</sup><br>$\bullet$ $\circ$<br>$\bullet$ $\circ$<br>QO7<br>●◎↑<br>•⊙•<br>$\bullet\circ\mathrm{\textbf{.}}$<br>$00^{105}$<br>ெம்<br>$\bullet$ $\circ$ top<br>0010F<br>$Q$ $O5-3$<br>0053<br>$Q$ $Q$ E-B<br>0055<br>$\circledcirc$ ax<br>RS-232<br>RS-232<br><b>MASK</b><br><b>MASK</b><br>۰<br>۰ | $\bullet$ $\circ$<br>ை<br>Q(105)<br>Q(105)<br><b>O</b> OFRR<br><b>O</b> OERR<br>TX<br><b>TX</b><br>۲<br><b>ROC</b><br><b>RX</b><br>$R$ L<br>QQ1<br>QQ1<br>$Q^2$<br>QQ2<br>$Q^3$<br>$Q^3$<br>$Q^4$<br>$Q^4$<br>Q(105)<br>$Q$ $Q$ LOS<br><b>O</b> OFRR<br>O OERR<br>TX<br>TX<br>۱<br>۵<br>ROC<br>lax<br><b>MASK</b><br><b>MASK</b><br>۰<br>۰ | $\frac{0.015}{0.000}$<br>$\bullet$ o*<br>QQ7<br>00 <sup>4</sup><br>00 <sub>105</sub><br>00 <sup>10F</sup><br>$Q$ $O5-3$<br>$Q$ $OE$<br>RS-232<br><b>MASK</b><br>۰ | $00^{12}$<br>$Q$ $Q$ 14<br>$Q$ $Q$ 15<br>$Q^{\odot 18}$<br><b>MASK</b><br>۰ | $\bullet$ $\circ$ $\overline{\circ}$<br>$\bullet$ $\circ$<br>QQ7<br>$\bullet$ $\circ$<br>$00^{105}$<br>00 <sup>10F</sup><br>0053<br>$Q$ $Q$ E-B<br>$\circ$ $_{\textrm{\tiny{ex}}}$<br>RS-232<br><b>MASK</b><br>۰ | $Q = 125$<br>$Q^{\odot 130}$<br>$Q^2$ 014<br>$Q$ $Q$ 15<br>$Q^2$ (18 <sup>1</sup><br><b>MASK</b><br>۰ | $Q^2$ $Q$ LOS<br>$00053$<br>$0053$<br>RX<br>10X20<br><b>DARGI</b><br><b>DO</b><br>OO!<br>ōōō<br>၀၀၀<br>ೲೲ<br><b>MASK</b><br>۰ | $Q$ $Q$ LOS<br>$\frac{0}{2}$ OLOF<br>$Q^2$ $Q^2$ 6<br>TX<br>$\circledcirc$<br>OOO!<br>$000^o$<br>00O<br>ೲ<br><b>MASK</b><br>۰ | 00.8<br>$\bullet$ $\circ$<br>QQ7<br>$\bullet$ $\circ$<br>$00^{105}$<br>00 <sup>tot</sup><br>0053<br>00E8<br>€<br><b>TX</b><br>RX<br>RS-232<br><b>MASK</b><br>۰ | $\bullet\circ$<br>$\bullet\circ$<br>$\bullet\circ$<br>$\bullet\circ$<br>$\bullet\circ$<br>$\bullet$<br>$\bullet$<br>$\bullet$<br>$\bullet$ e<br>۰<br><b>RS-2</b><br><b>MAS</b><br>ø |
|                                                             |                                                                       |                                                                                                    |                                                                                                    |                                                                                                    |                                                                             |                                                                                                    |                                                                                                    |                                                                                                    |                                                                                                    |                                                                                                    |                                                                                                    |
| Alarm Status                                                | Card List                                                             | Power List                                                                                                    | Fan List                                                                                                    |                                                                                                    |                                                                             |                                                                                                    |                                                                                                    |                                                                                                    |                                                                                                    |                                                                                                    |                                                                                                    |
|                                                             | Chassis Number                                                        | Power Number                                                                                                    |                                                                                                    |                                                                                                    | Power Type                                                                  |                                                                                                    |                                                                                                    |                                                                                                    | Power Status                                                                                                    |                                                                                                    |                                                                                                    |
|                                                             |                                                                       |                                                                                                    |                                                                                                    | AC.                                                                                                    |                                                                             |                                                                                                    |                                                                                                    | Normal                                                                                                    |                                                                                                    |                                                                                                    |                                                                                                    |
|                                                             |                                                                       | $\overline{2}$                                                                                                    |                                                                                                    | AC.                                                                                                    |                                                                             |                                                                                                    |                                                                                                    | Normal                                                                                                    |                                                                                                    |                                                                                                    |                                                                                                    |
|                                                             |                                                                       |                                                                                                    |                                                                                                    |                                                                                                    |                                                                             |                                                                                                    |                                                                                                    |                                                                                                    |                                                                                                    |                                                                                                    |                                                                                                    |

*Figure 3-14 The Power List* 

#### ¾ **Fan List**

The fan list offers the information of fans accommodated in the device, including the chassis number where the fan resides, fan status (alarm, normal) and so on. When click a fan on device view, the <span id="page-41-0"></span>corresponding row in fan list would be highlighted.

|                         | X 1#Chassis  |                                                                                                    |                                                                                                    |                                                                                                    |                                                                                                    |                                                                                                    |                                                                                                    |                                                                                            |                                                                                                    |                                                                                                    |                                                                                                    |                                                                                                    |                                                                                                    |                                                                                                    |  |
|-------------------------|--------------|----------------------------------------------------------------------------------------------------|----------------------------------------------------------------------------------------------------|----------------------------------------------------------------------------------------------------|----------------------------------------------------------------------------------------------------|----------------------------------------------------------------------------------------------------|----------------------------------------------------------------------------------------------------|--------------------------------------------------------------------------------------------|----------------------------------------------------------------------------------------------------|----------------------------------------------------------------------------------------------------|----------------------------------------------------------------------------------------------------|----------------------------------------------------------------------------------------------------|----------------------------------------------------------------------------------------------------|----------------------------------------------------------------------------------------------------|--|
| Ķ<br>۹<br>٩<br>QJ.<br>G | 을            | RX LNK<br>$\circ$ $\circ$<br>ES S<br>RX TX<br>$\bullet$ $\bullet$<br><b>EXPERIENCE</b><br>$\begin{array}{c}\n\bullet \\ \bullet \\ \bullet \\ \bullet\n\end{array}$<br>$\begin{array}{c} \begin{array}{c} \begin{array}{c} \end{array} \\ \begin{array}{c} \end{array} \end{array} \end{array}$ | 00<br>$Q^6$<br>•⊙•<br>$\bullet$ or<br>∙ە∎<br>@ @ LOS<br>0010F<br>0053<br>0055<br>9<br><b>TX</b><br>RS-232<br><b>MASK</b><br>a | ю<br>$Q^6$<br>$\bullet$ $\circ$<br>QQ7<br>$\bullet$ $\circ$<br>Q(105)<br>0010F<br>$QOE-3$<br>$Q$ $OE$<br>TX<br>$\circledcirc$<br>RS-232<br>D<br><b>MASK</b><br>٠ | രേ<br>$Q$ $Q$ LOS<br><b>O</b> OFRR<br><b>TX</b><br>ROC<br>R L<br>$\bullet$ $\circ$<br>$Q^2$<br>$Q^3$<br>$Q^4$<br>$0$ $0^{105}$<br>O OFRR<br>۸<br>TX<br>0<br>ROC<br><b>MASK</b><br>۰ | 001<br>$Q^2$ $Q$ LOS<br>@ OERR<br>1TX.<br>$\circledcirc$<br>R L<br>QO <sub>1</sub><br>$Q^2$<br>$Q^3$<br>$\bullet$ $\circ$<br>$Q$ $Q$ LOS<br>O OERR<br>TX<br>◉<br>ROC<br><b>MASK</b><br>۰ | $\bullet$ $\circ$ $\cdot$<br>$Q^6$<br>$\bullet$ $\circ$<br>QQ7<br>$\bullet$<br>$Q^2$ ( $105$<br>00 <sup>10F</sup><br>$QOE-3$<br>0055<br>RS-232<br><b>MASK</b><br>۰ | O(125)<br>$Q^{\frac{130}{1}}$<br>QQ14<br>$Q^2$ Q15<br>$Q^{\odot 18^l}$<br><b>MASK</b><br>۰ | $\bullet\circ$<br>$Q^{\bullet}$<br>$\bullet$ $\circ$<br>QQ7<br>00 <sup>1</sup><br>$Q$ $Q$ LOS<br>$0$ $010F$<br>$QOE-3$<br>$Q$ $OE$<br>$\circledcirc$<br>RS-232<br><b>MASK</b><br>۰ | $20^{12}5$<br>$\bullet$ $\odot$ $^{13}$<br>$Q^2$ 014<br>$Q$ $Q$ 15<br>$Q$ $O$ 18<br><b>MASK</b><br>٠ | $Q$ $Q$ LOS<br>$00^{10}$<br><b>TEXABL</b><br>HODI.<br>Š<br>000"<br>စီဝီဇီ<br><mark>၀၀၀</mark><br>E<br>€<br><b>MASK</b><br>۰ | $Q$ $Q$ LOS<br>$Q$ $Q$ LOF<br>0053<br>0055<br>TX.<br>$\circledcirc$ <sub>RX</sub><br>novas<br>HEEL<br>Lawan<br>000"<br>$000^{\circ}$<br>000<br>ೲ<br>Ē<br>≣<br><b>MASK</b><br>۰ | $\bullet$ or<br>00 <sup>6</sup><br>$\bullet$ $\circ$<br>QQ7<br>$\bullet$ o +<br>$Q^{\circ}$ $Q^{\circ}$ LOS<br>00 <sup>10F</sup><br>0053<br>00E6<br>O<br>TX<br>۱<br>RX<br>RS-232<br><b>MASK</b><br>٠ | $\Omega$<br>$\bullet$<br>$\bullet\circ$<br>●◎<br>00<br>$\bullet\circ$<br>$\bullet$<br>$\bullet$<br>$\bullet$<br>¢<br><b>RS-2</b><br>MAS<br>ø |  |
|                         |              |                                                                                                    |                                                                                                    |                                                                                                    |                                                                                                    |                                                                                                    |                                                                                                    |                                                                                            |                                                                                                    |                                                                                                    |                                                                                                    |                                                                                                    |                                                                                                    |                                                                                                    |  |
|                         | Alarm Status | Card List                                                                                                    |                                                                                                    | Power List                                                                                                    |                                                                                                    | Fan List                                                                                                    |                                                                                                    |                                                                                            |                                                                                                    |                                                                                                    |                                                                                                    |                                                                                                    |                                                                                                    |                                                                                                    |  |
|                         |              | Chassis Number                                                                                                    |                                                                                                    |                                                                                                    |                                                                                                    | Fan Number                                                                                                    |                                                                                                    |                                                                                            |                                                                                                    |                                                                                                    |                                                                                                    | Fan Status                                                                                                    |                                                                                                    |                                                                                                    |  |
|                         |              |                                                                                                    |                                                                                                    |                                                                                                    |                                                                                                    |                                                                                                    |                                                                                                    |                                                                                            |                                                                                                    | Normal                                                                                               |                                                                                                    |                                                                                                    |                                                                                                    |                                                                                                    |  |
|                         |              |                                                                                                    |                                                                                                    | 2                                                                                                    |                                                                                                    |                                                                                                    |                                                                                                    |                                                                                            |                                                                                                    | Normal                                                                                               |                                                                                                    |                                                                                                    |                                                                                                    |                                                                                                    |  |
|                         |              |                                                                                                    |                                                                                                    |                                                                                                    |                                                                                                    |                                                                                                    |                                                                                                    |                                                                                            |                                                                                                    |                                                                                                    |                                                                                                    |                                                                                                    |                                                                                                    |                                                                                                    |  |

*Figure 3-15 The Fan List* 

The Power and Fan Status are listed as follows:

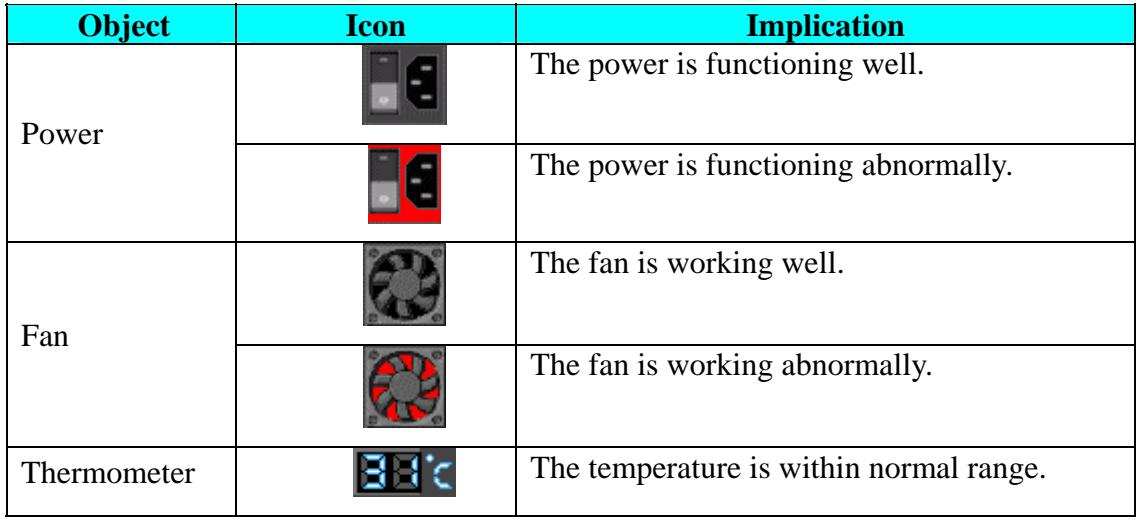

# **3.2 PC COM Port Management**

The main view of **EMS** under PC COM port management mode will be displayed as follows:

<span id="page-42-0"></span>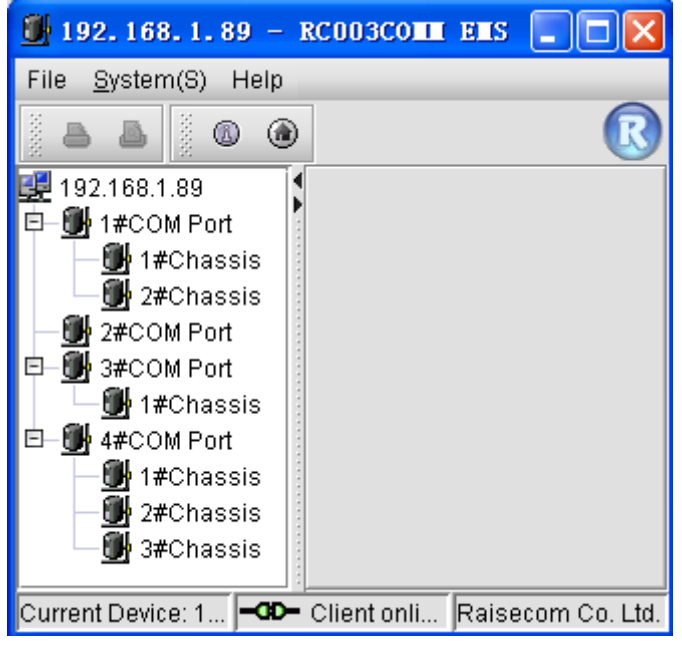

*Figure 3-16 The COM Port menu* 

The RC003COMM EMS "System" menu contains the following sub menus

- $\Diamond$  Trap Config
- $\diamond$  System Config
- $\div$  E1 Line Detail
- $\Diamond$  Name Remote Device
- $\Diamond$  Config Com Port

#### **3.2.1 Trap Configuration**

See description **in section 3.1.1.** Its specific function and operation are as the same as described in that section.

#### **3.2.2 System Information Configuration**

See description **in section 3.1.2.** Its specific function and operation are as the same as described in that section.

#### **3.2.3 E1 Line Details**

See description **in section 3.1.3**. Its specific function and operation are as the same as described in that section.

#### **3.2.4 Name Remote Device**

See description **in section 3.1.4**. Its function and operation are consistent with those in that section.

#### **3.2.5 COM Port Configuration**

#### ¾ **Device Type Configuration**

When connect a device to specific port, you need to make configuration for this device for management.

To do so, you need to configure device type for the COM port firstly.

Here's procedure for performing this operation:

Firstly, select [**System**] menu on the EMS window, and select [**Config COM Port**] –> [**Config COM** 

**Port Status and Device Type**] item, a configuration interface similar to the following will popup.

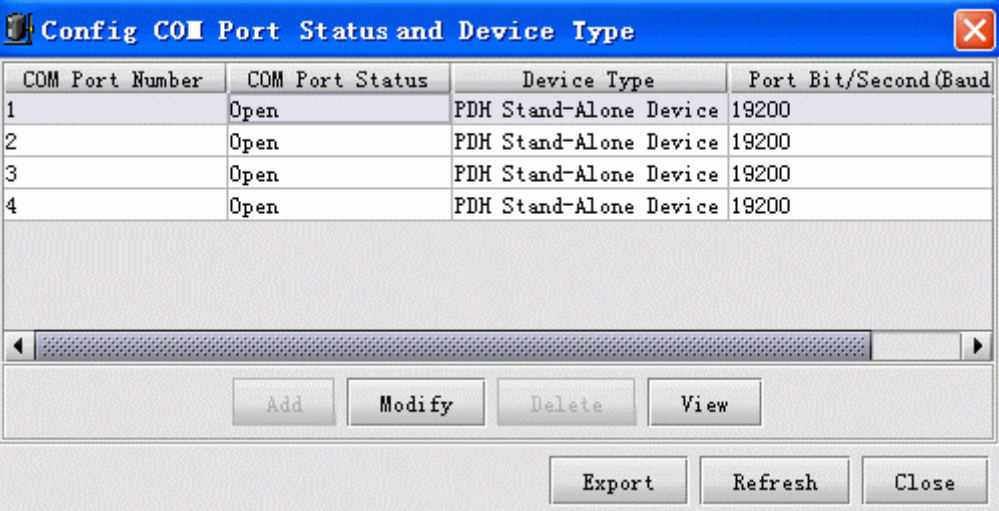

*Figure 3-17 The Device Type Configuration dialog box* 

Then, select the row of information pertaining to the COM Port to be modified, and click the <**Modify**> button, a configuration window similar to the following will popup.

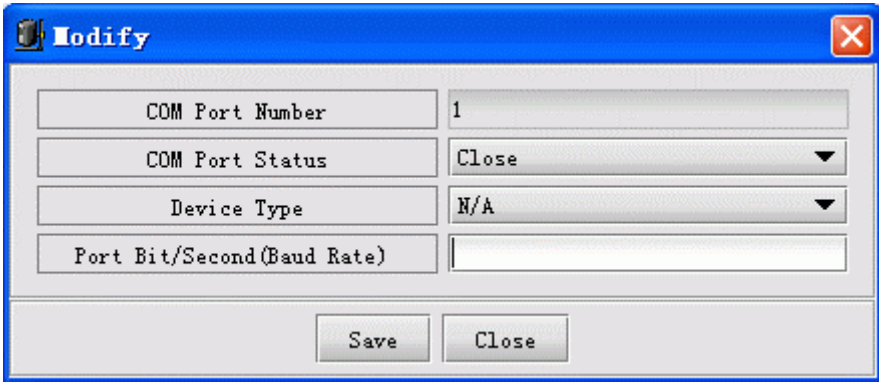

*Figure 3-18 The Modify dialog box* 

The description of information available on this interface are listed as follows:

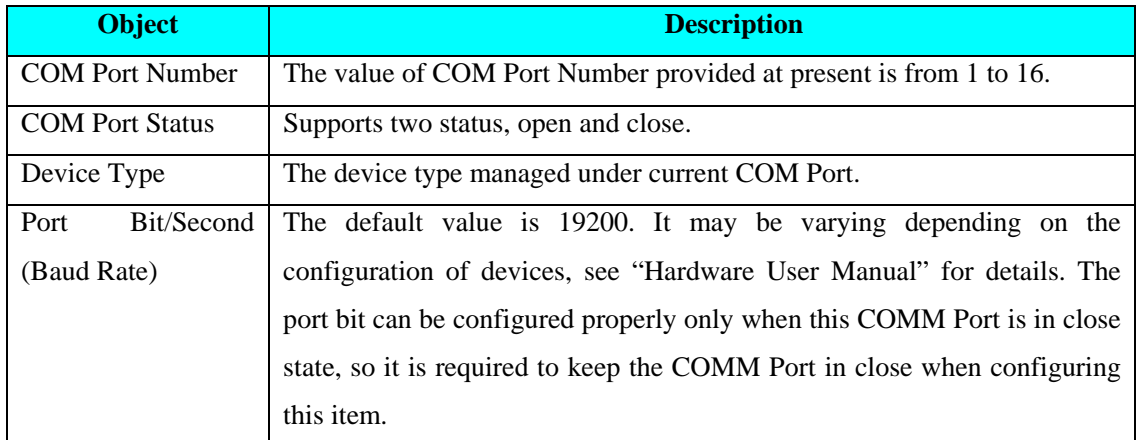

The buttons available on this interface are listed as follows:

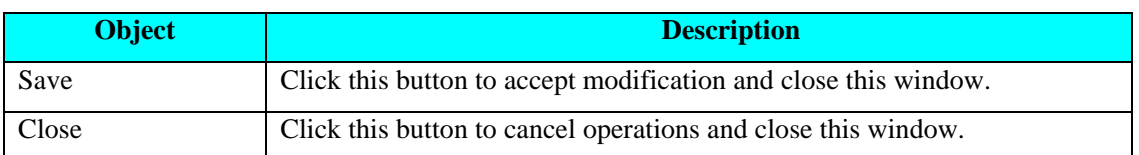

Afterwards, configure device type and baud rate for the device managed by this COM Port.

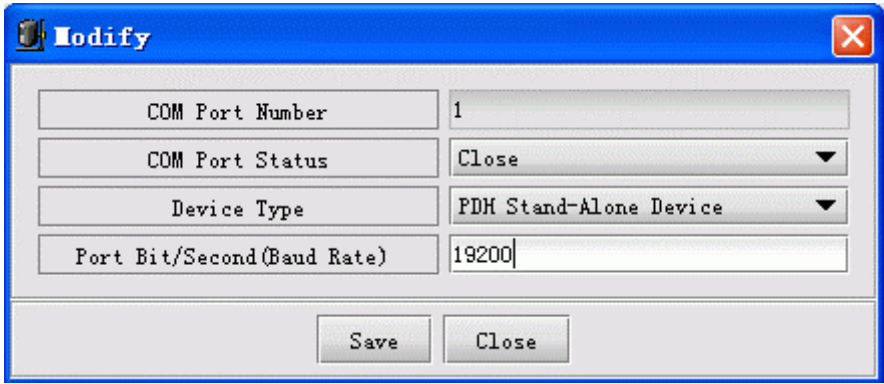

*Figure 3-19 The Modify dialog box* 

L**Note**: The Port Bit can be configured successfully only when this COM port is in close state. So it is recommended you keep the COM port in close as possible.

After you made modification to device type and port bit, click the <**Save**> button.

Finally, after your successful save, change the COM port status to be "Open", and click the <**Save**> button.

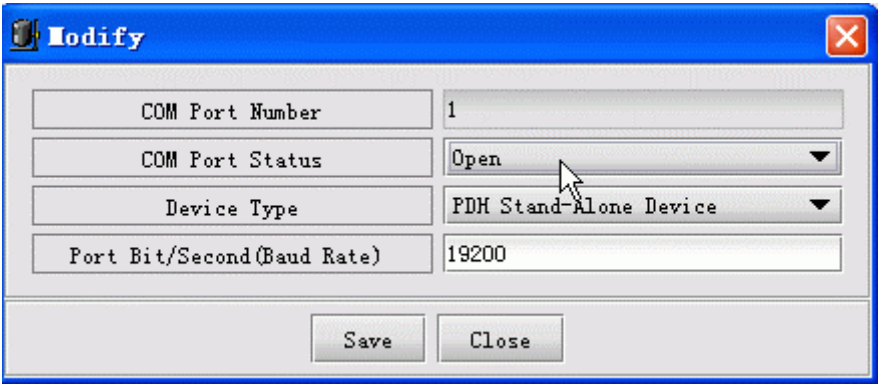

*Figure 3-20 The Modify dialog box* 

#### ¾ **Chassis Online Configuration**

The managed device could be discovered and managed by Network Management Software only if you have configured online state properly for it. This operation would take effective only after the preceding operation on "Device Type Configuration" is successful.

The procedure for this is:

**Step 1**. Select [**System**] menu on the EMS window, and select [**Config COM Port**] –> [**Config Device State**] item, a configuration interface similar to the following will popup.

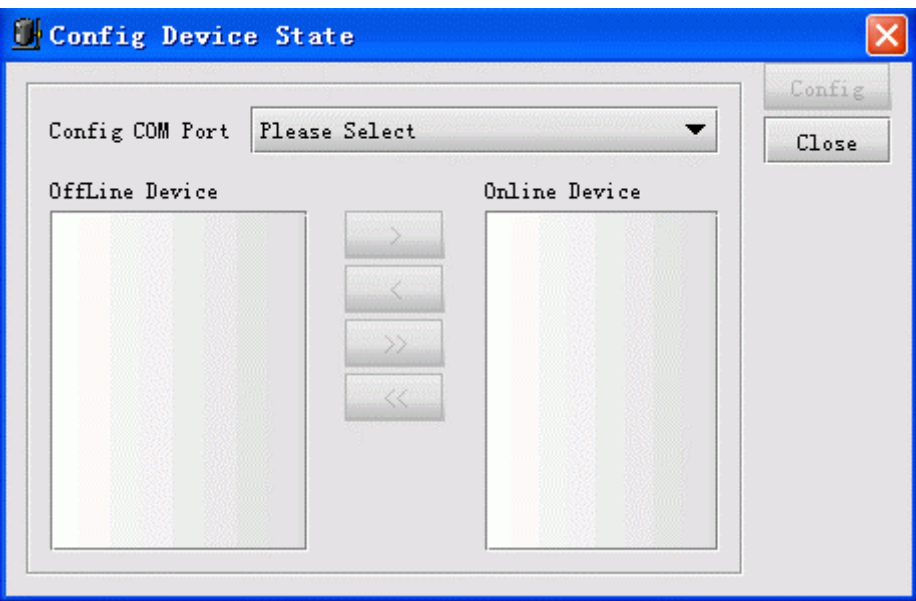

*Figure 3-21 The Config Device State dialog box* 

**Step 2**. Select the [**Config COM Port**] item. If the COM port you selected has not been configured with relevant device type, a prompt message will appear as follows.

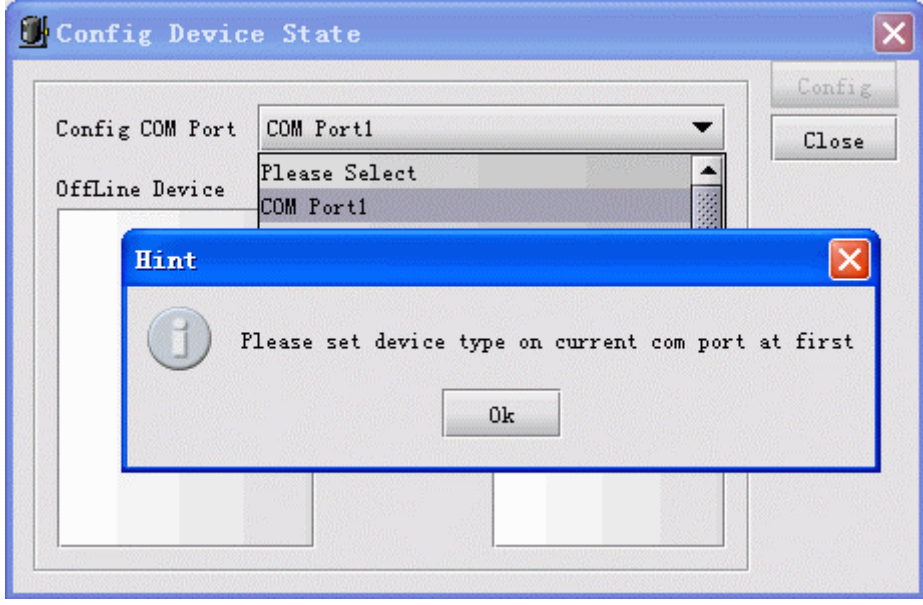

*Figure 3-22 The Config Device State dialog box* 

If the COM port you selectd has already been configured with relevant device type, the information of device type will be automatically attached after this COM port.

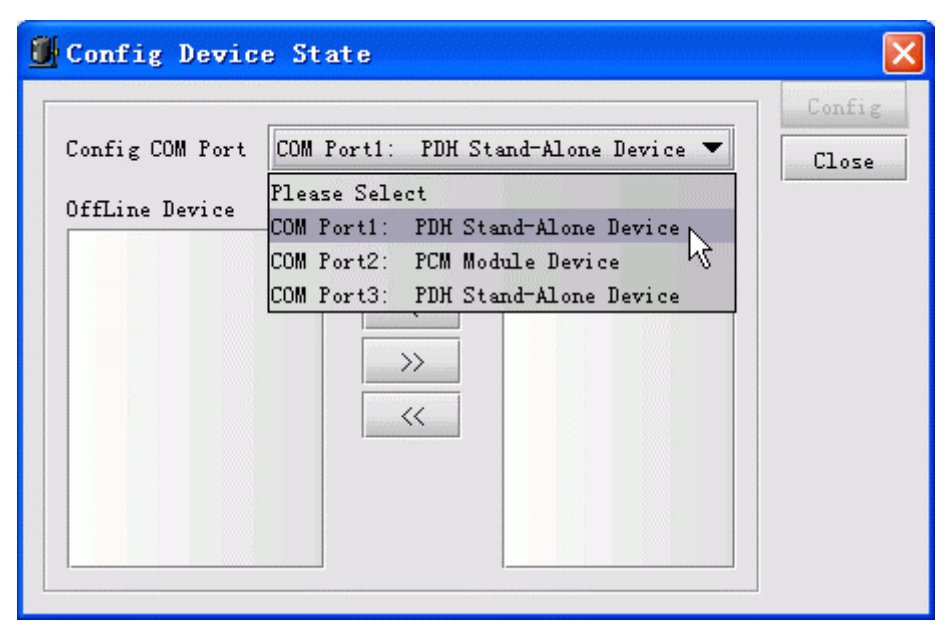

*Figure 3-23 The Config Device State dialog box* 

After you have selected the relevant COM port, the chassis list on right will display the online chassises that have been configured. And the left list displays all the ones that haven't been configured.

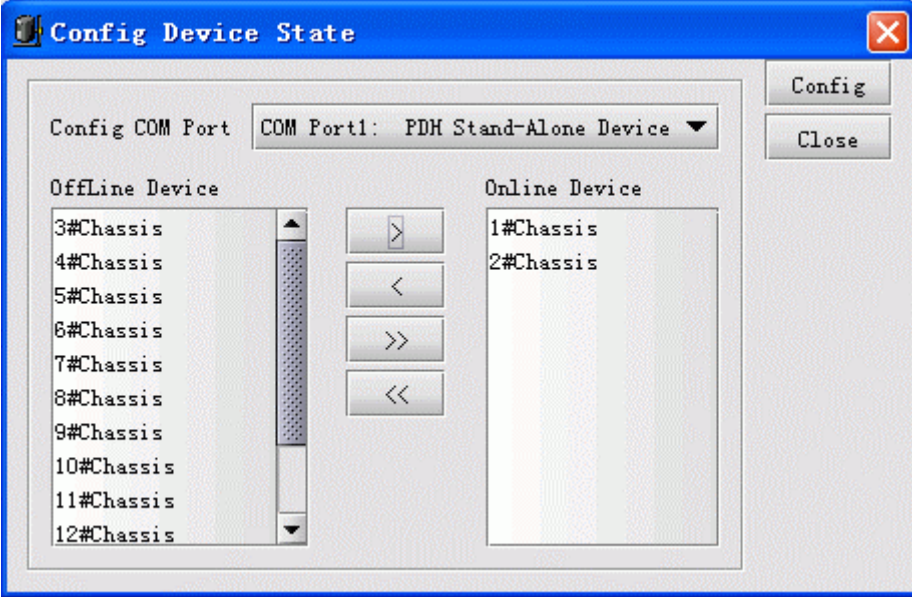

*Figure 3-24 The Config Device State dialog box* 

At this time, you can perform operations by using  $[\geq], [\leq], [\geq]$  and  $[\leq\leq]$  button between the two lists. Description for these buttons are as follows:

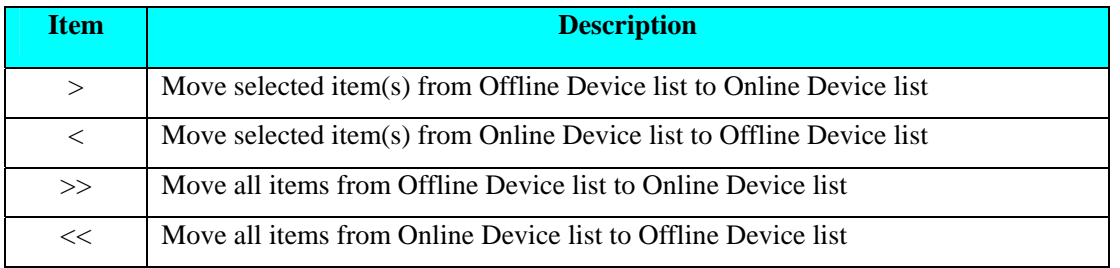

<span id="page-47-0"></span>L**Note**: Don't set all chassises presented in the list in online state as possible, since this may reduce the polling efficiency of Agent proxy software. You'd better just set the chassises already connected with current COM port in online state.

At last, when you have finished the configuration, click the <**Config**> button.

# **3.3 Device Browser Tree Management**

#### **3.3.1 Function Overview**

Device browser tree is located on the left side of element management window. From it, you can easily browse through the devices beneath it and do relevant operations.

The Device Browser Tree uses different icons for indicating each chassis's current state. The icons used here include:

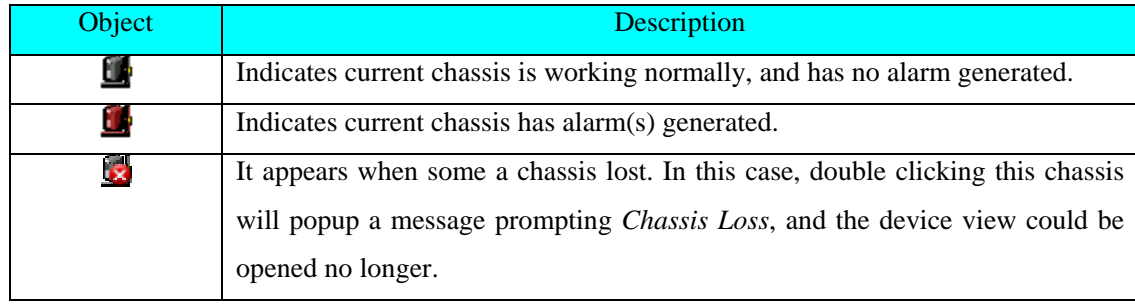

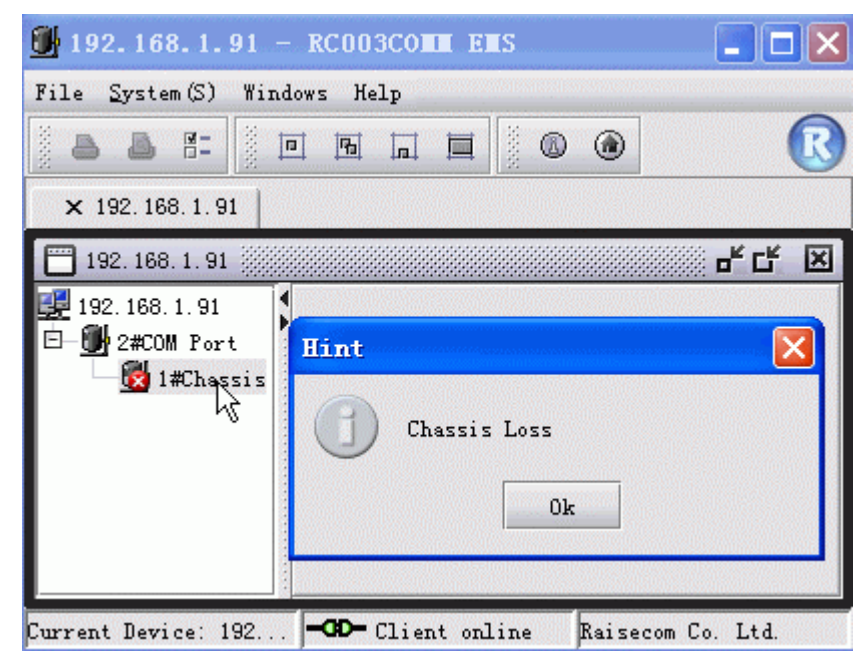

*Figure 3-25 The prompt message which appears for Chassis Loss* 

#### <span id="page-48-0"></span>**3.3.2 Specific Operation**

1. Right click menu available on the blank area around Chassis tree

Right click in the blank area around the Chassis tree, a menu similar to the following will popup.

| 192.168.1.91               |                          |                   | × |
|----------------------------|--------------------------|-------------------|---|
| 192. 168. 1. 91            |                          |                   |   |
|                            | ∦2#COM Port              |                   |   |
|                            | 1#Chassis                |                   |   |
|                            |                          |                   |   |
|                            | Refresh                  |                   |   |
|                            | Start Pollig             |                   |   |
|                            | Config Polling Interval  |                   |   |
|                            | Show Polling Interval    |                   |   |
|                            |                          |                   |   |
| <b>Current Device: 192</b> | <b>GD-</b> Client online | Raisecom Co. Ltd. |   |

*Figure 3-26 The right click menu available on the blank section of Chassis List* 

2. Right click menu available on root node of Chassis tree

Right click the root node of Chassis tree, a menu similar to the following will popup.

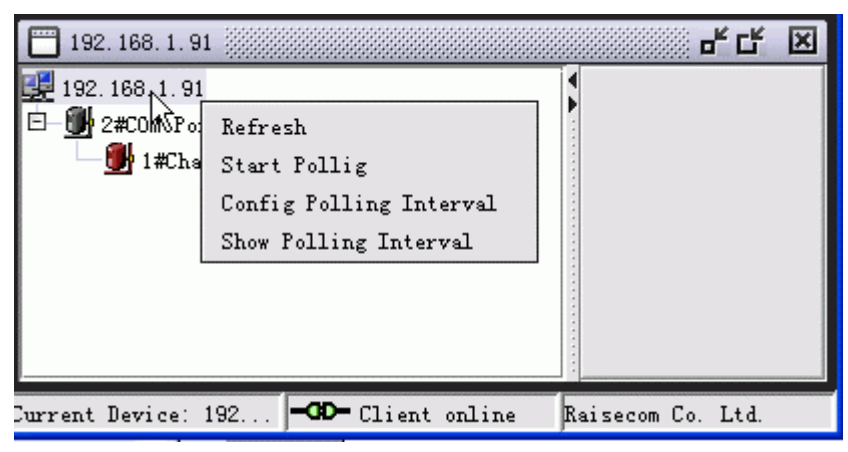

*Figure 3-27 The right click menu available on the root node of Chassis List* 

3. Right click menu available on the node in loss state of Chassis tree

Right click the node that is in loss state on the Chassis tree, a menu similar to the following will popup.

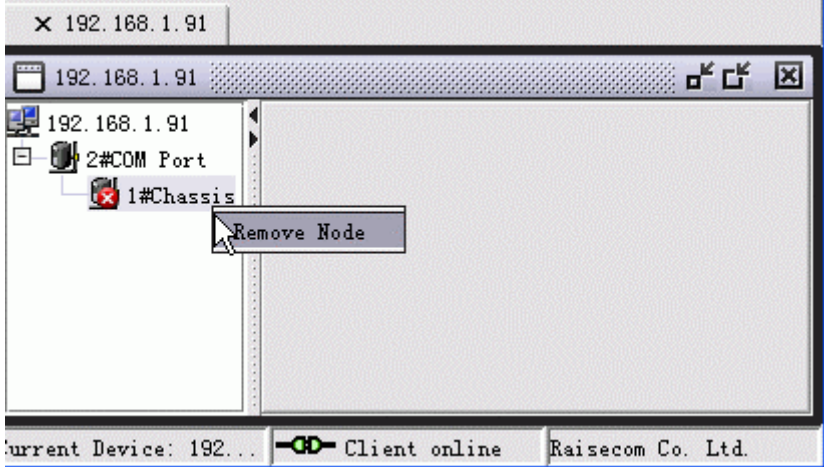

*Figure 3-28 The right click menu available on the node in loss state of Chassis tree* 

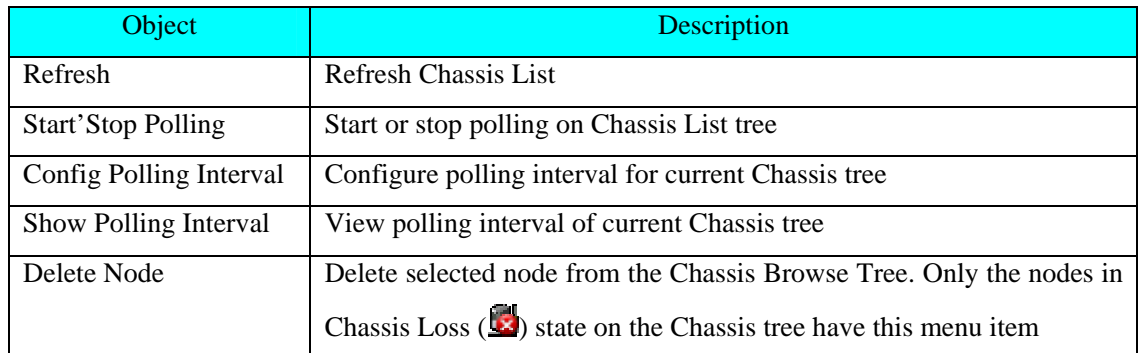

<span id="page-49-0"></span>As described above, the Device Browser Tree provides five kinds of operations in total. These are:

L**Note**: The polling operation triggered by right click menu available on Device Browser Tree is performed for the Chassis Browser Tree itself. When the Chassis tree has experienced changes such as node adding, deleting and alarm generated, polling it will display the latest chassis state in view.

## **3.4 Control Tool Bar On The View**

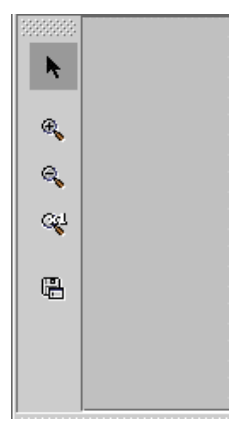

*Figure 3-29 The Tool Bar on the View* 

The Chassis Management window is also configured with a tool bar which provides several functions including Mouse Interaction, Zoom In, Zoom Out, Restore and Save function. You can click these buttons on left side of the window directly to launch relevant operations. The description for these buttons are as follows:

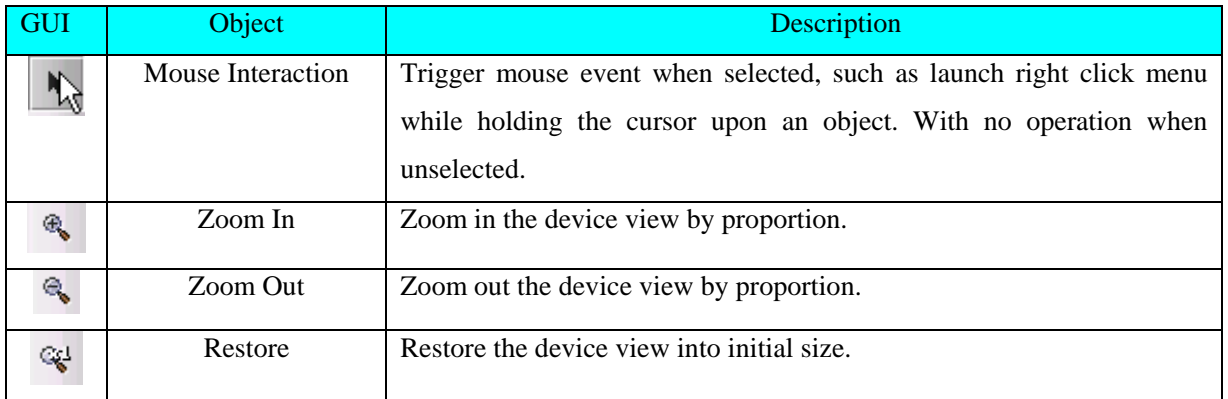

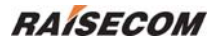

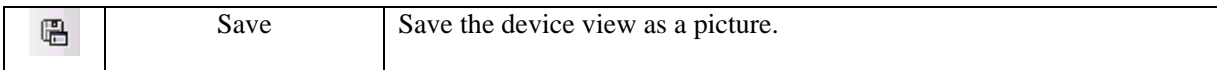

# **Chapter 4 Alarm And Event Management**

<span id="page-51-0"></span>The chapter provides related description on alarm and event management, and consists of following sections:

- $\diamond$  View current alarm
- $\Diamond$  View historical alarm

### **4.1 Viewing Current Alarm**

#### ¾ **Open the Current Alarms Management window**

Double click NView platform function tree, and select [**Current Alarm Management**]

|                | <b>OCurrent Alarms</b> |                 |            |        |                      |               |                      |           |          |                     | н                  |   |
|----------------|------------------------|-----------------|------------|--------|----------------------|---------------|----------------------|-----------|----------|---------------------|--------------------|---|
|                | Show All               | Start IP        |            | End IP |                      | Severity      | $\blacktriangledown$ |           | Filtrate |                     | <b>Reset</b>       |   |
|                | Current Alarm List     |                 |            |        |                      |               |                      |           |          |                     |                    |   |
|                | Severity               |                 | Alarm Name |        | <b>Status</b>        | IP Address    | Host Name            |           | Up Count |                     | First UpTime       |   |
| 1              | Warning                | Link Up         |            |        | <b>O</b> Newcome     | 192.168.2.168 | 192.168.2.168        | u.        |          | 2005-06-06 09:37:52 |                    |   |
| $\overline{2}$ | Warning                | Link Up         |            |        | Newcome<br>۰         | 192.168.2.168 | 192.168.2.168        | $\ddotsc$ |          | 2005-06-06 13:37:11 |                    |   |
| 3              | Critical               | GenericLinkDown |            |        | $\bullet$<br>Newcome | 192.168.2.168 | 192.168.2.168        | u.        | 1        | 2005-06-09 17:39:35 |                    |   |
| 4              | Critical               | GenericLinkDown |            |        | $\bullet$<br>Newcome | 192.168.2.168 | 192.168.2.168        | u.        |          | 2005-06-09 17:50:30 |                    |   |
| 5              | Critical               | GenericLinkDown |            |        | $\bullet$<br>Newcome | 192.168.2.168 | 192.168.2.168        |           |          | 2005-06-09 18:11:42 |                    |   |
| 6              | Warning                | TopologyChange  |            |        | $\bullet$<br>Newcome | 192.168.2.168 | 192.168.2.168        |           | 19       | 2005-06-06 09:38:22 |                    |   |
|                |                        |                 |            |        |                      |               |                      |           |          |                     |                    |   |
|                | $\blacksquare$         |                 |            |        |                      |               |                      |           |          |                     |                    | Þ |
|                | Alarm Records Count: 6 |                 |            |        |                      |               |                      |           |          |                     | <b>6</b> Lock View |   |

*Figure 4-1 The Current Alarms window* 

#### ¾ **Acknowledge Alarm(s)**

Select a row of records with "Newcome" state presented in the "Status" column from the Alarm List, and select [**Acknowledge**] from the right click menu.

#### ¾ **Clear Current Alarm(s)**

Select one or more alarms from the Alarm List, and select [**Clear**] from the right click menu.

#### ¾ **Export Current Alarm(s)**

Select [**Export**] from the right click menu to export a list of alarms into Text file or Excel file.

#### ¾ **Filtering Current Alarm(s)**

Enter the filtration conditions including "IP Address Range" and Alarm Level, then click <**Filter**>.

**D** Note: The IP Address Range supports asterisk wildcard "\*". For example, "192.168.1.\*", the address range of asterisk wildcard here can be set as "Start IP Address".

#### <span id="page-52-0"></span>¾ **View Alarm Details**

Click a record in the Alarm List, and select [**Properties**] from the right click menu.

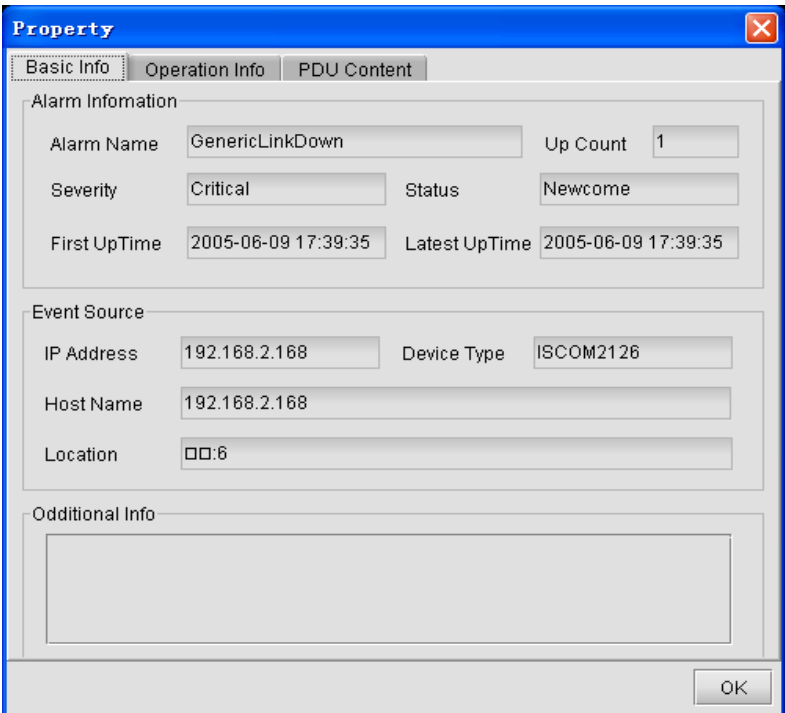

*Figure 4-2 The Property dialog box* 

# **4.2 Viewing History Alarm**

#### ¾ **Open the History Alarm Management window**

Double click on the "NView Platform Function Tree", and select [**History Alarm Management**]

|                 | <b>E History Alarms</b> |                                                      |               |                         |                                    | IN                      |
|-----------------|-------------------------|------------------------------------------------------|---------------|-------------------------|------------------------------------|-------------------------|
| Total Count 129 |                         | Page Size 25<br>Page Count 6<br>$\blacktriangledown$ |               | Page Index <sup>1</sup> | $\sqrt{2}$<br>$\sqrt{2}$           | 86<br>⊛                 |
|                 | Severity                | Alarm Name                                           | <b>Status</b> | IP Address              | Host Name<br>Up Count              | First UpTime            |
| $\mathbf{1}$    | Critical                | GenericLinkDown                                      | Recovered     | 192.168.2.168           | 192.168.2.168<br>\  1              | 2005-06-10 09:19:43 200 |
| $\overline{2}$  | Critical                | GenericLinkDown                                      | Recovered     | 192.168.2.168           | 1<br>192.168.2.168                 | 2005-06-09 18:15:07 200 |
| 3               | Critical                | GenericLinkDown                                      | Recovered     | 192.168.2.168           | 3<br>192.168.2.168                 | 2005-06-07 17:30:54 200 |
| $\overline{4}$  | Critical                | GenericLinkDown                                      | Recovered     | 192.168.2.168           | 1<br>192.168.2.168                 | 2005-06-09 13:33:12 200 |
| 5               | Critical                | GenericLinkDown                                      | Recovered     | 192.168.2.168           | 11<br>192.168.2.168                | 2005-06-09 13:24:51 200 |
| 6               | Critical                | GenericLinkDown                                      | Recovered     | 192.168.2.168           | $-11$<br>192.168.2.168             | 2005-06-09 13:13:55 200 |
| $\overline{7}$  | Critical                | GenericLinkDown                                      | Recovered     | 192.168.2.168           | 11<br>192.168.2.168                | 2005-06-09 13:13:24 200 |
| 8               | Critical                | GenericLinkDown                                      | Recovered     | 192.168.2.168           | 192.168.2.168<br>$\ln 1 $          | 2005-06-09 13:10:28 200 |
| 9               | Critical                | GenericLinkDown                                      | Recovered     | 192.168.2.168           | 192.168.2.168<br> 1                | 2005-06-09 12:26:06 200 |
| 10              | Critical                | GenericLinkDown                                      | Recovered     | 192.168.2.168           | 192.168.2.168<br>$\pm$ 11          | 2005-06-09 12:00:33 200 |
| 11              | Dritical                | GenericLinkDown                                      | Recovered     | 192.168.2.168           | 1<br>192.168.2.168                 | 2005-06-09 09:21:16 200 |
| 12              | Critical                | GenericLinkDown                                      | Recovered     | 192.168.2.168           | 192.168.2.168<br> 1                | 2005-06-09 09:20:54 200 |
| 13              | Dritical                | GenericLinkDown                                      | Recovered     | 192.168.2.168           | $$  1<br>192.168.2.168             | 2005-06-09 09:20:24 200 |
| 14              | Critical                | GenericLinkDown                                      | Recovered     | 192.168.2.168           | $\Box$ 2<br>192.168.2.168          | 2005-06-07 17:29:55 200 |
| 15              | Dritical                | GenericLinkDown                                      | Recovered     | 192.168.2.168           | $\sqrt{1}$<br>192.168.2.168        | 2005-06-08 17:00:32 200 |
| 16              | Critical                | GenericLinkDown                                      | Recovered     | 192.168.2.168           | 2<br>192.168.2.168                 | 2005-06-07 13:55:41 200 |
| 17              | Critical                | GenericLinkDown                                      | Recovered     | 192.168.2.168           | $$ 11<br>192.168.2.168             | 2005-06-07 17:34:04 200 |
| 18              | Critical                | GenericLinkDown                                      | Recovered     | 192.168.2.168           | 192.168.2.168<br>11                | 2005-06-07 13:46:45 200 |
| 19              | Critical                | GenericLinkDown                                      | Recovered     | 192.168.2.168           | 192.168.2.168<br>[1                | 2005-06-07 13:46:17 200 |
| 20              | Critical                | GenericLinkDown                                      | Recovered     | 192.168.2.168           | 192.168.2.168<br>$\cdot$ $\vert$ 1 | 2005-06-06 17:13:03 200 |
| 21              | Critical                | GenericLinkDown                                      | Recovered     | 192.168.2.168           | 192.168.2.168<br> 1                | 2005-06-06 14:25:48 200 |
| 22              | Critical                | GenericLinkDown                                      | Recovered     | 192.168.2.168           | $\ln  1 $<br>192.168.2.168         | 2005-06-06 13:37:11 200 |
| 23              | <b>Critical</b>         | GenericLinkDown                                      | Recovered     | 192.168.2.168           | 192.168.2.168<br> 1                | 2005-06-06 13:23:21 200 |
| 24              | Critical                | GenericLinkDown                                      | Recovered     | 192.168.2.168           | 192.168.2.168<br> 1                | 2005-06-06 12:31:25 200 |
| 25              | ≿ritical                | GenericLinkDown                                      | Recovered     | 192.168.2.168           | 192.168.2.168<br>$\cdot$ $\vert$ 1 | 2005-06-06 12:06:13 200 |
|                 |                         |                                                      |               |                         |                                    |                         |
|                 |                         |                                                      |               |                         |                                    | $\blacktriangleright$   |

*Figure 4-3 The History Alarms window* 

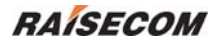

#### ¾ **Delete history alarm(s)**

Select one or more records in the Alarm List, and select [**Delete**] from the right click menu.

¾ **Export history alarm(s)** 

Select [**Export**] from the right click menu to export the record(s) into a Text or Excel file.

¾ **View alarm details** 

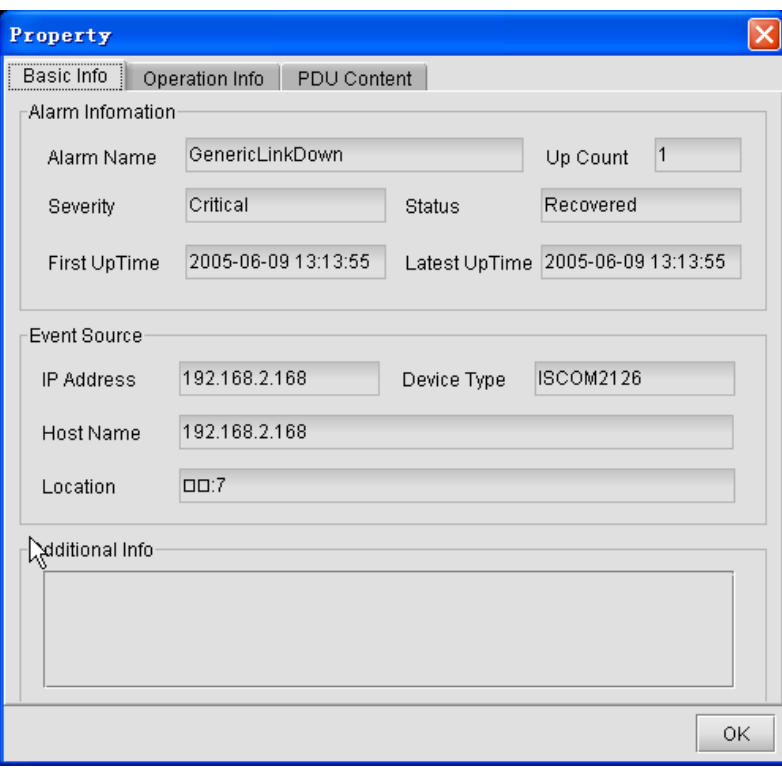

*Figure 4-4 The Property dialog box* 

#### ¾ **Query history alarm(s)**

Select [**Query**] from the right click menu, the Query Condition panel will appear. It enables query on history alarms by condition(s) of device node, time range, alarm type and alarm level.

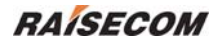

| <b>E History Alarns</b>                                                                   |                                  |                                                                                                    |               |                                       | - 10            |
|-------------------------------------------------------------------------------------------|----------------------------------|----------------------------------------------------------------------------------------------------|---------------|---------------------------------------|-----------------|
| $\vert x \vert$<br>Query All                                                              | Total Count 295                  | Page Size 25<br>Page Count12<br>$\overline{\phantom{a}}$                                                       | Page Index 1  | $\bullet$<br>$\bigcirc$               | ¢<br>86         |
|                                                                                           | Severity                         | Alarm Name                                                                                                    | <b>Status</b> | <b>IP Address</b><br><b>Host Name</b> | Lo              |
| Query By Status                                                                           | <b>Intical</b><br>$\mathbf{1}$   | GenericLinkDown                                                                                                | Recovered     | 192.168.2.168<br>192.168.2.168        | D2:4            |
| O Confirmed<br>O Cleared                                                                  | $\overline{2}$<br><b>ritical</b> | GenericLinkDown                                                                                                | Recovered     | 192.168.2.168<br>192.168.2.168        | $\Box$ 10       |
|                                                                                           | $\overline{3}$<br><b>Intical</b> | GenericLinkDown                                                                                                | Recovered     | 192.168.2.168<br>192.168.2.168        | D2:8            |
|                                                                                           | $\overline{4}$<br><b>intical</b> | GenericLinkDown                                                                                                | Recovered     | 192.168.2.168<br>192.168.2.168        | $\Box$ .7       |
| Query By Device                                                                           | 5<br><b>Intical</b>              | GenericLinkDown                                                                                                | Recovered     | 192.168.2.168<br>192.168.2.168        | $\Box$ 12       |
| O Choose Devic.<br>O All Devices                                                          | $\delta$<br><b>Intical</b>       | GenericLinkDown                                                                                                | Recovered     | 192.168.2.168<br>192.168.2.168        | $\Box$          |
|                                                                                           | $\overline{7}$<br><b>Intical</b> | GenericLinkDown                                                                                                | Recovered     | 192.168.2.168<br>192.168.2.168        | D2:7            |
|                                                                                           | 8<br><b>Intical</b>              | GenericLinkDown                                                                                                | Recovered     | 192.168.2.168<br>192.168.2.168        | $\Box$ $\Box$ 4 |
|                                                                                           | $\overline{q}$<br><b>Intical</b> | GenericLinkDown                                                                                                | Recovered     | 192.168.2.168<br>192.168.2.168        | $\Box$          |
|                                                                                           | 10<br><b>Interal</b>             | GenericLinkDown                                                                                                | Recovered     | 192.168.2.168<br>192.168.2.168        | D2:4            |
|                                                                                           | 11<br><b>Intical</b>             | GenericLinkDown                                                                                                | Recovered     | 192.168.2.168<br>192.168.2.168        | $\Box$ 17       |
| Query By Severity                                                                         | 12<br><b>Interal</b>             | GenericLinkDown                                                                                                | Recovered     | 192.168.2.168<br>192.168.2.168        | 00:17           |
| $\Box$ Major                                                                              | 13<br><b>Intical</b>             | GenericLinkDown                                                                                                | Recovered     | 192.168.2.168<br>192.168.2.168        | $\Box$ 17       |
| $\Box$ Critical                                                                           | 14<br><b>Interal</b>             | GenericLinkDown                                                                                                | Recovered     | 192.168.2.168<br>192.168.2.168        | CDC6            |
| □ Warning<br><b>I</b> Minor                                                               | 15<br><b>Intical</b>             | GenericLinkDown                                                                                                | Recovered     | 192.168.2.168<br>192.168.2.168        | $\Box$          |
|                                                                                           | 16<br><b>intical</b>             | GenericLinkDown                                                                                                | Recovered     | 192.168.2.168<br>192.168.2.168        | D2:4            |
| □ Unknown                                                                                 | 17<br><b>ntical</b>              | GenericLinkDown                                                                                                | Recovered     | 192.168.2.168<br>192.168.2.168        | DD:7            |
| Query By Trap<br>O Choose Traps<br>O All Traps<br>Query By Time<br>Start Time<br>End Time |                                  |                                                                                                    |               |                                       |                 |
| $\overline{\phantom{0}}$                                                                  |                                  | $\left\  \cdot \right\ $ . The constraint constraint constraint constraint constraint $\left\  \cdot \right\ $ |               |                                       | $\mathbf{F}$    |

*Figure 4-5 The History Alarms Query window* 

# **Appendix A Alarm Type**

# <span id="page-55-0"></span>**1. The Alarm Typies Supported By Standalone PDH**

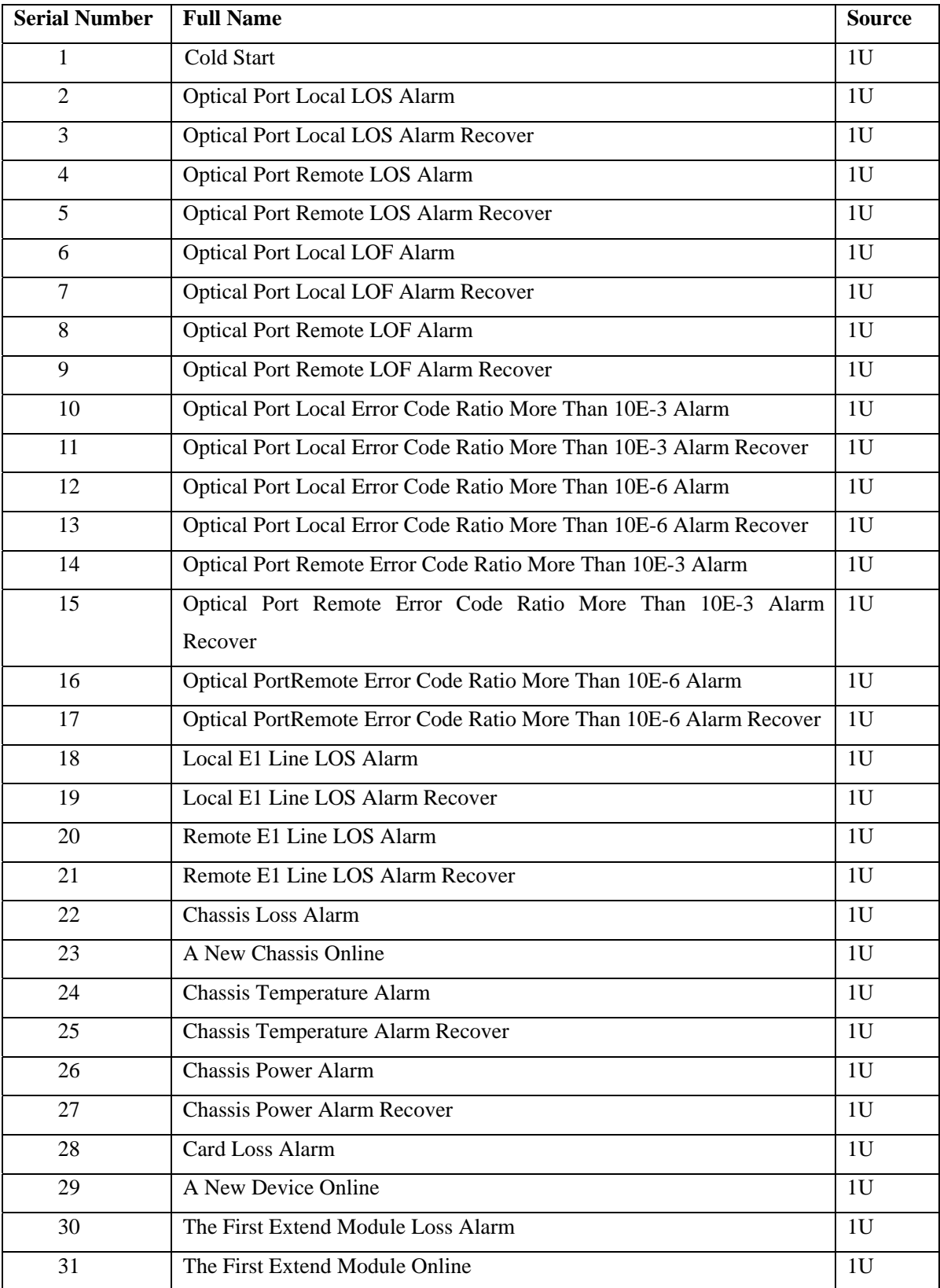

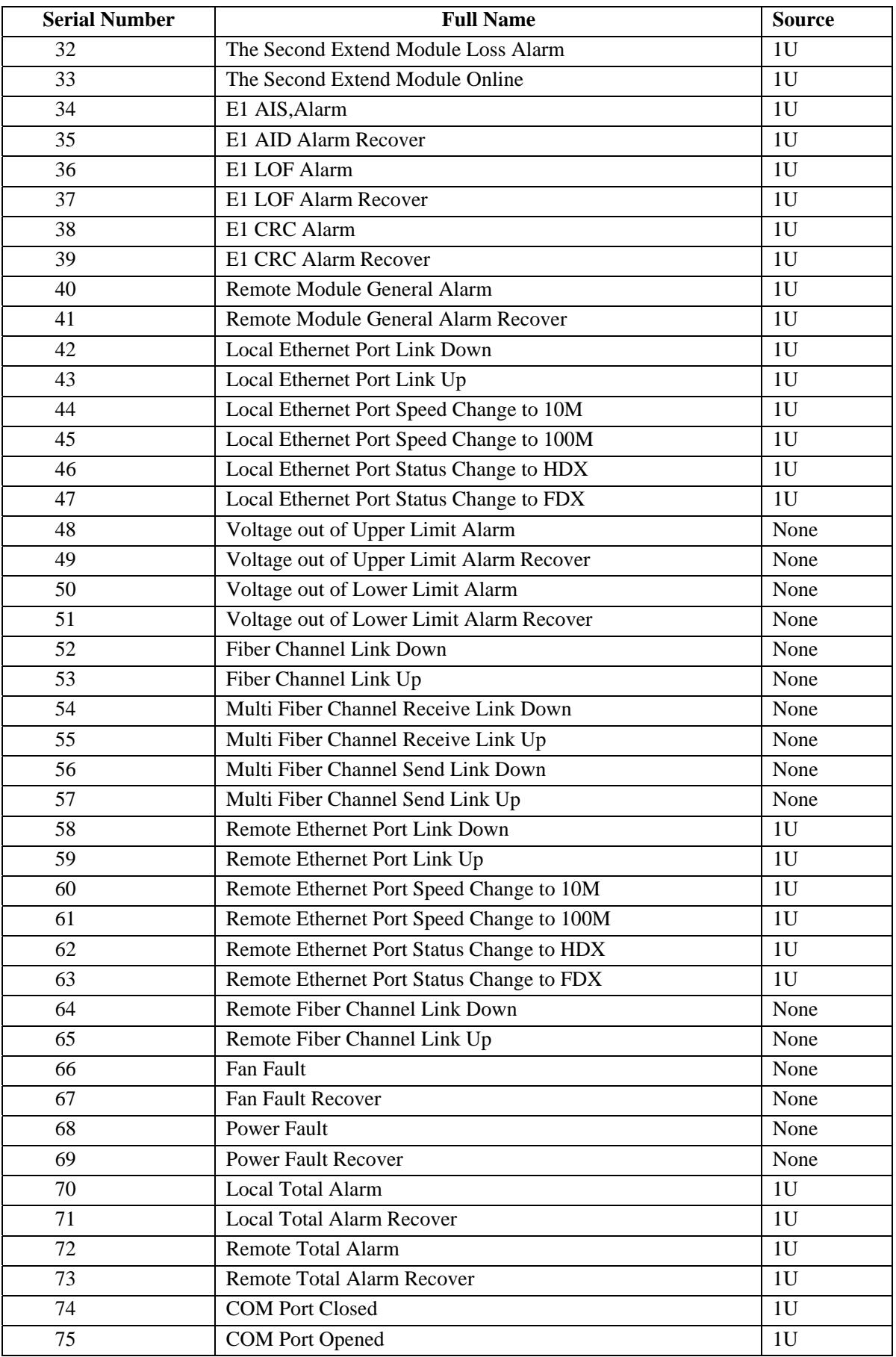

# **2. The Alarm Typies Supported By RC004-16 Modular PDH**

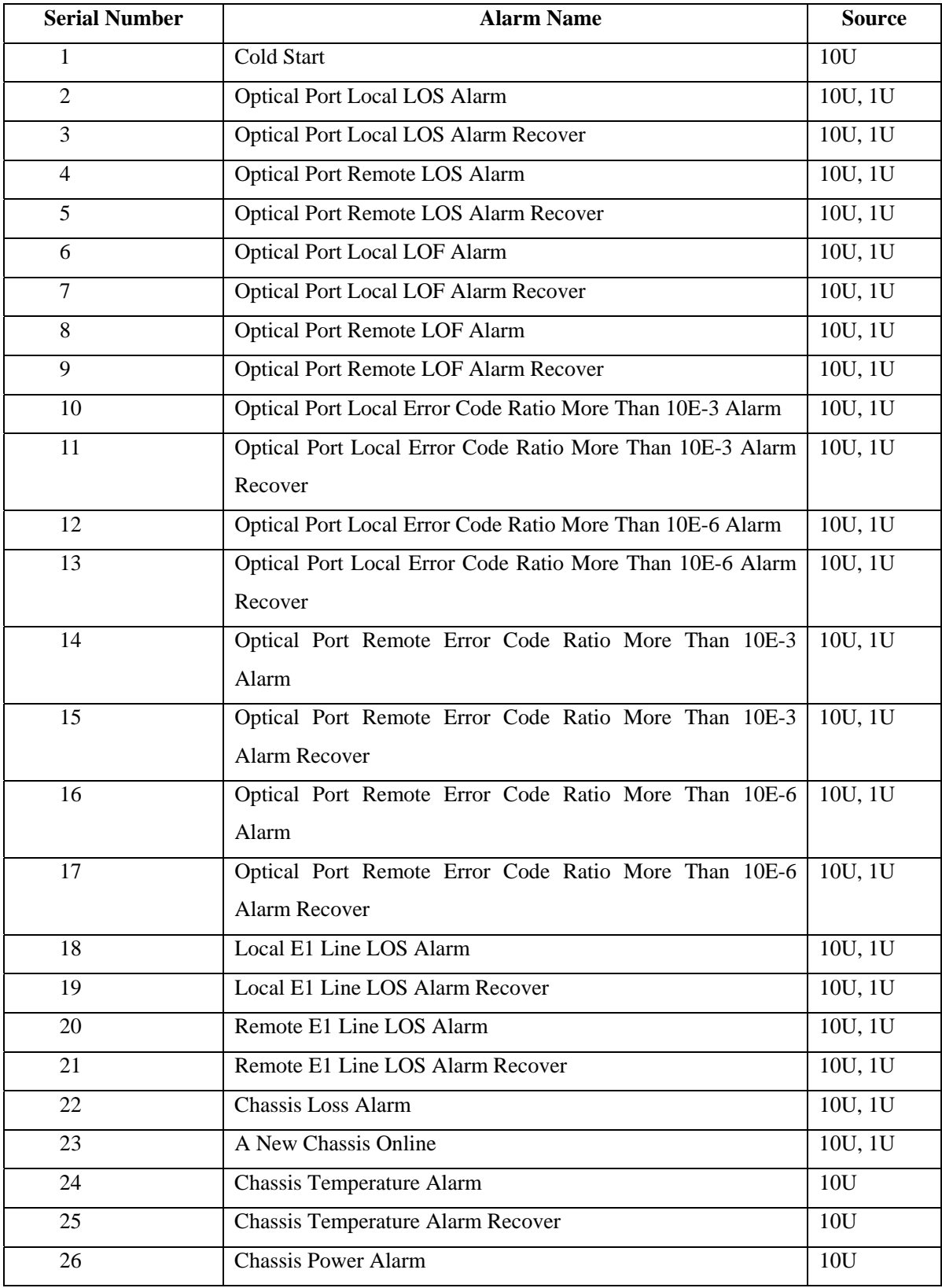

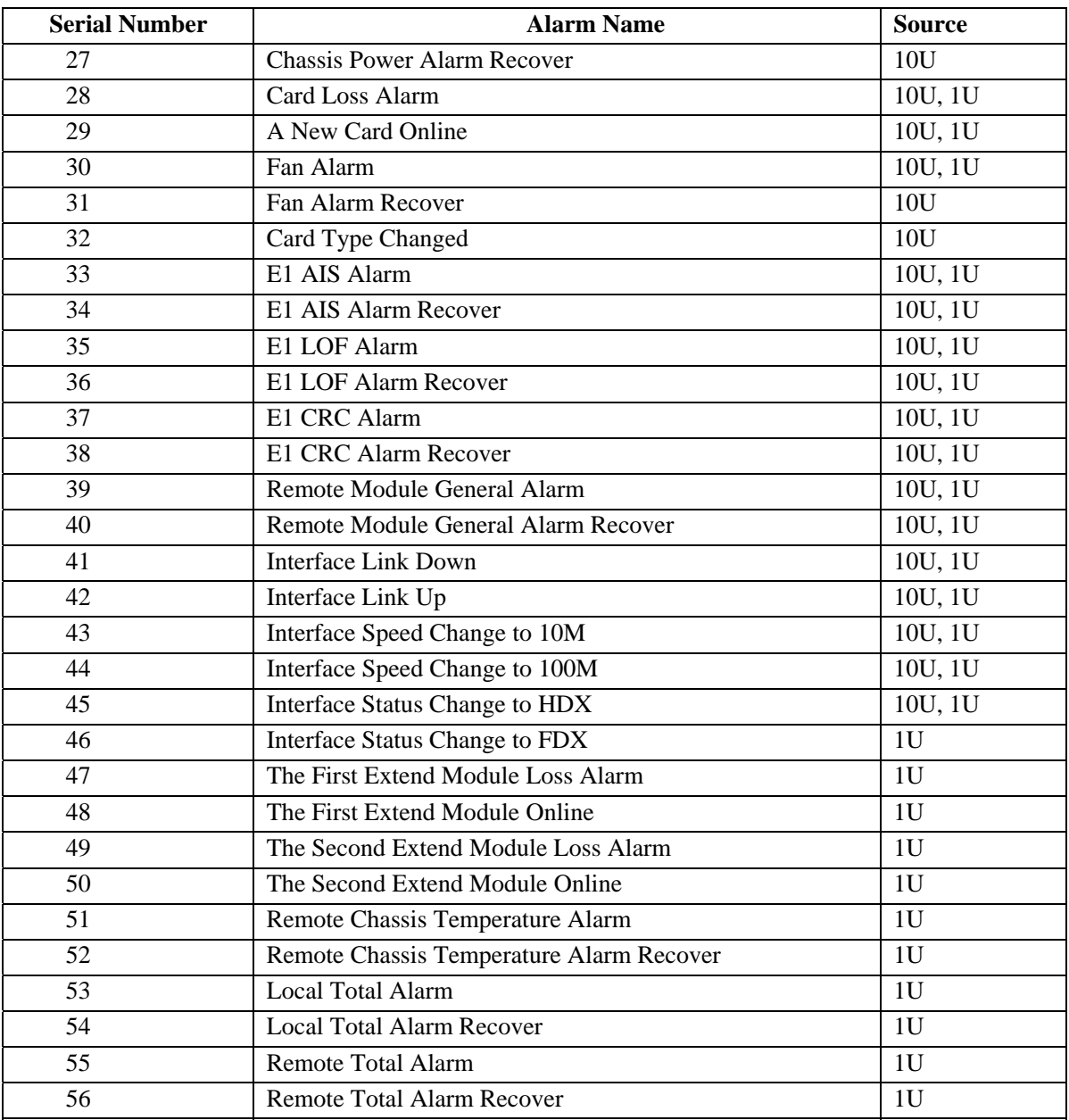

# **3. The Alarm Typies Supported By PCM**

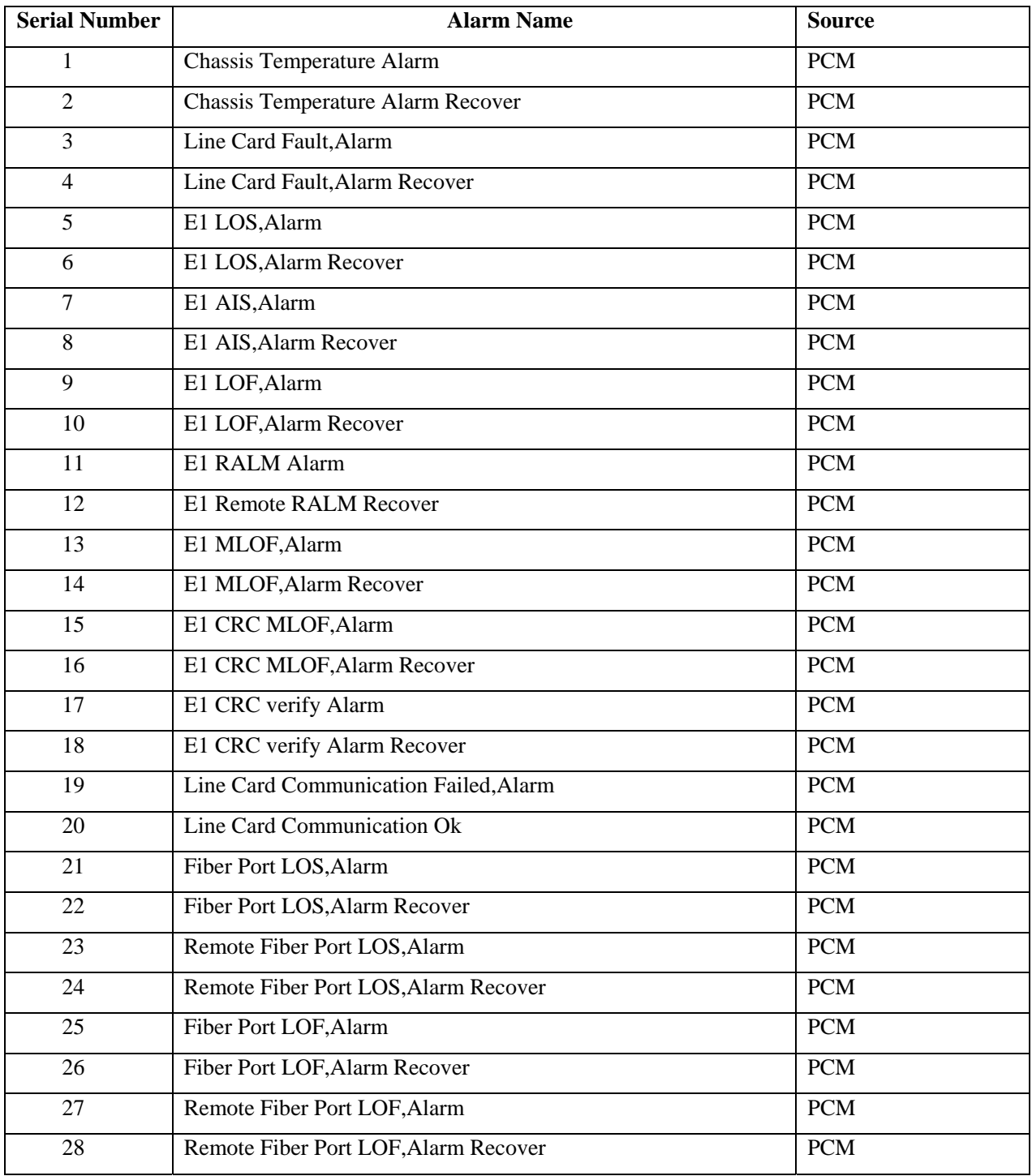

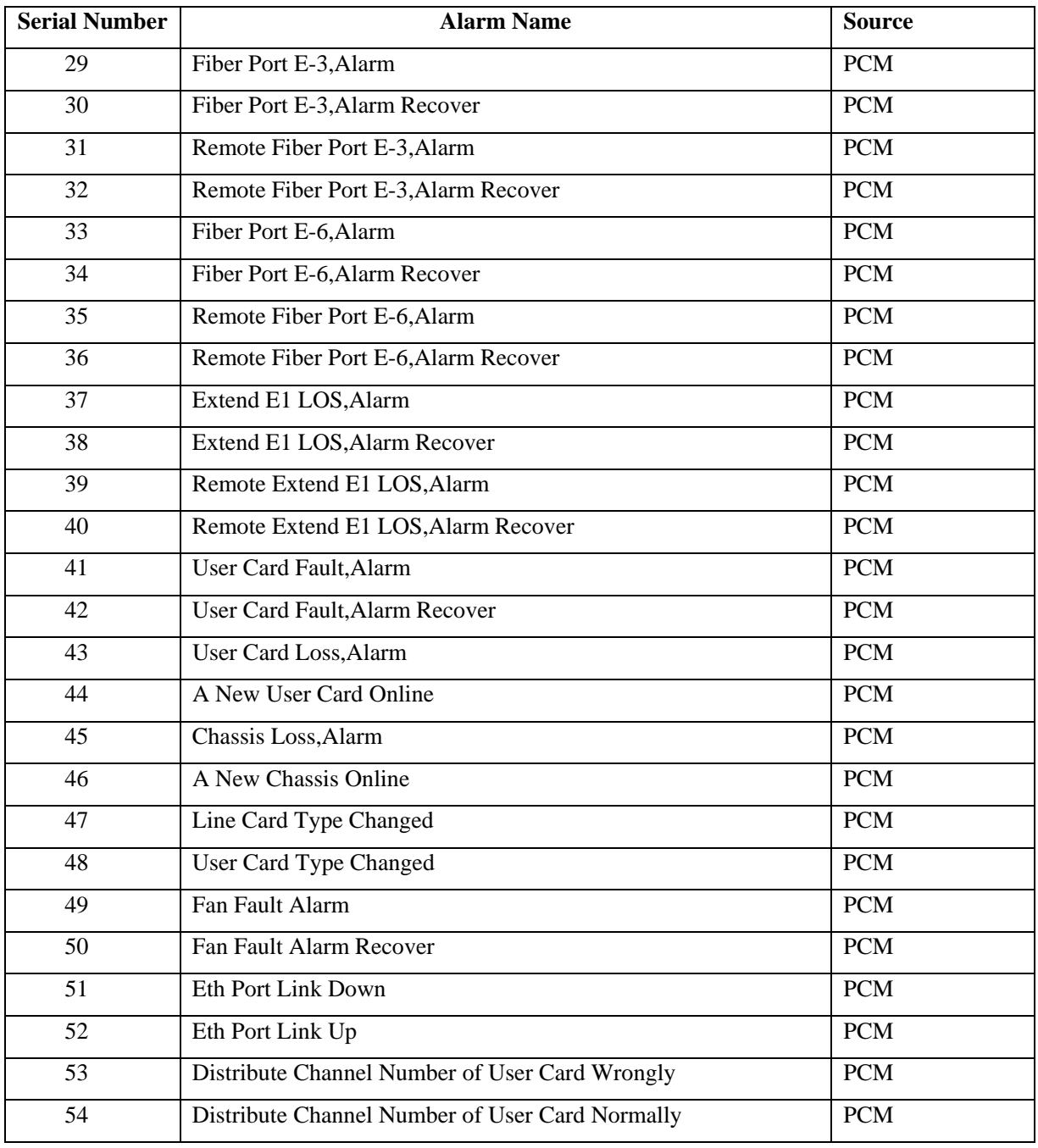

# <span id="page-61-0"></span>**Appendix B Abbreviation List**

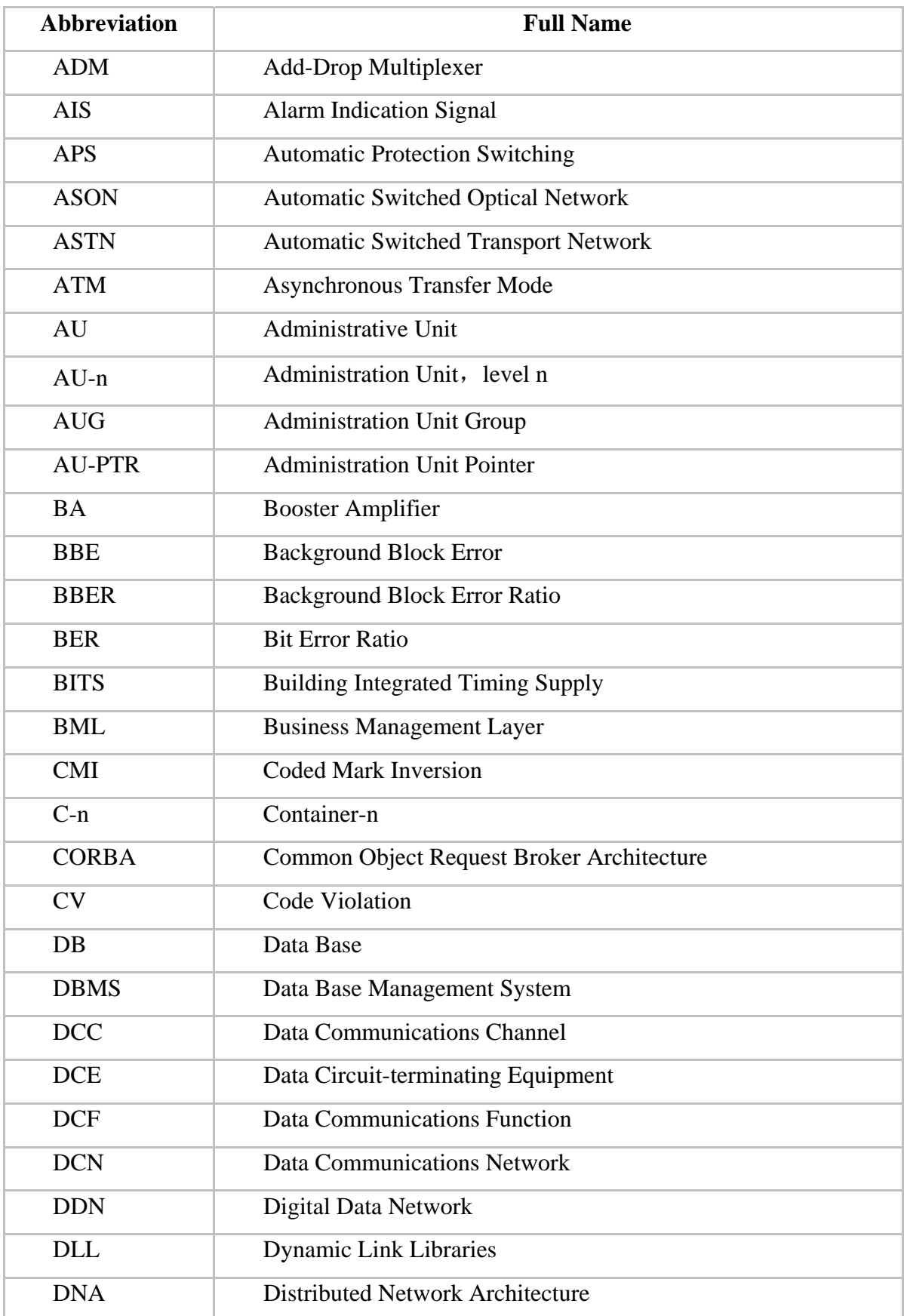

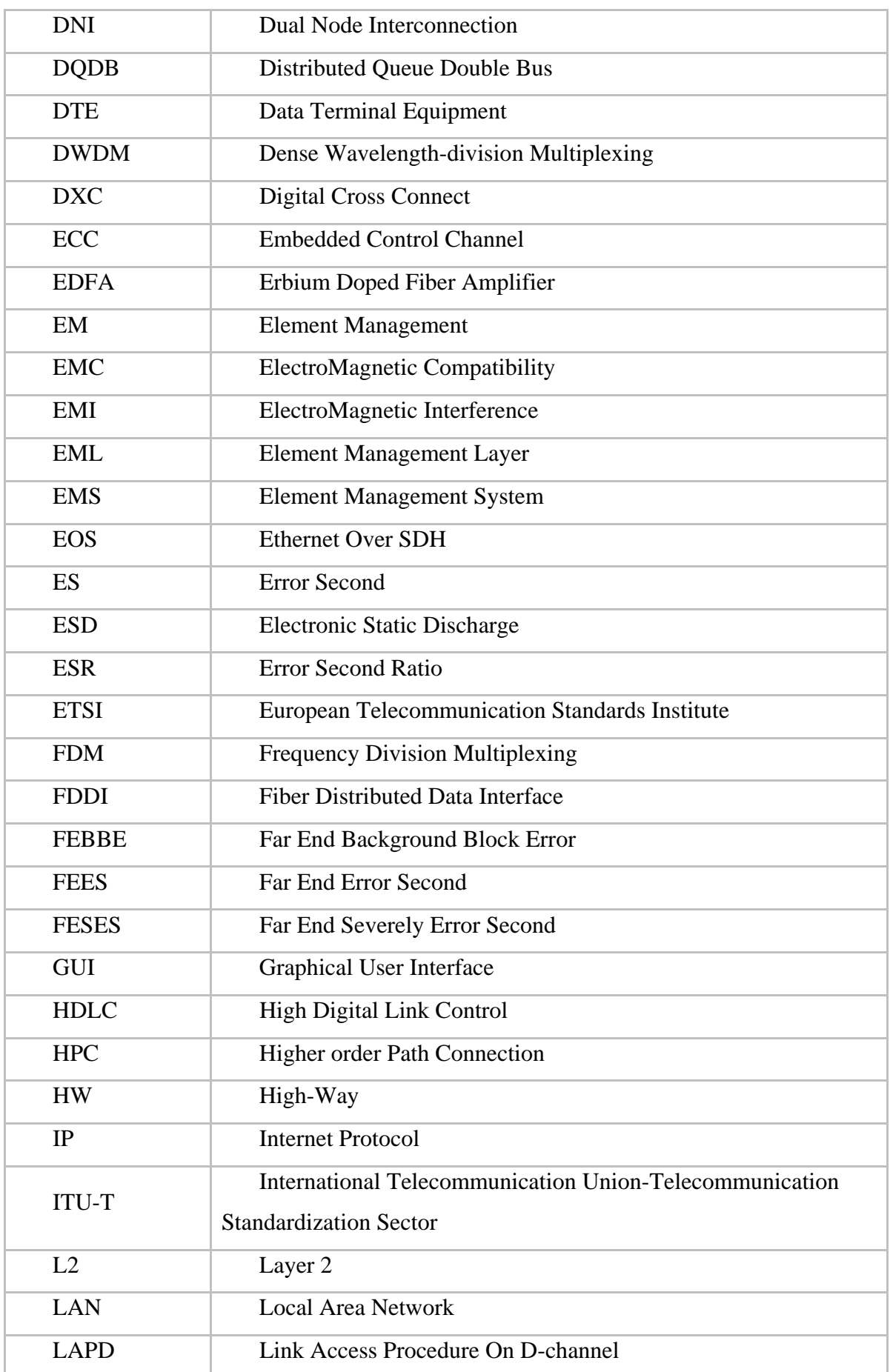

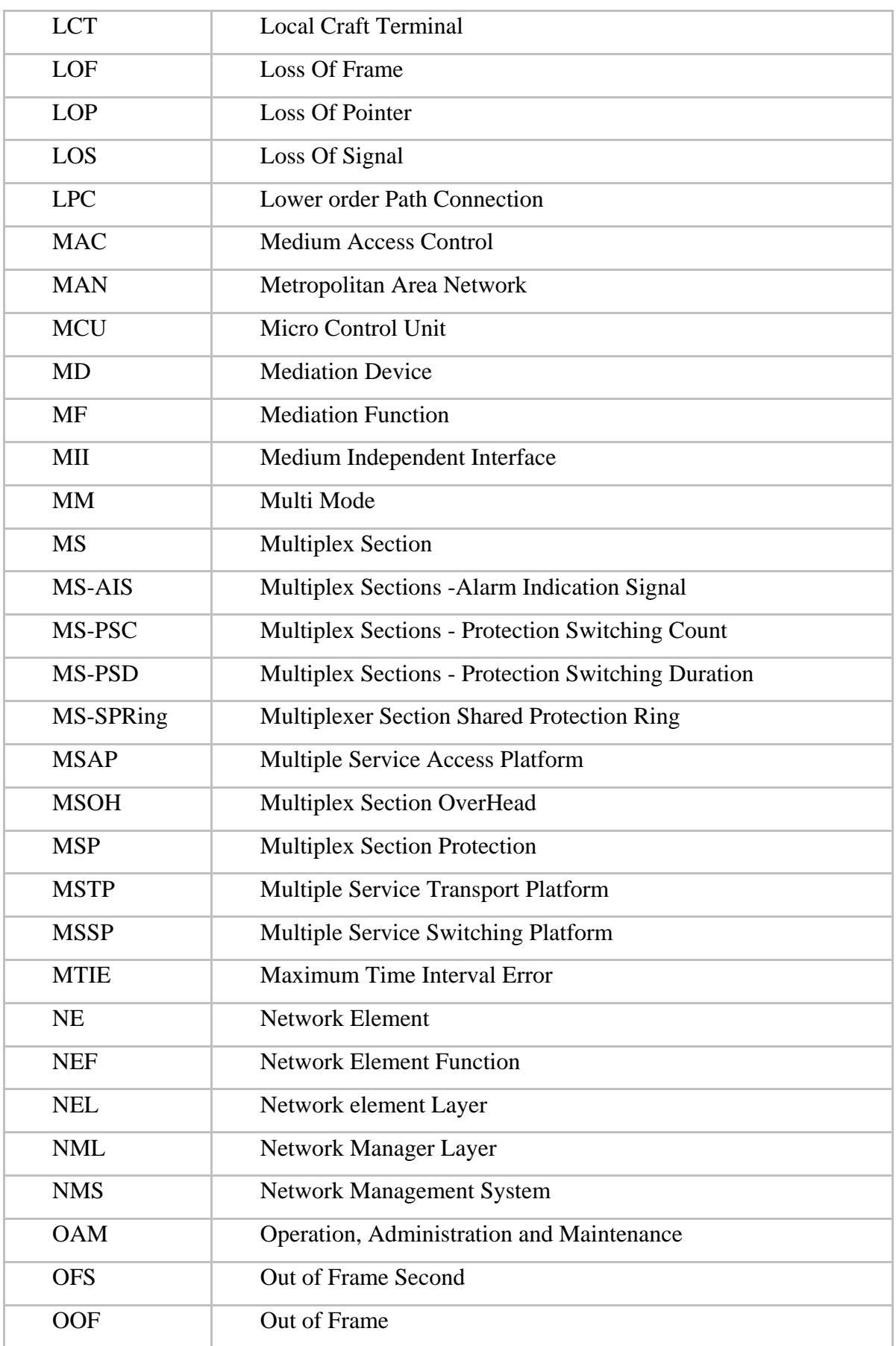

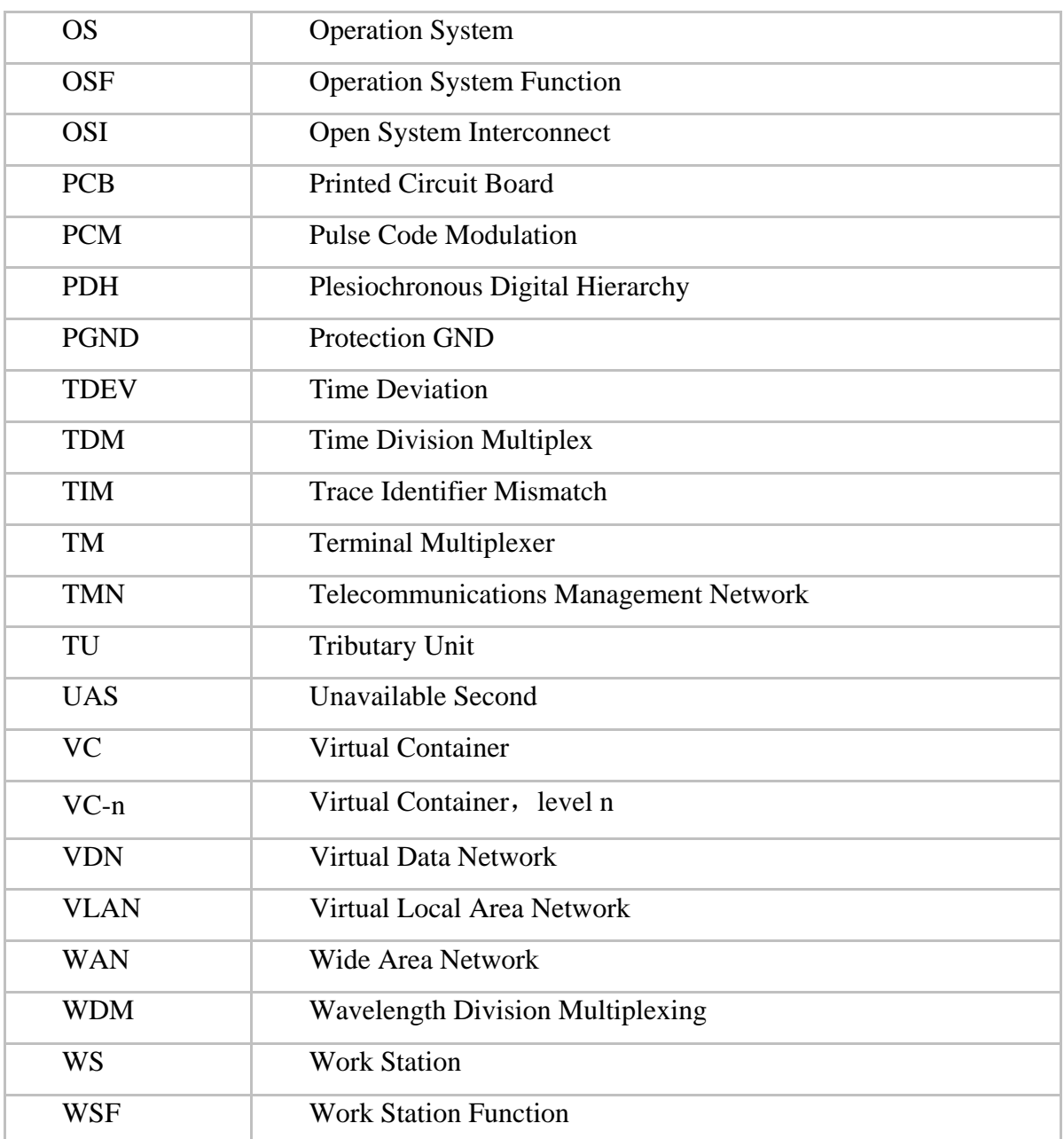